# *VXI*

<span id="page-0-0"></span>**GPIB-VXI/C User Manual**

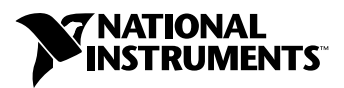

May 2002 Edition Part Number 370556A-01

#### **Worldwide Technical Support and Product Information**

ni.com

#### **National Instruments Corporate Headquarters**

11500 North Mopac Expressway Austin, Texas 78759-3504 USA Tel: 512 683 0100

#### **Worldwide Offices**

Australia 03 9879 5166, Austria 0662 45 79 90 0, Belgium 02 757 00 20, Brazil 011 3262 3599, Canada (Calgary) 403 274 9391, Canada (Montreal) 514 288 5722, Canada (Ottawa) 613 233 5949, Canada (Québec) 514 694 8521, Canada (Toronto) 905 785 0085, China (Shanghai) 021 6555 7838, China (ShenZhen) 0755 3904939, Czech Republic 02 2423 5774, Denmark 45 76 26 00, Finland 09 725 725 11, France 01 48 14 24 24, Germany 089 741 31 30, Greece 30 1 42 96 427, Hong Kong 2645 3186, India 91 80 4190000, Israel 03 6393737, Italy 02 413091, Japan 03 5472 2970, Korea 02 3451 3400, Malaysia 603 9596711, Mexico 001 800 010 0793, Netherlands 0348 433466, New Zealand 09 914 0488, Norway 32 27 73 00, Poland 0 22 3390 150, Portugal 351 210 311 210, Russia 095 238 7139, Singapore 6 2265886, Slovenia 386 3 425 4200, South Africa 11 805 8197, Spain 91 640 0085, Sweden 08 587 895 00, Switzerland 056 200 51 51, Taiwan 02 2528 7227, United Kingdom 01635 523545

For further support information, see the *[Technical Support and Professional Services](#page-206-0)* appendix. To comment on the documentation, send email to techpubs@ni.com.

© 2002 National Instruments Corporation. All rights reserved.

# **Important Information**

#### **Warranty**

The GPIB-VXI/C is warranted against defects in materials and workmanship for a period of one year from the date of shipment, as evidenced by receipts or other documentation. National Instruments will, at its option, repair or replace equipment that proves to be defective during the warranty period. This warranty includes parts and labor.

The media on which you receive National Instruments software are warranted not to fail to execute programming instructions, due to defects in materials and workmanship, for a period of 90 days from date of shipment, as evidenced by receipts or other documentation. National Instruments will, at its option, repair or replace software media that do not execute programming instructions if National Instruments receives notice of such defects during the warranty period. National Instruments does not warrant that the operation of the software shall be uninterrupted or error free.

A Return Material Authorization (RMA) number must be obtained from the factory and clearly marked on the outside of the package before any equipment will be accepted for warranty work. National Instruments will pay the shipping costs of returning to the owner parts which are covered by warranty.

National Instruments believes that the information in this document is accurate. The document has been carefully reviewed for technical accuracy. In the event that technical or typographical errors exist, National Instruments reserves the right to make changes to subsequent editions of this document without prior notice to holders of this edition. The reader should consult National Instruments if errors are suspected. In no event shall National Instruments be liable for any damages arising out of or related to this document or the information contained in it.

EXCEPT AS SPECIFIED HEREIN, NATIONAL INSTRUMENTS MAKES NO WARRANTIES, EXPRESS OR IMPLIED, AND SPECIFICALLY DISCLAIMS ANY WARRANTY OF MERCHANTABILITY OR FITNESS FOR <sup>A</sup> PARTICULAR PURPOSE. CUSTOMER'S RIGHT TO RECOVER DAMAGES CAUSED BY FAULT OR NEGLIGENCE ON THE PART OF NATIONAL INSTRUMENTS SHALL BE LIMITED TO THE AMOUNT THERETOFORE PAID BY THE CUSTOMER. NATIONAL INSTRUMENTS WILL NOT BE LIABLE FOR DAMAGES RESULTING FROM LOSS OF DATA, PROFITS, USE OF PRODUCTS, OR INCIDENTAL OR CONSEQUENTIAL DAMAGES, EVEN IF ADVISED OF THE POSSIBILITY THEREOF. This limitation of the liability of National Instruments will apply regardless of the form of action, whether in contract or tort, including negligence. Any action against National Instruments must be brought within one year after the cause of action accrues. National Instruments shall not be liable for any delay in performance due to causes beyond its reasonable control. The warranty provided herein does not cover damages, defects, malfunctions, or service failures caused by owner's failure to follow the National Instruments installation, operation, or maintenance instructions; owner's modification of the product; owner's abuse, misuse, or negligent acts; and power failure or surges, fire, flood, accident, actions of third parties, or other events outside reasonable control.

#### **Copyright**

Under the copyright laws, this publication may not be reproduced or transmitted in any form, electronic or mechanical, including photocopying, recording, storing in an information retrieval system, or translating, in whole or in part, without the prior written consent of National Instruments Corporation.

#### **Trademarks**

MANTIS™, MIGA™, National Instruments™, NI<sup>™,</sup> NI-488™, ni.com™, NI-VISA™, TIC™, and TNT4882™ are trademarks of National Instruments Corporation.

Product and company names mentioned herein are trademarks or trade names of their respective companies.

#### **Patents**

For patents covering National Instruments products, refer to the appropriate location: **Help»Patents** in your software, the patents.txt file on your CD, or ni.com/patents.

#### **WARNING REGARDING USE OF NATIONAL INSTRUMENTS PRODUCTS**

(1) NATIONAL INSTRUMENTS PRODUCTS ARE NOT DESIGNED WITH COMPONENTS AND TESTING FOR A LEVEL OF RELIABILITY SUITABLE FOR USE IN OR IN CONNECTION WITH SURGICAL IMPLANTS OR AS CRITICAL COMPONENTS IN ANY LIFE SUPPORT SYSTEMS WHOSE FAILURE TO PERFORM CAN REASONABLY BE EXPECTED TO CAUSE SIGNIFICANT INJURY TO A HUMAN.

(2) IN ANY APPLICATION, INCLUDING THE ABOVE, RELIABILITY OF OPERATION OF THE SOFTWARE PRODUCTS CAN BE IMPAIRED BY ADVERSE FACTORS, INCLUDING BUT NOT LIMITED TO FLUCTUATIONS IN ELECTRICAL POWER SUPPLY, COMPUTER HARDWARE MALFUNCTIONS, COMPUTER OPERATING SYSTEM SOFTWARE FITNESS, FITNESS OF COMPILERS AND DEVELOPMENT SOFTWARE USED TO DEVELOP AN APPLICATION, INSTALLATION ERRORS, SOFTWARE AND HARDWARE COMPATIBILITY PROBLEMS, MALFUNCTIONS OR FAILURES OF ELECTRONIC MONITORING OR CONTROL DEVICES, TRANSIENT FAILURES OF ELECTRONIC SYSTEMS (HARDWARE AND/OR SOFTWARE), UNANTICIPATED USES OR MISUSES, OR ERRORS ON THE PART OF THE USER OR APPLICATIONS DESIGNER (ADVERSE FACTORS SUCH AS THESE ARE HEREAFTER COLLECTIVELY TERMED "SYSTEM FAILURES"). ANY APPLICATION WHERE A SYSTEM FAILURE WOULD CREATE A RISK OF HARM TO PROPERTY OR PERSONS (INCLUDING THE RISK OF BODILY INJURY AND DEATH) SHOULD NOT BE RELIANT SOLELY UPON ONE FORM OF ELECTRONIC SYSTEM DUE TO THE RISK OF SYSTEM FAILURE. TO AVOID DAMAGE, INJURY, OR DEATH, THE USER OR APPLICATION DESIGNER MUST TAKE REASONABLY PRUDENT STEPS TO PROTECT AGAINST SYSTEM FAILURES, INCLUDING BUT NOT LIMITED TO BACK-UP OR SHUT DOWN MECHANISMS. BECAUSE EACH END-USER SYSTEM IS CUSTOMIZED AND DIFFERS FROM NATIONAL INSTRUMENTS' TESTING PLATFORMS AND BECAUSE A USER OR APPLICATION DESIGNER MAY USE NATIONAL INSTRUMENTS PRODUCTS IN COMBINATION WITH OTHER PRODUCTS IN A MANNER NOT EVALUATED OR CONTEMPLATED BY NATIONAL INSTRUMENTS, THE USER OR APPLICATION DESIGNER IS ULTIMATELY RESPONSIBLE FOR VERIFYING AND VALIDATING THE SUITABILITY OF NATIONAL INSTRUMENTS PRODUCTS WHENEVER NATIONAL INSTRUMENTS PRODUCTS ARE INCORPORATED IN A SYSTEM OR APPLICATION, INCLUDING, WITHOUT LIMITATION, THE APPROPRIATE DESIGN, PROCESS AND SAFETY LEVEL OF SUCH SYSTEM OR APPLICATION.

## **FCC/Canada Radio Frequency Interference Compliance\***

#### **Determining FCC Class**

The Federal Communications Commission (FCC) has rules to protect wireless communications from interference. The FCC places digital electronics into two classes. These classes are known as Class A (for use in industrial-commercial locations only) or Class B (for use in residential or commercial locations). Depending on where it is operated, this product could be subject to restrictions in the FCC rules. (In Canada, the Department of Communications (DOC), of Industry Canada, regulates wireless interference in much the same way.)

Digital electronics emit weak signals during normal operation that can affect radio, television, or other wireless products. By examining the product you purchased, you can determine the FCC Class and therefore which of the two FCC/DOC Warnings apply in the following sections. (Some products may not be labeled at all for FCC; if so, the reader should then assume these are Class A devices.)

FCC Class A products only display a simple warning statement of one paragraph in length regarding interference and undesired operation. Most of our products are FCC Class A. The FCC rules have restrictions regarding the locations where FCC Class A products can be operated.

FCC Class B products display either a FCC ID code, starting with the letters **EXN**, or the FCC Class B compliance mark that appears as shown here on the right.

Consult the FCC Web site at http://www.fcc.gov for more information.

### **FCC/DOC Warnings**

This equipment generates and uses radio frequency energy and, if not installed and used in strict accordance with the instructions in this manual and the CE Mark Declaration of Conformity\*\*, may cause interference to radio and television reception. Classification requirements are the same for the Federal Communications Commission (FCC) and the Canadian Department of Communications (DOC).

Changes or modifications not expressly approved by National Instruments could void the user's authority to operate the equipment under the FCC Rules.

### **Class A**

#### **Federal Communications Commission**

This equipment has been tested and found to comply with the limits for a Class A digital device, pursuant to part 15 of the FCC Rules. These limits are designed to provide reasonable protection against harmful interference when the equipment is operated in a commercial environment. This equipment generates, uses, and can radiate radio frequency energy and, if not installed and used in accordance with the instruction manual, may cause harmful interference to radio communications. Operation of this equipment in a residential area is likely to cause harmful interference in which case the user will be required to correct the interference at his own expense.

#### **Canadian Department of Communications**

This Class A digital apparatus meets all requirements of the Canadian Interference-Causing Equipment Regulations.

Cet appareil numérique de la classe A respecte toutes les exigences du Règlement sur le matériel brouilleur du Canada.

#### **Class B**

#### **Federal Communications Commission**

This equipment has been tested and found to comply with the limits for a Class B digital device, pursuant to part 15 of the FCC Rules. These limits are designed to provide reasonable protection against harmful interference in a residential installation. This equipment generates, uses, and can radiate radio frequency energy and, if not installed and used in accordance with the instructions, may cause harmful interference to radio communications. However, there is no guarantee that interference will not occur in a particular installation. If this equipment does cause harmful interference to radio be determined by turning the equipment off and on, the user is encouraged to try to correct the interference by one or more of the following measures:

- Reorient or relocate the receiving antenna.
- Increase the separation between the equipment and receiver.
- Connect the equipment into an outlet on a circuit different from that to which the receiver is connected.
- Consult the dealer or an experienced radio/TV technician for help.

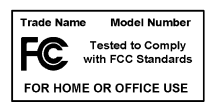

#### **Canadian Department of Communications**

This Class B digital apparatus meets all requirements of the Canadian Interference-Causing Equipment Regulations. Cet appareil numérique de la classe B respecte toutes les exigences du Règlement sur le matériel brouilleur du Canada.

#### **Compliance to EU Directives**

Readers in the European Union (EU) must refer to the Manufacturer's Declaration of Conformity (DoC) for information\*\* pertaining to the CE Mark compliance scheme. The Manufacturer includes a DoC for most every hardware product except for those bought for OEMs, if also available from an original manufacturer that also markets in the EU, or where compliance is not required as for electrically benign apparatus or cables.

To obtain the DoC for this product, click **Declaration of Conformity** at ni.com/hardref.nsf/. This Web site lists the DoCs by product family. Select the appropriate product family, followed by your product, and a link to the DoC appears in Adobe Acrobat format. Click the Acrobat icon to download or read the DoC.

- \* Certain exemptions may apply in the USA, see FCC Rules §15.103 **Exempted devices**, and §15.105(c). Also available in sections of CFR 47.
- \*\* The CE Mark Declaration of Conformity will contain important supplementary information and instructions for the user or installer.

### **About This Manual**

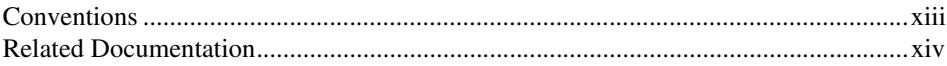

### **Chapter 1 General Description**

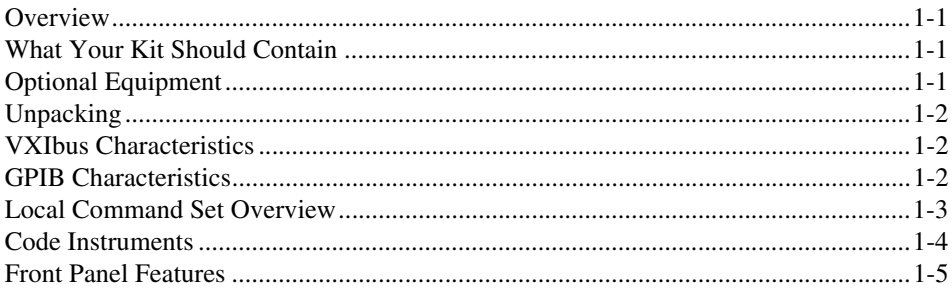

### **Chapter 2 Configuration and Startup Procedures**

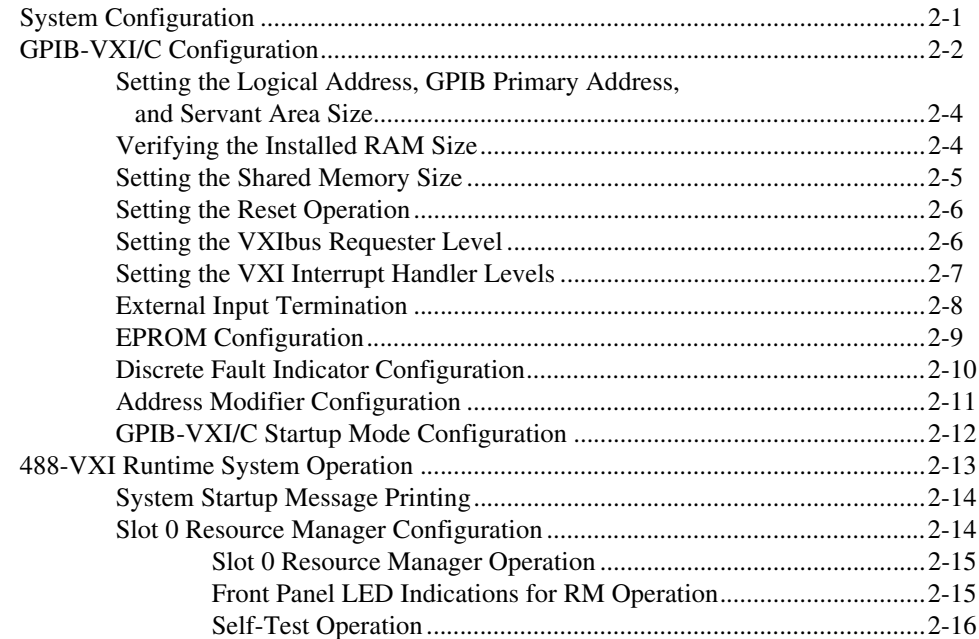

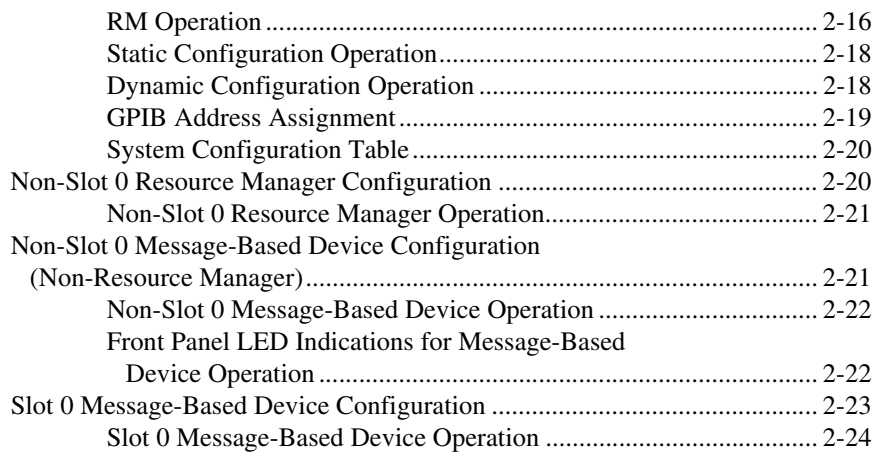

### **Chapter 3 Local Command Set**

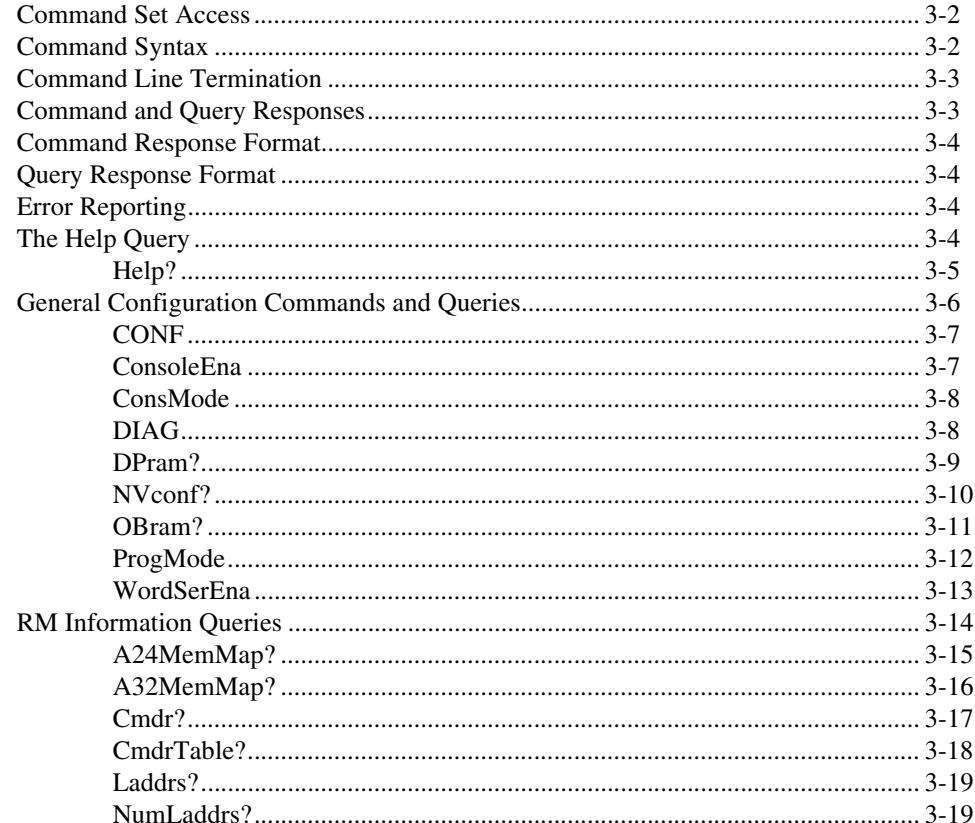

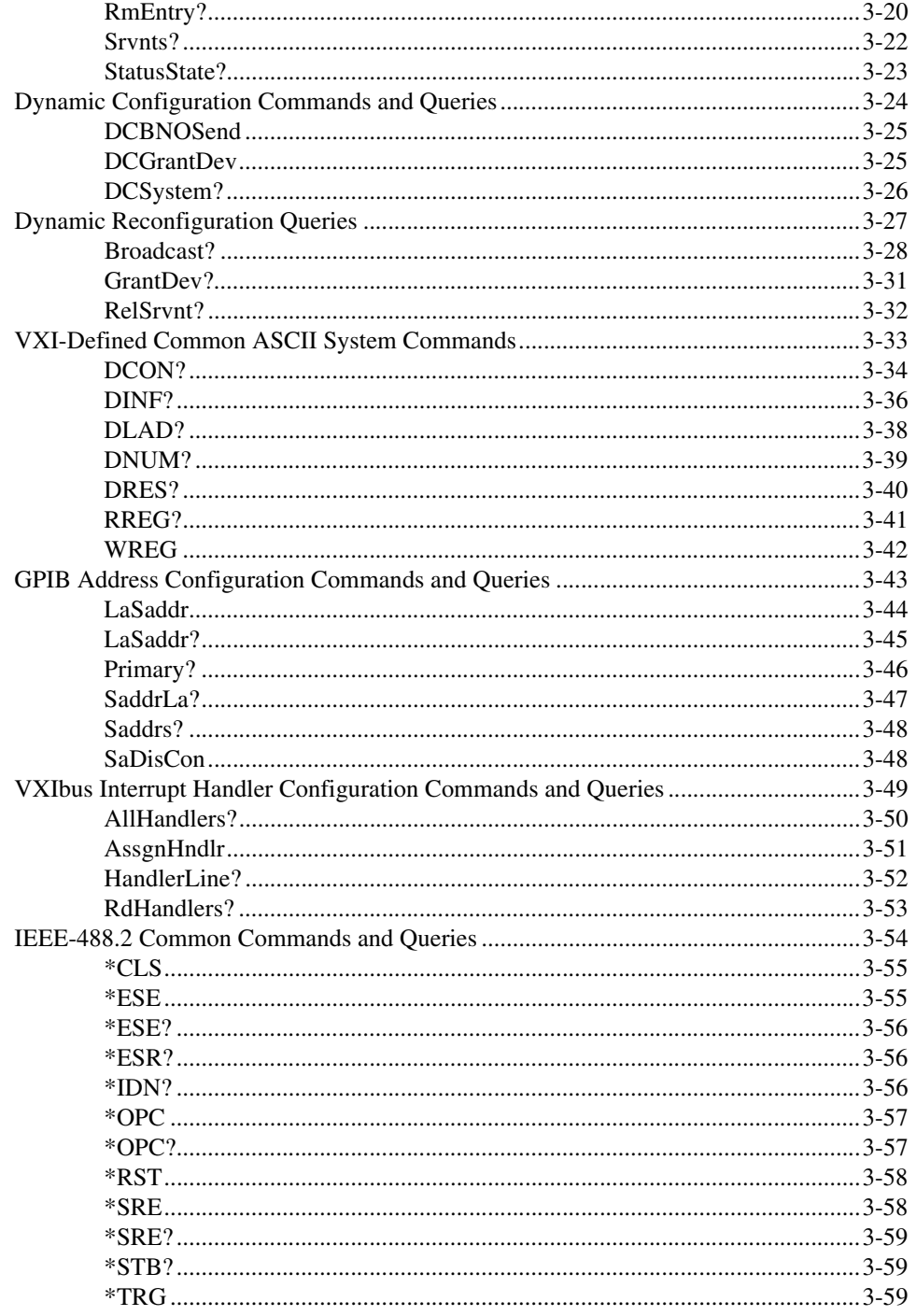

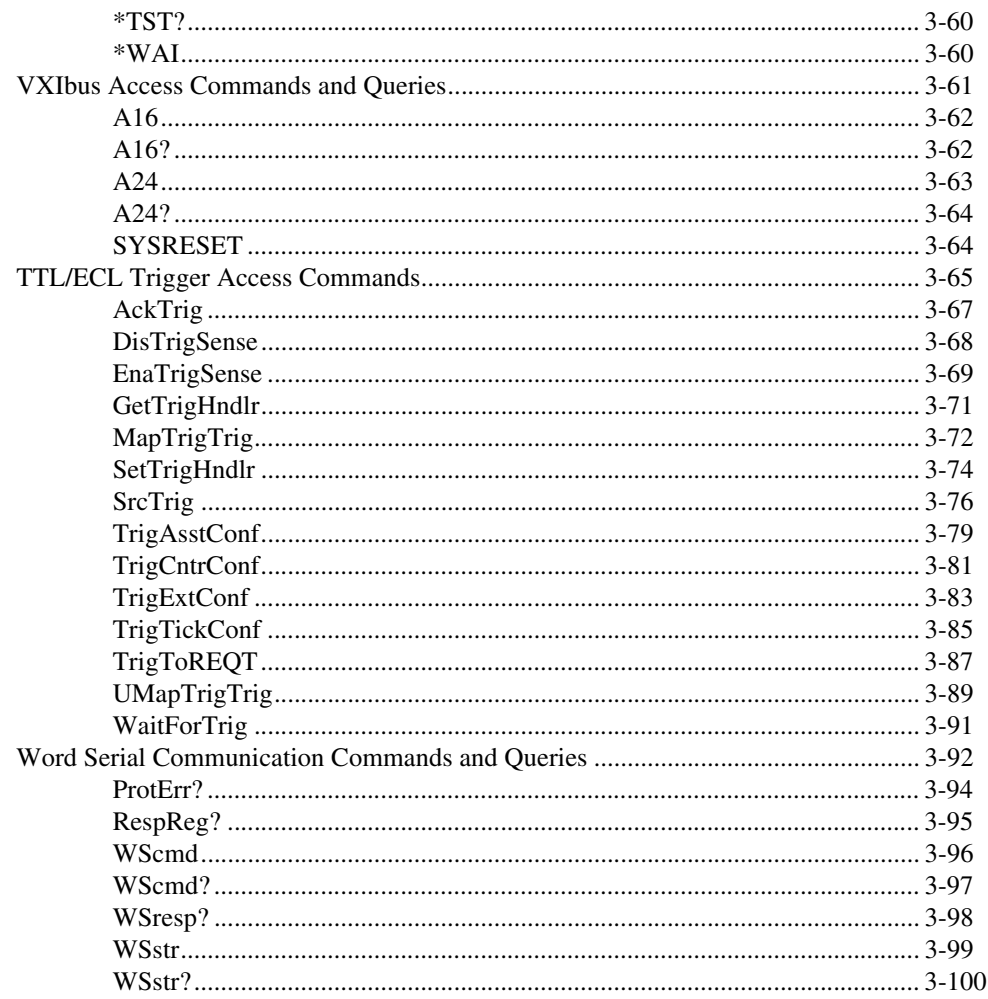

### **Chapter 4** Nonvolatile Configuration

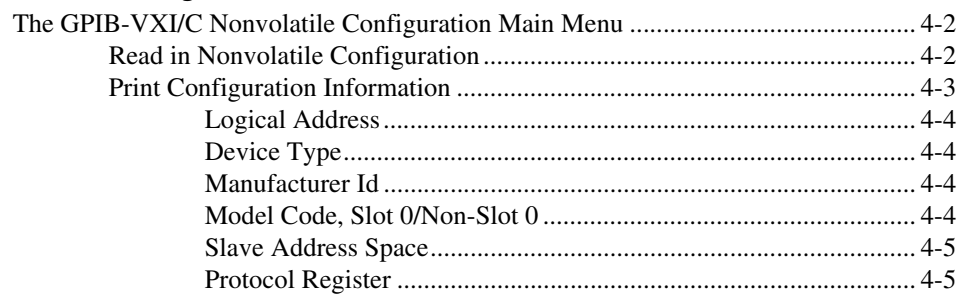

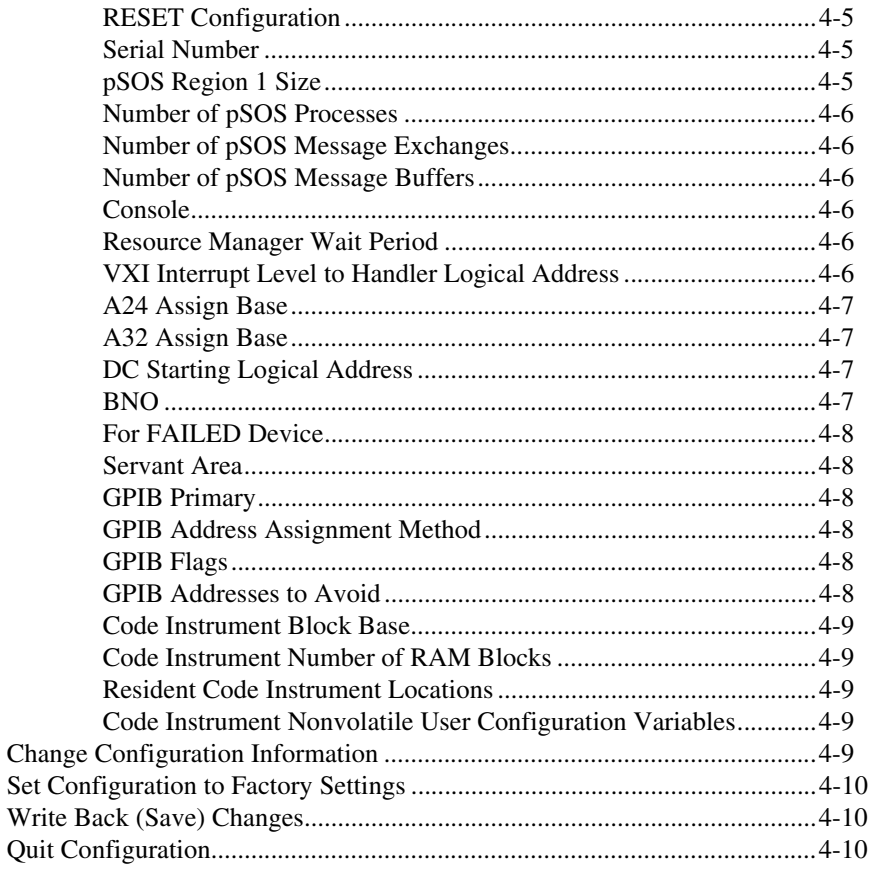

### **Chapter 5 Diagnostic Tests**

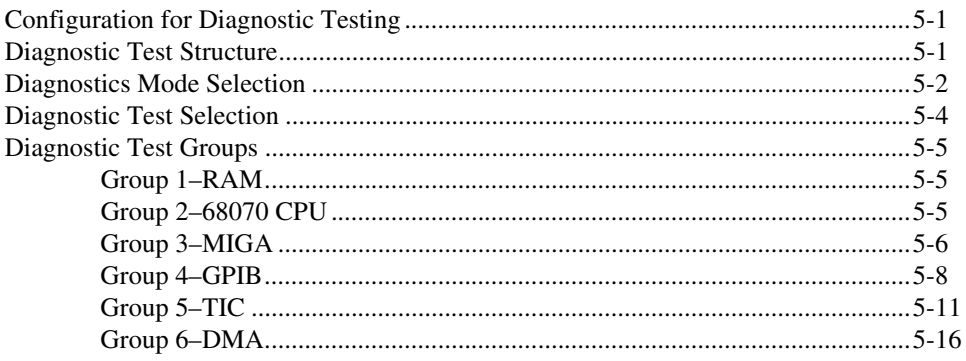

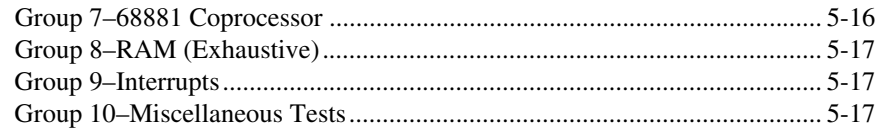

### **Appendix A [Using the NI-VISA Code Instrument](#page-170-0)**

### **Appendix B [Using the DMAmove and CDS-852 Adapter Code Instruments](#page-174-0)**

**Appendix C [Specifications](#page-188-0)**

**[Appendix D](#page-191-0) Connectors**

**Appendix E [Error Codes](#page-199-0)**

**Appendix F [GPIB-VXI/C VXI Trigger Support](#page-204-0)**

**Appendix G [Technical Support and Professional Services](#page-206-1)**

**[Glossary](#page-207-0)**

**[Index](#page-213-0)**

This manual contains information you need to use the GPIB-VXI/C in your VXIbus system. It describes the function and behavior of GPIB-VXI/C units configured with the standard user firmware option.

## <span id="page-11-1"></span><span id="page-11-0"></span>**Conventions**

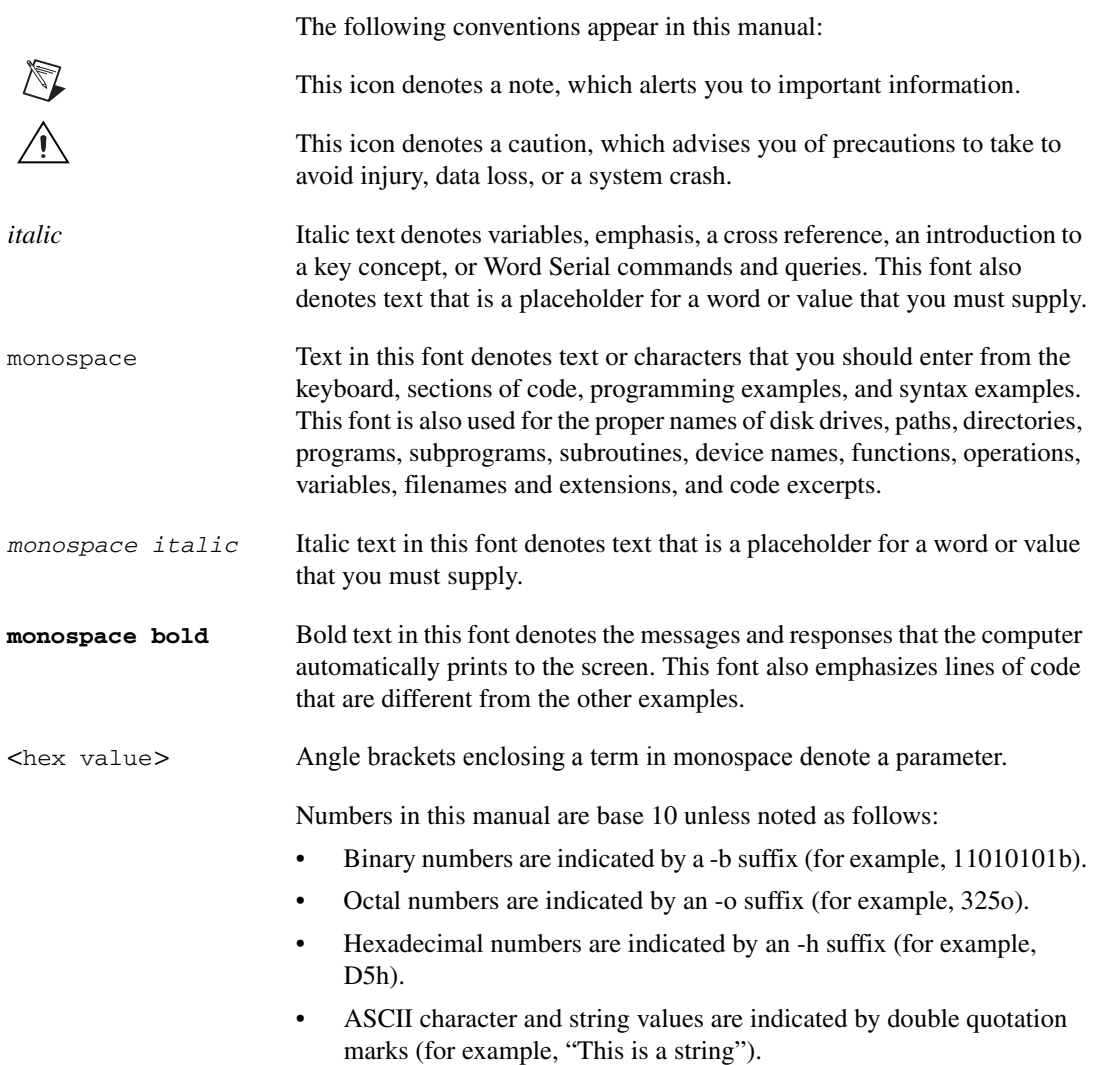

In this manual, the symbol <CR> is used to indicate the ASCII carriage return character. The symbol <LF> is used to indicate the ASCII linefeed character. The symbol <CRLF> is used to indicate a carriage return followed by a linefeed.

Terminology specific to a chapter or section is defined at its first occurrence.

## <span id="page-12-0"></span>**Related Documentation**

The following documents contain information that you might find helpful as you read this manual:

- *IEEE Standard Codes, Formats, Protocols, and Common Command*s, ANSI/IEEE Standard 488.2-1987
- *IEEE Standard Digital Interface for Programmable Instrumentatio*n, ANSI/IEEE Standard 488.1-1987
- *IEEE Standard for a Versatile Backplane Bus: VMEbu*s, ANSI/IEEE Standard 1014-1987
- *VXIbus Mainframe Extender Specificatio*n, VXI-6, Rev. 1.0, VXIbus Consortium
- *VXIbus System Specificatio*n, VXI-1, Rev. 1.3, VXIbus Consortium

# <span id="page-13-5"></span>**General Description**

This chapter contains a brief overview of the GPIB-VXI/C and its VXIbus and GPIB capabilities. This chapter also contains an overview of the local command set, an introduction to Code Instruments (CIs), and a description of the front panel.

## <span id="page-13-1"></span>**Overview**

The GPIB-VXI/C is a C-sized VXIbus module that links the industry-standard IEEE-488 (GPIB) bus and the VXIbus. The GPIB-VXI/C performs transparent conversion of the GPIB signals and protocols to VXIbus signals and protocols, so that a GPIB Controller can control VXIbus instruments in the same way that it controls GPIB instruments.

The GPIB-VXI/C is factory configured to function as the system Resource Manager (RM). It performs the VXIbus startup configuration, self-test, and initialization functions, as well as VXIbus Slot 0-related services. You can defeat the RM and Slot 0 functions individually so that the GPIB-VXI/C can coexist with another RM and/or be located in any slot.

## <span id="page-13-2"></span>**What Your Kit Should Contain**

Your GPIB-VXI/C kit contains a GPIB-VXI/C module and documentation. The GPIB-VXI/C part number and serial number are printed on the label affixed to its shield casing.

## <span id="page-13-4"></span><span id="page-13-3"></span>**Optional Equipment**

You can contact National Instruments to order any of the following cables:

- Type S5 serial port cable, 25-pin (2 m), part number 181138-02
- Type S6 serial port cable, 9-pin (2 m), part number 181139-02
- Type X2 double-shielded GPIB cables (0.5 m, 1 m, 2 m, 4 m, or 8 m), part numbers 763061-005, -01, -02, -03, and -04, respectively

<span id="page-13-6"></span><span id="page-13-0"></span>**1**

## <span id="page-14-0"></span>**Unpacking**

**Caution** Your GPIB-VXI/C is shipped in an antistatic plastic bag to prevent electrostatic damage to components on the module. To avoid such damage while handling the module, touch the plastic bag to a metal part of your VXIbus mainframe chassis before removing the module from the bag.

> Before removing the module from its plastic bag, verify that the pieces contained in the package you received match the kit parts list. Contact National Instruments if there are missing components.

Now remove the module from the bag and inspect the module for loose components or any other sign of damage. Notify National Instruments if the module appears damaged in any way. Do *not* install a damaged module into your VXIbus mainframe.

## <span id="page-14-1"></span>**VXIbus Characteristics**

The GPIB-VXI/C has the following VXIbus capabilities:

- Fully compatible with VXIbus System Specification
- VXIbus Resource Manager (RM) (defeatable)
- VXIbus Slot 0 support (defeatable)
- VXIbus Message-Based Commander and Message-Based Servant
- VXIbus master—A16, A24, D16, D08(EO)
- VXIbus slave—A16, A24, A32, D16, D08(EO)
- Up to 4 MB of dual-ported (shared) memory
- Three programmable VXIbus interrupt handlers
- IEEE 488.1 and IEEE 488.2-compatible multiple primary or multiple secondary 488-VXIbus translator

### <span id="page-14-2"></span>**GPIB Characteristics**

The GPIB-VXI/C has the following GPIB characteristics:

- Communication with VXIbus Message-Based devices
	- VXI logical addresses are mapped to GPIB addresses
	- Automatically configured at startup
	- Programmable
- Interface
	- TNT4882C ASIC coupled with DMA
	- Full, transparent support of individual status bytes for each GPIB address
	- Buffered operation decouples GPIB and VXIbus operation
	- Controller can address one VXIbus device to talk and one or more other VXIbus devices to listen
- **IEEE 488.1 capabilities** 
	- SH1 (Source Handshake)
	- AH1 (Acceptor Handshake)
	- T5, TE5 (Talker, Extended Talker): multiple primary or multiple secondary addressing
	- L3, LE3 (Listener, Extended Listener): multiple primary or multiple secondary addressing
	- SR1 (Service Request)
	- DC1 (Device Clear)
	- DT1 (Device Trigger)
	- RL0 (Remote Local)
	- PP0 (Parallel Poll)
- IEEE 488.2-compatible 488-VXIbus translation

The IEEE 488.1 capabilities are supported for all VXIbus devices associated with GPIB addresses. The IEEE 488.2 compatibility applies to 488.2-compatible VXIbus devices associated with GPIB addresses through the GPIB-VXI/C.

## <span id="page-15-0"></span>**Local Command Set Overview**

The GPIB-VXI/C local command set supports the following types of operations:

- System configuration and control
	- Help
	- General configuration
	- RM information extraction
	- VXI-defined common ASCII system commands
	- Dynamic system configuration and reconfiguration
- GPIB address configuration
- VXIbus interrupt handler configuration
- IEEE 488.2 common commands
- Instrument development and test
	- VXIbus access
	- Word Serial communication
- CI user and development
	- CI configuration

You can access the command set from the GPIB port, the serial port, and through Word Serial Protocol communication. You also can use separate programmable local command response modes for interactive and control program operation.

### <span id="page-16-0"></span>**Code Instruments**

The GPIB-VXI/C can run software modules called *Code Instruments* (CIs) that perform special functions in the VXIbus environment. The CIs supported by National Instruments provide the following:

- Optimized I/O through NI-VISA (the NI-VISA CI; refer to Appendi[x A](#page-170-1), *[Using the NI-VISA Code Instrument](#page-170-2)*, for more information)
- High-speed access to VXI memory and registers (the DMAmove CI; refer to Appendi[x B,](#page-174-1) *[Using the DMAmove and CDS-852 Adapter Code](#page-174-2)  [Instruments](#page-174-2)*, for more information)
- Communication with Colorado Data Systems 73A-852 adapter modules (the CDS-852 CI; refer to Appendix [B,](#page-174-1) *[Using the DMAmove](#page-174-2)  [and CDS-852 Adapter Code Instruments](#page-174-2)*, for more information)

National Instruments does not support other CIs from legacy GPIB-VXI/C applications or development of new custom CIs.

## <span id="page-17-0"></span>**Front Panel Features**

The GPIB-VXI/C has the following front panel features:

- Five front panel LEDs
	- The *SYSFAIL* LED reflects the status of the backplane SYSFAIL\* signal and indicates that a VXIbus device in the system has failed.
	- The *FAILED*, *TEST*, and *ON LINE* LEDs indicate the current GPIB-VXI/C status.
	- The *ACCESS* LED indicates when the GPIB-VXI/C is accessed from GPIB or VXIbus or when its MODID is asserted.
- Five front panel connectors
	- GPIB interface
	- Serial port
	- Trigger input
	- Trigger output
	- External CLK10 I/O
- Configurable reset pushbutton
	- Pushbutton resets backplane
	- Pushbutton resets GPIB-VXI/C
	- Pushbutton resets both backplane and GPIB-VXI/C

<span id="page-18-0"></span>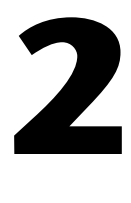

# **Configuration and Startup Procedures**

This chapter contains information about the system configuration, GPIB-VXI/C configuration, and startup operation.

## <span id="page-18-1"></span>**System Configuration**

The typical system includes the following components:

- A VXIbus system mainframe containing the GPIB-VXI/C and instrument modules
- A host computer with a GPIB interface module and associated driver software (available for many computers from National Instruments) connected to the GPIB-VXI/C GPIB port
- A dumb terminal or host running a terminal emulator connected to the GPIB-VXI/C serial port (optional)

The serial port settings are 9,600 baud, 8-bit data, no parity, and one stop bit. Refer to Appendi[x D,](#page-191-1) *[Connectors](#page-191-2)*, for descriptions of the RS-232 serial connector and the GPIB interface connector.

Cables for connecting the GPIB-VXI/C serial port to an RS-232 terminal or COM1 port on an IBM PC-compatible computer are available from National Instruments. Refer to the *[Optional Equipment](#page-13-4)* section of Chapter [1](#page-13-6), *[General Description](#page-13-5)*, for more information.

## <span id="page-19-0"></span>**GPIB-VXI/C Configuration**

The GPIB-VXI/C factory configuration is shown in Table [2-1.](#page-19-1)

<span id="page-19-1"></span>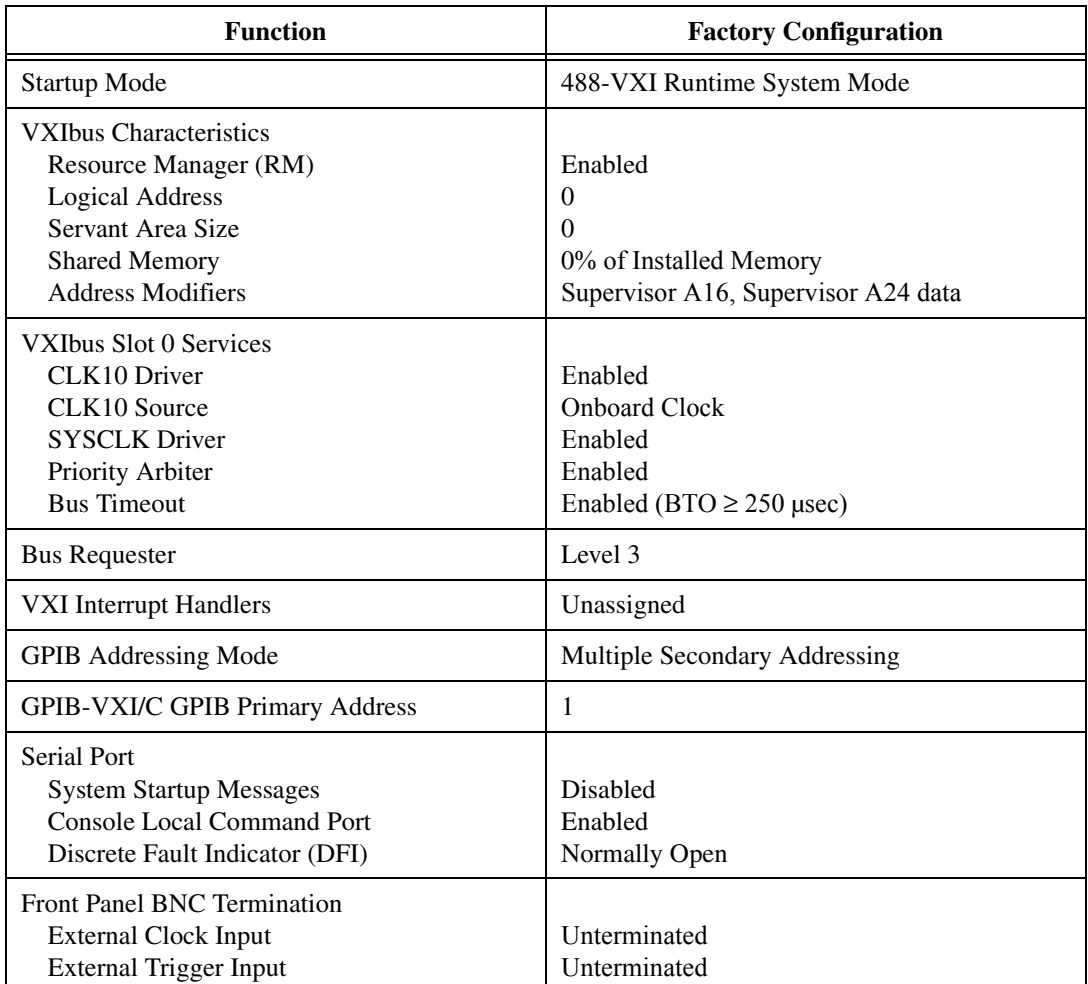

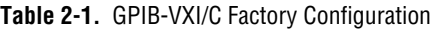

You do not have to change the GPIB-VXI/C factory configuration to use it as a Slot 0 Resource Manager. The following sections describe the factory configuration settings and present alternate configurations. Figure [2-1](#page-20-0)  shows the location of the GPIB-VXI/C configurable components and their physical location relative to some of the major circuit components. The jumpers and switches are represented in their factory default positions.

 $\mathbb{N}$ 

**Note** The GPIB-VXI/C is housed in a metal enclosure that has cutouts for access to all switches and jumpers associated with Slot 0/Non-Slot 0 settings, start-up mode, and Shared RAM settings. Under normal circumstances, you do not need to open the enclosure.

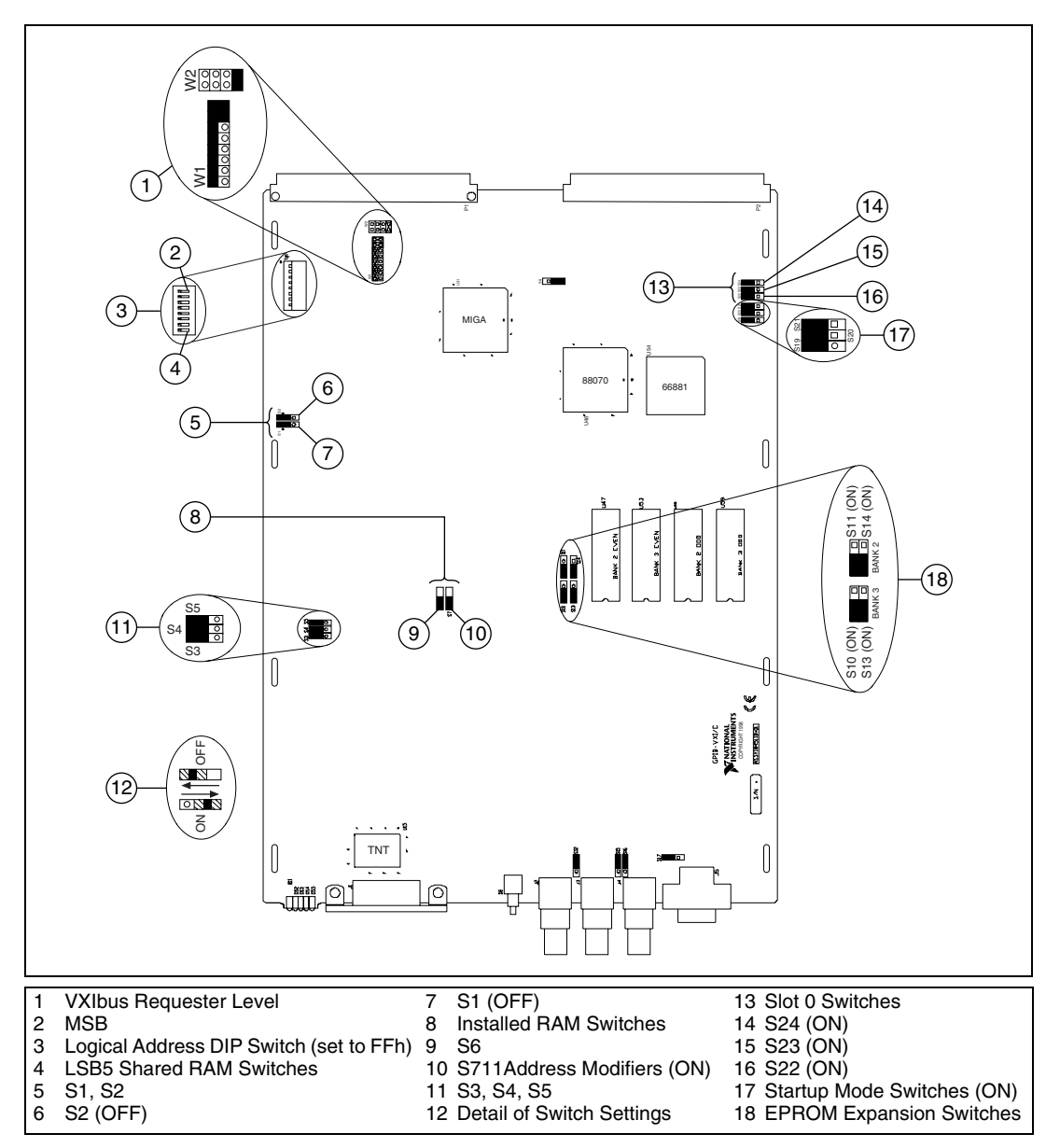

<span id="page-20-0"></span>**Figure 2-1.** GPIB-VXI/C Parts Locator Diagram

### <span id="page-21-0"></span>**Setting the Logical Address, GPIB Primary Address, and Servant Area Size**

You can change the logical address, GPIB primary address, and Servant area size by running the nonvolatile memory configuration utility as described in the *[Change Configuration Information](#page-150-5)* section of Chapte[r 4,](#page-142-2) *[Nonvolatile Configuration](#page-142-1)*.

You can also change the logical address by setting DIP switch SW1. By default, all the switches are set to the Up position (0xFF). At this setting, the GPIB-VXI/C reads the logical address from the onboard EEPROM. To change the logical address, set the switches to the hex value of the logical address. Switch position 1 is the MSB; 8 is the LSB. Up is logical 1; down is logical 0.

### <span id="page-21-1"></span>**Verifying the Installed RAM Size**

The GPIB-VXI/C contains 4 MB of factory-installed local RAM but is configured to use the minimum amount of 512 KB. Tabl[e 2-2](#page-21-2) lists the RAM configurations and their associated switch settings. You can use this information to change the board configuration.

<span id="page-21-2"></span>

| <b>Installed Memory Size</b> | <b>Switch S6 Setting</b> | <b>Switch S7 Setting</b> |
|------------------------------|--------------------------|--------------------------|
| 512 KB                       | OFF                      | OFF                      |
| 1 MB                         | OFF                      | ON                       |
| 2 MB                         | ON                       | OFF                      |
| 4 MB                         | OΝ                       | OΝ                       |

**Table 2-2.** Installed RAM Configuration

Table [2-3](#page-22-1) shows the relationship between the amount of installed memory, the local address range occupied by the memory, and the range of VXI A24 addresses accessible by the GPIB-VXI/C as a bus master.

<span id="page-22-1"></span>

| <b>Installed</b>   |                     | <b>Installed Memory</b><br><b>Local Address Range</b> | <b>Accessible VXI A24</b><br><b>Address Range</b> |         |
|--------------------|---------------------|-------------------------------------------------------|---------------------------------------------------|---------|
| <b>Memory Size</b> | End<br><b>Start</b> |                                                       | <b>Start</b>                                      | End     |
| 512 KB             | 000000h             | 07FFFFh                                               | 080000h                                           | E7FFFFh |
| 1 MB               | 000000h             | 0FFFFFFh                                              | 100000h                                           | E7FFFFh |
| 2 MB               | 000000h             | 1FFFFFh                                               | 200000h                                           | E7FFFFh |
| 4 MB               | 000000h             | 3FFFFFFh                                              | 400000h                                           | E7FFFFh |

**Table 2-3.** GPIB-VXI/C CPU Local and A24 Memory Ranges

### <span id="page-22-0"></span>**Setting the Shared Memory Size**

You can set the amount of memory that is shared with the VXIbus by altering the settings of switches S1 and S2. Table [2-4](#page-22-2) gives the S1 and S2 switch settings for sharing various portions of RAM with the VXIbus for each possible installed memory configuration.

<span id="page-22-2"></span>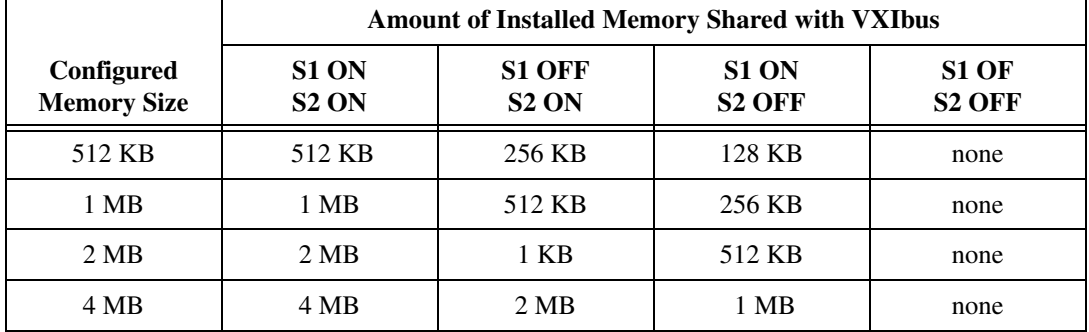

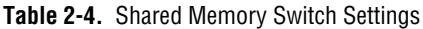

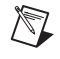

**Note** The RAM shared with the VXIbus will be the upper portion of the installed memory.

The GPIB-VXI/C Offset Register holds the shared memory VXI A24 base address, as described in the VXIbus specification. The RM automatically configures the Offset Register at startup.

### <span id="page-23-0"></span>**Setting the Reset Operation**

The GPIB-VXI/C has three configurable reset parameters. They can be enabled or disabled and are as follows:

- Pushbutton resets backplane (asserts SYSRESET\* signal).
- Pushbutton resets GPIB-VXI/C (asserts local reset signal).
- Backplane SYSRESET\* signal resets GPIB-VXI/C (SYSRESET\* on backplane asserts local reset).

The reset parameters can be altered by the nonvolatile memory configuration described in the *[Change Configuration Information](#page-150-5)*  section of Chapte[r 4,](#page-142-2) *[Nonvolatile Configuration](#page-142-1)*.

### <span id="page-23-1"></span>**Setting the VXIbus Requester Level**

You can change the VXIbus requester level of the GPIB-VXI/C by moving the jumpers on jumper blocks W1 and W2 as shown in Figure [2-2.](#page-24-1) The GPIB-VXI/C is configured at the factory to be a Level 3 requester.

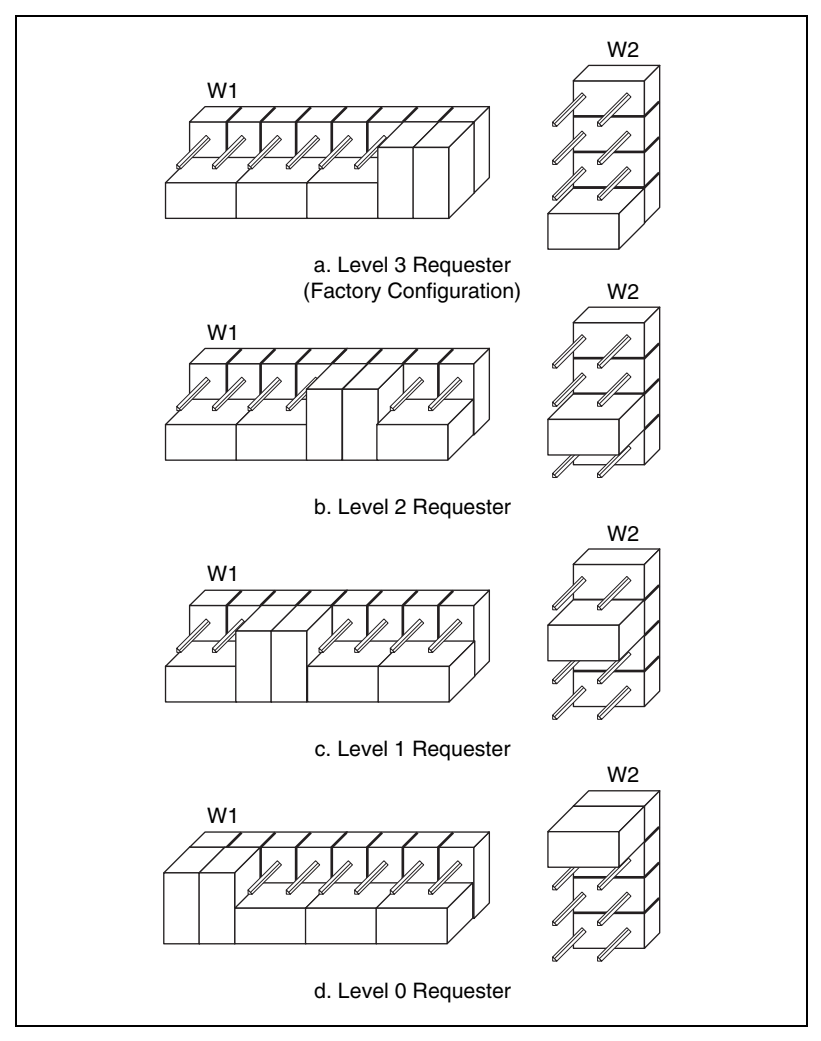

**Figure 2-2.** VXIbus Requester Jumper Settings

### <span id="page-24-1"></span><span id="page-24-0"></span>**Setting the VXI Interrupt Handler Levels**

As part of the hardware capabilities on the GPIB-VXI/C, there are three VXI programmable interrupt handlers. They can be assigned dynamically by the RM or statically according to the contents of the nonvolatile memory as described in Chapter [4](#page-142-2), *[Nonvolatile Configuration](#page-142-1)*.

### <span id="page-25-0"></span>**External Input Termination**

Switches S12 and S16 enable a 50-ohm termination to ground for the external trigger and external clock inputs, respectively. The GPIB-VXI/C is factory-configured with the termination disabled for both the external trigger and the external clock inputs. Figure [2-3](#page-25-1) shows the settings required to enable or disable the termination on the external trigger. Figur[e 2-4](#page-25-2) shows the settings required to enable or disable the termination on the external clock.

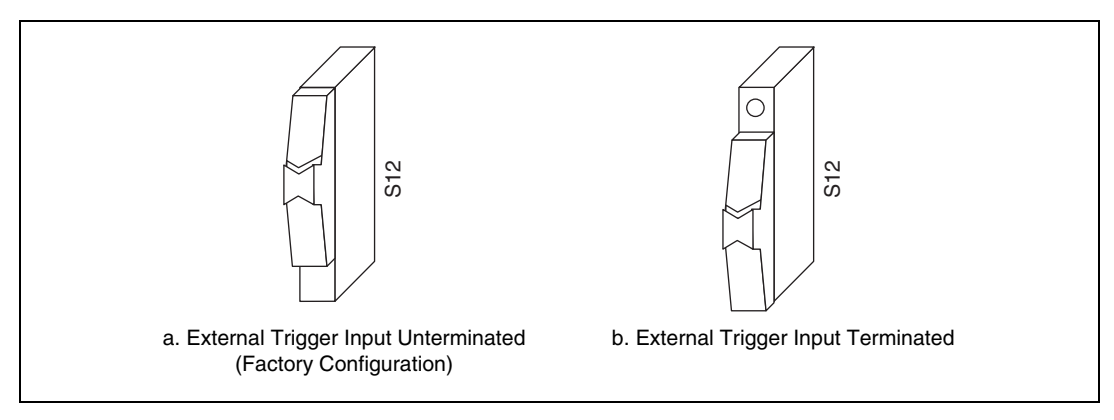

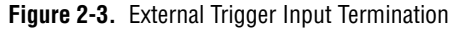

<span id="page-25-2"></span><span id="page-25-1"></span>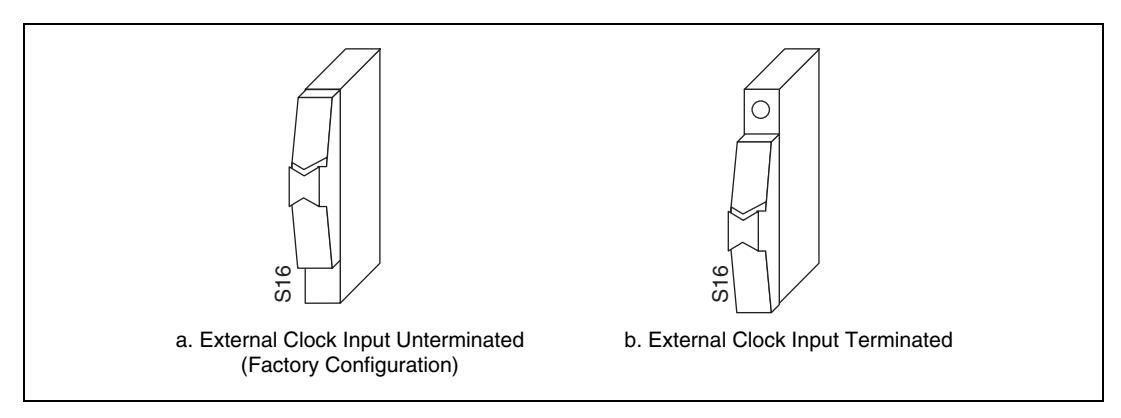

**Figure 2-4.** External Clock Input Termination

### <span id="page-26-0"></span>**EPROM Configuration**

The amount of read-only memory (ROM) in the GPIB-VXI/C can vary from 512 KB to 1 MB. The standard configuration consists of 512 KB of EPROM, which is used for the operating firmware. The GPIB-VXI/C also includes four sockets for EPROM expansion.

The EPROM expansion sockets accommodate combinations of 2764, 27128, 27256, 27512, and 27010 EPROMs. Tabl[e 2-5](#page-27-1) lists the possible EPROM memory configurations. Bank 2 has a base address of E80000h and Bank 3 starts at EC0000h. The maximum EPROM expansion memory size is 512 KB.

| <b>EPROM</b><br><b>Size</b> | <b>BANK2</b><br>(U47, U55) | <b>BANK3</b><br>(U53, U59) | <b>S11</b> | <b>S14</b> | <b>S10</b> | <b>S13</b> | End<br><b>Address</b> |
|-----------------------------|----------------------------|----------------------------|------------|------------|------------|------------|-----------------------|
| 16 KB                       | 2764                       | None                       | <b>OFF</b> | <b>OFF</b> | <b>OFF</b> | <b>OFF</b> | E83FFFh               |
| 32 KB                       | 27128                      | None                       | <b>OFF</b> | <b>OFF</b> | <b>OFF</b> | <b>OFF</b> | E87FFFh               |
| 64 KB                       | 27256                      | None                       | <b>OFF</b> | <b>ON</b>  | <b>OFF</b> | <b>OFF</b> | E8FFFFh               |
| 128 KB                      | 27512                      | None                       | ON         | ON         | <b>OFF</b> | <b>OFF</b> | E9FFFFh               |
| 256 KB                      | 27010                      | None                       | <b>ON</b>  | <b>ON</b>  | <b>OFF</b> | <b>OFF</b> | <b>EBFFFFh</b>        |
| 272 KB                      | 27010                      | 2764                       | <b>ON</b>  | <b>ON</b>  | <b>OFF</b> | <b>OFF</b> | EC3FFFh               |
| 288 KB                      | 27010                      | 27128                      | ON         | ON         | <b>OFF</b> | <b>OFF</b> | EC7FFFh               |
| 320 KB                      | 27010                      | 27256                      | <b>ON</b>  | <b>ON</b>  | <b>OFF</b> | <b>ON</b>  | <b>ECFFFFh</b>        |
| 384 KB                      | 27010                      | 27512                      | <b>ON</b>  | ON         | ON         | ON         | <b>EDFFFFh</b>        |
| 512 KB                      | 27010                      | 27010                      | <b>ON</b>  | ON         | <b>ON</b>  | ON         | <b>EFFFFFFh</b>       |

**Table 2-5.** Expansion EPROM Configurations

When you insert EPROMs into the expansion EPROM slots, orient them according to the silkscreen printed on the board as shown in Figur[e 2-1](#page-20-0). The 2764, 27128, 27256 and 27512 EPROMs have fewer pins than the expansion sockets. In these cases, align the bottom pins of the EPROM with the *bottom* pins of the socket, leaving the top pins open, as illustrated in Figur[e 2-5](#page-27-1).

**Caution** Improper EPROM installation can result in damage to the EPROM, the GPIB-VXI/C, or both.

/j\

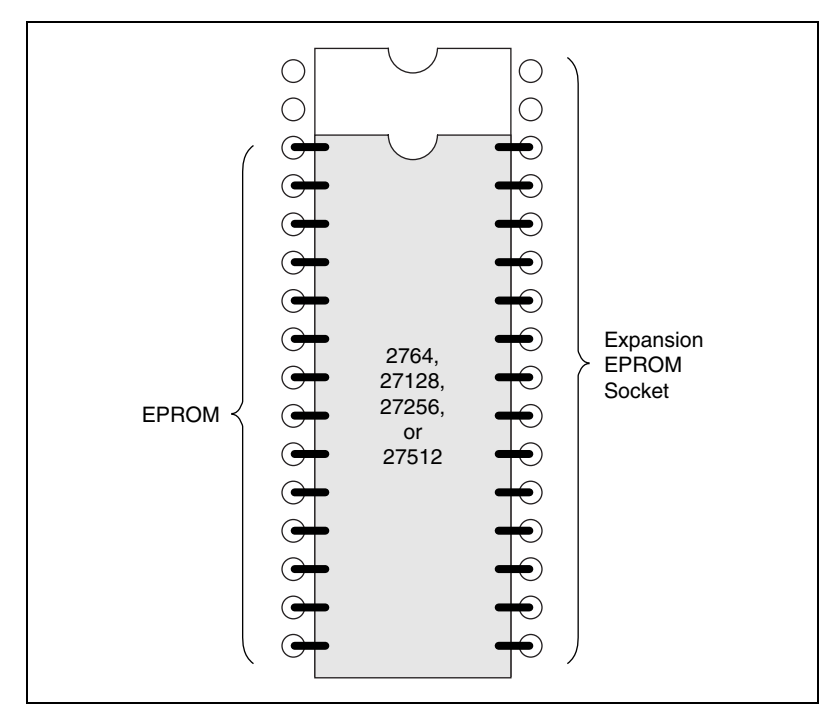

**Figure 2-5.** EPROM Insertion Position

### <span id="page-27-1"></span><span id="page-27-0"></span>**Discrete Fault Indicator Configuration**

The GPIB-VXI/C comes with a MATE-compatible Discrete Fault Indicator (DFI). The GPIB-VXI/C monitors the status of the VXIbus SYSFAIL\* signal and relays the status to pins 1 and 6 of the RS-232 serial port. Refer to Appendi[x D](#page-191-1), *[Connectors](#page-191-2)*, for more information.

As shown in Figur[e 2-6](#page-28-1) and Table [2-6](#page-28-2), switch S17 determines the relationship between the SYSFAIL\* signal and the serial port pins. If S17 is in the OFF position, the GPIB-VXI/C DFI is set to the normally open mode. Therefore, if SYSFAIL\* is not asserted while the backplane is powered up, pins 1 and 6 will present an electrical open-circuit. In contrast, if the backplane is unpowered or SYSFAIL\* is asserted, pins 1 and 6 will present an electrical short-circuit.

If S17 is in the ON position, the GPIB-VXI/C DFI is set to the normally closed mode. Therefore, if SYSFAIL\* is not asserted while the backplane is powered-up, pins 1 and 6 will present an electrical short-circuit. In contrast, if the backplane is unpowered or SYSFAIL\* is asserted, pins 1 and 6 will present an electrical open-circuit.

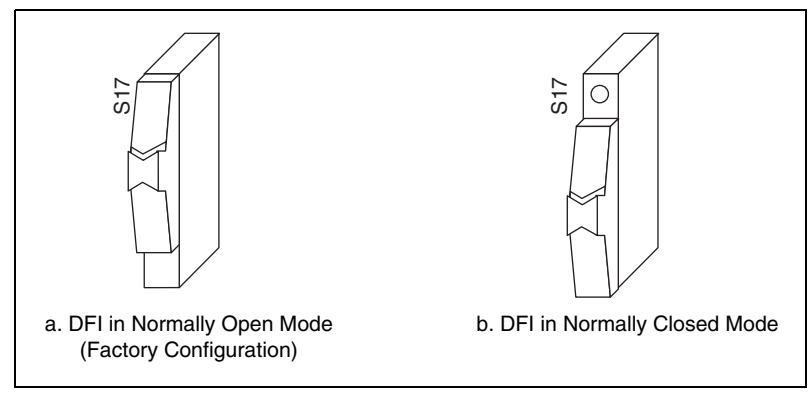

**Figure 2-6.** Discrete Fault Indicator Configuration

<span id="page-28-2"></span><span id="page-28-1"></span>

| <b>Switch S17</b>  | Power           | <b>SYSFAIL</b>                | Pins 1 and 6                                          |
|--------------------|-----------------|-------------------------------|-------------------------------------------------------|
| OFF<br>Figure 2-6a | OFF<br>ON<br>ON | N/A<br>Asserted<br>Unasserted | <b>Short-Circuit</b><br>Short-Circuit<br>Open-Circuit |
| OΝ<br>Figure 2-6b  | OFF<br>ON<br>OΝ | N/A<br>Asserted<br>Unasserted | Open-Circuit<br>Open-Circuit<br>Short-Circuit         |

**Table 2-6.** Discrete Fault Indicator Options

### <span id="page-28-0"></span>**Address Modifier Configuration**

By setting onboard switches, you can have the GPIB-VXI/C specify the state of the VXIbus Address Modifiers during a VXI master access. During A16 accesses, the lines AM5, AM4, and AM3 are needed high, low, and high, respectively, and AM1 is needed low. During A24 accesses, the lines AM5, AM4, and AM3 are all needed high. The GPIB-VXI/C drives the upper three address modifier lines appropriately for every access. You should configure the GPIB-VXI/C to drive the lower three address modifier lines as needed.

Switches S3, S4, and S5 control the AM0, AM1, and AM2 signals. Figur[e 2-7](#page-29-1) shows the valid settings of S3, S4, and S5.

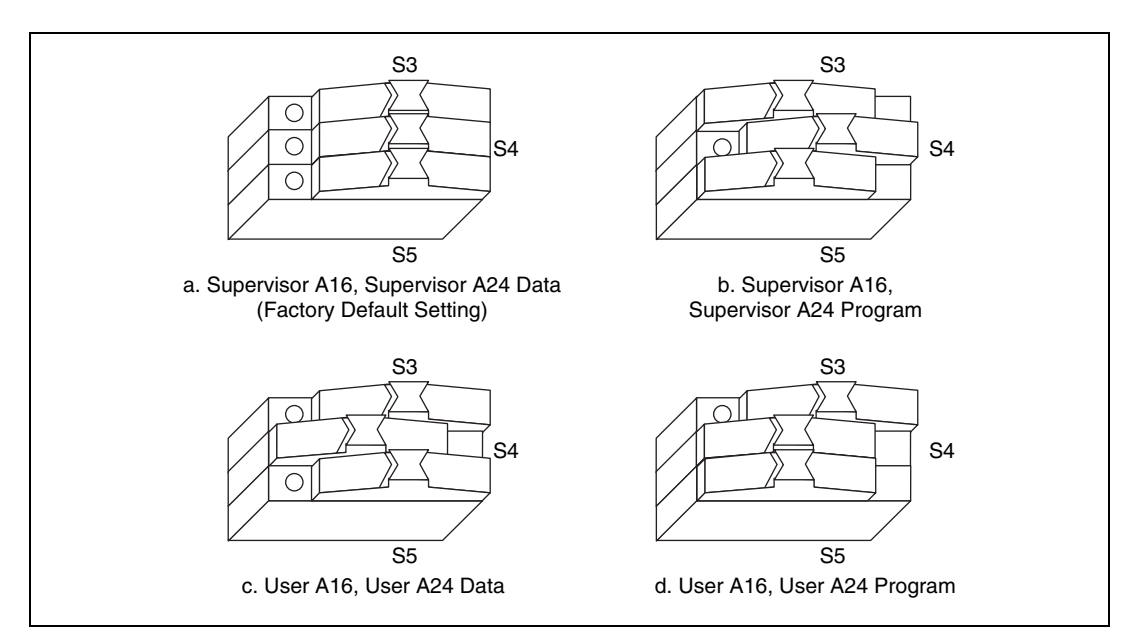

**Figure 2-7.** Address Modifier Signals Switch Settings

### <span id="page-29-1"></span><span id="page-29-0"></span>**GPIB-VXI/C Startup Mode Configuration**

Startup mode switches S19 and S20 control the GPIB-VXI/C operation mode at system startup. They select one of three modes, as shown in Figur[e 2-8.](#page-30-1) The three possible modes of startup are 488-VXI runtime system mode, nonvolatile configuration mode, and diagnostics mode.

- *488-VXI runtime system mode* is the startup mode for normal operation in a VXI system. The GPIB-VXI/C is configured at the factory to start up in this mode. The remainder of this chapter contains a description of operation in this mode.
- In *nonvolatile configuration mode*, you can edit the contents of the nonvolatile configuration parameter memory. Refer to Chapter [4](#page-142-2), *[Nonvolatile Configuration](#page-142-1)*, for more information on the nonvolatile configuration mode of the GPIB-VXI/C.
- In *diagnostics mode*, you can perform extensive offline diagnostic tests on the GPIB-VXI/C. Refer to Chapte[r 5,](#page-152-3) *[Diagnostic Tests](#page-152-4)*, for a description of the GPIB-VXI/C self-tests.

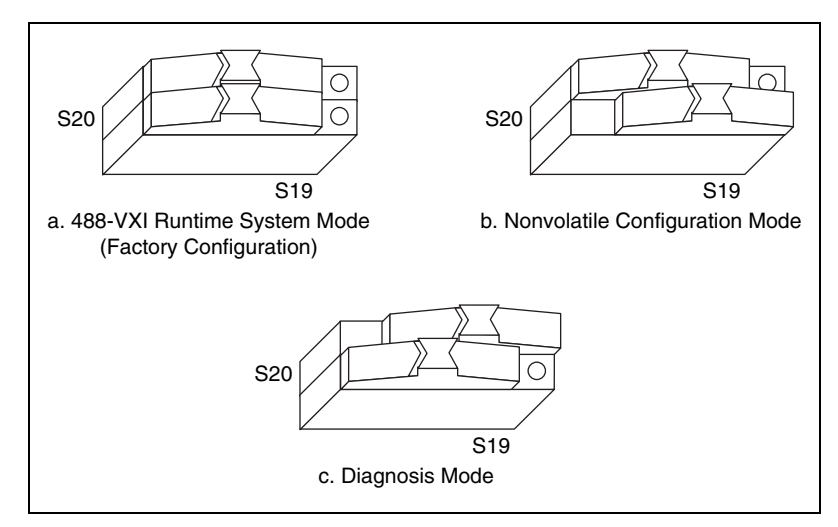

**Figure 2-8.** Startup Mode Switch Settings

## <span id="page-30-1"></span><span id="page-30-0"></span>**488-VXI Runtime System Operation**

The GPIB-VXI/C is factory configured as a Slot 0 Resource Manager. The Slot 0 and Resource Manager (RM) functions can be independently defeated, resulting in four modes of operation:

- Slot 0 Resource Manager (factory configuration)
- Non-Slot 0 Resource Manager
- Non-Slot 0 Message-Based device (non-Resource Manager)
- Slot 0 Message-Based device (non-Resource Manager)

This section describes the GPIB-VXI/C configuration procedures and startup behavior for each mode of operation.

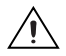

**Caution** *Never* install a GPIB-VXI/C configured for Non-Slot 0 operation in Slot 0 or a GPIB-VXI/C configured for Slot 0 operation in any slot other than Slot 0. Doing so can damage the GPIB-VXI/C, the mainframe, or other modules.

### <span id="page-31-0"></span>**System Startup Message Printing**

The serial port startup printout enable switch S21 controls whether or not VXI system startup messages are printed to the serial port, as shown in Figur[e 2-9.](#page-31-2) The factory default configuration disables this function.

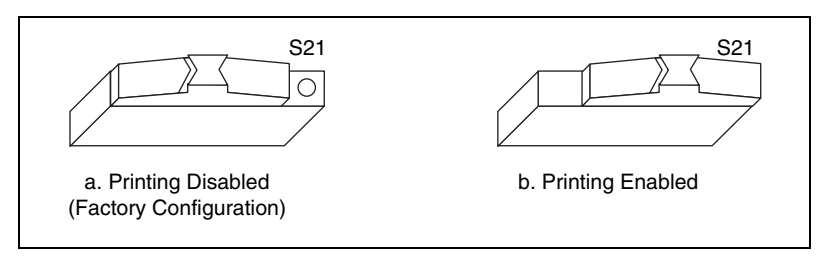

**Figure 2-9.** VXI System Startup Message Switch Settings

### <span id="page-31-2"></span><span id="page-31-1"></span>**Slot 0 Resource Manager Configuration**

You can configure the GPIB-VXI/C for Slot 0 Resource Manager operation by enabling the VXIbus Slot 0 functions and setting the logical address to 0, as shown in Table [2-7.](#page-31-3)

<span id="page-31-3"></span>

| Jumper/Switch       | <b>Position</b>                                          | <b>Function</b>                                                                  |
|---------------------|----------------------------------------------------------|----------------------------------------------------------------------------------|
| Switches S9 and S15 | Refer to Table 2-8.                                      | CLK10 routing options.                                                           |
| Switch S22          | ON                                                       | VXI BTO enabled.                                                                 |
| Switch S23          | ON                                                       | Bus arbiter and SYSCLK enabled.<br>CLK10 sourcing for backplane is<br>enabled.   |
| Switch S24          | ON                                                       | MODID pulled up.                                                                 |
| Logical Address     | Refer to Chapter 4,<br><b>Nonvolatile Configuration.</b> | Logical address is 0. Set in nonvolatile<br>configuration or use the DIP switch. |
| Slot 0 Model Code   | Refer to Chapter 4,<br>Nonvolatile Configuration.        | Model code is set to the Slot 0 value.<br>Set in nonvolatile configuration.      |

**Table 2-7.** Slot 0 Resource Manager Operation Switch and Jumper Settings

<span id="page-32-2"></span>

| <b>Switch S15</b> | <b>Switch S59</b> | <b>Function</b>                                                    |
|-------------------|-------------------|--------------------------------------------------------------------|
| OFF               | OFF               | CLK10 sourced from onboard<br>clock.                               |
| OΝ                | OFF               | CLK10 and EXT CLK connector<br>sourced from onboard clock.         |
| OFF               | OΝ                | CLK10 sourced from an external<br>clock via the EXT CLK connector. |
|                   | ON                | Invalid. Do not use this setting.                                  |

**Table 2-8.** CLK10 Routing Options

### <span id="page-32-0"></span>**Slot 0 Resource Manager Operation**

At startup, a GPIB-VXI/C configured as a Slot 0 Resource Manager performs its self-tests, executes the RM functions, and then enters its normal mode of operation.

### <span id="page-32-1"></span>**Front Panel LED Indications for RM Operation**

The five front panel LEDs are *SYSFAIL*, *FAILED*, *TEST*, *ON LINE*, and *ACCESS*. The GPIB-VXI/C uses the *FAILED*, *TEST*, and *ON LINE* LEDs to indicate the progress of its self-initialization, self-test, and RM functions. The LED indications are shown in Table [2-9.](#page-32-3) A successful system startup will sequence through the first five states. The point of failure is indicated for states in which the *FAILED* LED is lit for an extended period of time. The LED indications are identical for Slot 0 Resource Manager and Non-Slot 0 Resource Manager operation.

<span id="page-32-3"></span>

| <b>Sequence</b> | <b>FAILED</b> | <b>TEST</b> | <b>ON LINE</b> | <b>State</b>           | <b>Point of Failure</b> |
|-----------------|---------------|-------------|----------------|------------------------|-------------------------|
|                 | OFF           | <b>OFF</b>  | <b>OFF</b>     | No power               | Failed before self-test |
|                 | ON            | <b>OFF</b>  | <b>OFF</b>     | In self-initialization | Failed in self-test     |
|                 | ON            | ON          | <b>OFF</b>     | In self-test           |                         |

**Table 2-9.** Front Panel LED Indications for RM Operation

| <b>Sequence</b> | <b>FAILED</b> | <b>TEST</b> | <b>ON LINE</b> | <b>State</b>                                           | <b>Point of Failure</b> |
|-----------------|---------------|-------------|----------------|--------------------------------------------------------|-------------------------|
| 4               | <b>OFF</b>    | ON          | ON             | Performing RM                                          |                         |
| 5               | <b>OFF</b>    | <b>OFF</b>  | <b>ON</b>      | Online                                                 |                         |
|                 | ON            | ON          | ON             | Failed                                                 | Failed while in RM      |
|                 | ON            | <b>OFF</b>  | ON             | Failed                                                 | Failed while online     |
|                 | <b>OFF</b>    | <b>ON</b>   | <b>OFF</b>     | In nonvolatile<br>configuration or<br>diagnostics mode |                         |

**Table 2-9.** Front Panel LED Indications for RM Operation (Continued)

The *SYSFAIL* LED is lit whenever any device in the system is asserting the VXIbus SYSFAIL\* signal.

The *ACCESS* LED flashes whenever the GPIB-VXI/C is accessed from the GPIB or from the VXIbus. It also indicates when its MODID is asserted.

### <span id="page-33-0"></span>**Self-Test Operation**

The self-test sequence tests the basic functionality of many GPIB-VXI/C components, including EPROM, RAM, I2C bus, RS-232 port, DMA channels, GPIB port, interrupt logic, timer, and VXIbus registers (MIGA). You can execute full tests of the GPIB-VXI/C in diagnostics mode, as described in Chapter [5](#page-152-3), *[Diagnostic Tests](#page-152-4)*.

### **RM Operation**

The RM waits until all devices have stopped driving the VXIbus SYSFAIL\* signal, or until five seconds have elapsed after the VXIbus SYSRESET\* signal is negated. During this period, all of the VXIbus devices in the system should have completed their self-tests.

<span id="page-33-1"></span> $\mathbb N$ 

**Note** You can configure the GPIB-VXI/C to wait for any number of seconds before RM operations begin.

> The RM then scans Logical Addresses 1 through 254 for *static configuration devices* (*SC devices*). For each SC device found, it reads the device class and manufacturer's ID code from the ID Register and the model code from the Device Type Register. If the device is an extended device, the RM reads its Subclass Register. The RM then performs slot associations for each static configuration device by reading its Status Register while asserting each MODID line.

The RM then looks for *dynamic configuration devices* (*DC devices*) at Logical Address 255 by asserting each MODID line and reading the device's ID Register. DC devices initially have a logical address of 255. The RM subsequently assigns each DC device a different logical address. For each DC device found, it not only reads the device's configuration registers as with SC devices, but also assigns each device the next unused logical address by writing the appropriate value to the device's Logical Address Register. Using the nonvolatile configuration mode, you can set the starting logical address for the RM to begin assigning DC devices. Refer to Chapter [4](#page-142-2), *[Nonvolatile Configuration](#page-142-1)*, for more information on nonvolatile configuration.

If any device has not passed its self-test, the RM forces that device offline by setting the Sysfail Inhibit and Reset bits in that device's Control Register.

The RM then determines the address space of each device by reading its ID Register. If the device's address space is A16/A24 or A16/A32, the RM allocates a section of A24 or A32 memory space to the device according to the memory requirements indicated by the contents of its Device Type Register and writes an appropriate value to the device's Offset Register.

The RM configures the initial Commander/Servant hierarchy according to each Commander's Servant area size, using the algorithm described in the VXIbus specification. The RM issues the appropriate *Read Servant Area* and *Device Grant* commands to each SC Commander. The RM retains all devices not assigned to other Commanders as its immediate Servants. Regardless of where DC device logical addresses are assigned, they are never granted to an SC Commander. The DC Commander/Servant hierarchy can be created in one of two ways:

- All DC devices can be automatically assigned as Servants of Logical Address 0 (the Resource Manager).
- A custom hierarchy can be created through the use of the local command set functions, as described in the *[Dynamic Configuration](#page-65-1)  [Commands and Queries](#page-65-1)* section of Chapte[r 3,](#page-42-1) *[Local Command Set](#page-42-2)*.

The RM then sends the *Read Protocols* query to all Message-Based devices. The response to the query is saved internally for later use in interrupt handler and GPIB configuration.

The RM configures the VXI interrupter and interrupt handlers using a seven-entry table contained in nonvolatile configurations. During the VXI interrupt configuration, the RM assigns interrupt levels to all Programmable Handlers (PH) and Programmable Interrupters (PI).

Each entry in the table represents the logical address of the handler that handles the corresponding level—1 through 7. If the handler is static, PI Servants are assigned to the level. If the device is a PH device, the RM assigns both it and any PI Servants to the corresponding level. Notice that if the table entry is FFh, the level is free to be assigned to any PH device. If only PH and PI devices are in a system, all entries may contain FFh. Refer to Chapter [4](#page-142-2), *[Nonvolatile Configuration](#page-142-1)*, for more information.

The remainder of the RM procedure depends upon whether the RM found any DC devices in the system.

### <span id="page-35-0"></span>**Static Configuration Operation**

When all of the previous operations are complete and successful, the RM sends the Word Serial command *Identify Commander* to all immediate Message-Based Servants with bus master capability. At this point, the RM is ready to bring the system into the Normal Operation sub-state. This is accomplished by sending the Word Serial query *Begin Normal Operation* to all top-level Commanders and immediate Message-Based Servants.

### <span id="page-35-1"></span>**Dynamic Configuration Operation**

If the system is a DC system (meaning that at least one DC device was found), and the nonvolatile configuration specifies that the RM should create a hierarchy with DC devices assigned to Logical Address 0, the RM follows the same steps as previously described in the Static Configuration Operation section. DC devices are treated as SC devices from this point on.

However, if you want to customize your own DC hierarchy and the nonvolatile configuration specifies that the RM not finish configuring the hierarchy, the GPIB-VXI/C RM does not send *Identify Commander* or *Begin Normal Operation* to any devices, either static or dynamic. The outside controller can then create the DC Commander/Servant hierarchy without having to dynamically reconfigure the system. Use the GPIB-VXI/C local command DCGrantDev to create the DC hierarchy. When the system is configured and ready to make a transition to the Normal Operation sub-state, send the GPIB-VXI/C local command DCBNOSend. DCBNOSend sends the *Identify Commander* and *Begin Normal Operation* commands to Message-Based devices as previously described in the *[Static](#page-35-0)  [Configuration Operation](#page-35-0)* section. Refer to the *[Dynamic Configuration](#page-65-1)  [Commands and Queries](#page-65-1)* section of Chapte[r 3,](#page-42-1) *[Local Command Set](#page-42-2)*, for more information about dynamic configuration operation.

The GPIB-VXI/C then performs general configuration operations. The GPIB-VXI/C creates GPIB address links for its immediate Message-Based
SC Servants. After this, the GPIB-VXI/C RM and general configuration operations are complete.

# **GPIB Address Assignment**

The GPIB-VXI/C automatically assigns GPIB addresses—primary or secondary—to itself and to each of its immediate Message-Based SC Servants. If the Message-Based device does not support minimal Word Serial<sup>[I]</sup> or VXIbus 488.2<sup>[14]</sup> capabilities, no GPIB address link is created. The GPIB-VXI/C assigns a GPIB address to each device according to the top five bits of its logical address. For example, the GPIB address of a device with Logical Address 96 (01100000b) would be 12 (01100b).

If two or more devices have logical addresses with the same top five bits, the GPIB-VXI/C assigns GPIB addresses to devices in order of the least significant three bits. Conflicting devices are given the next available GPIB address. For example, if the GPIB-VXI/C and its Message-Based Servants have Logical Addresses 0, 24, 27, and 33, the GPIB-VXI/C assigns GPIB addresses as shown in Tabl[e 2-10.](#page-36-0)

<span id="page-36-0"></span>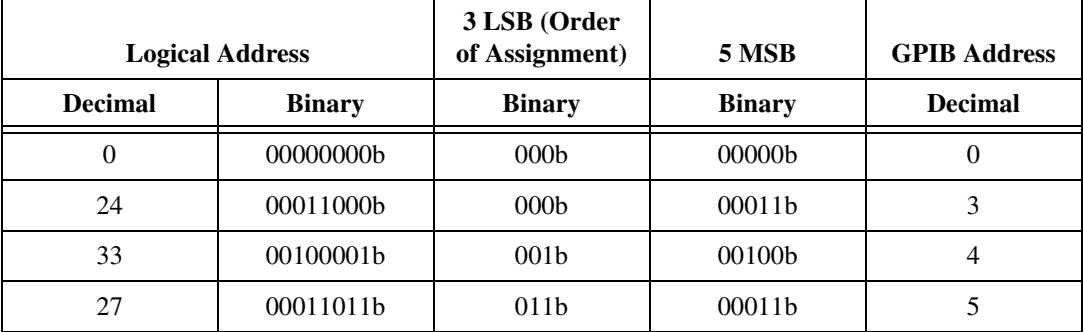

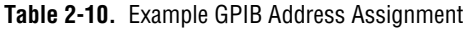

In the example shown in Tabl[e 2-10](#page-36-0), the device at Logical Address 27 was assigned GPIB Address 5 because addresses 3 and 4 were previously assigned. By spacing the GPIB-VXI/C Message-Based Servants at intervals of eight logical address locations you can avoid situations in which removing or adding one device changes the GPIB address of another device.

The default configuration for the GPIB-VXI/C is to use multiple GPIB secondary addresses (not multiple primary addresses). You can change the configuration to use multiple primary addresses through nonvolatile memory configuration as described in the *[Change Configuration](#page-150-0)  [Information](#page-150-0)* section of Chapter [4](#page-142-0), *[Nonvolatile Configuration](#page-142-1)*.

You can change the self-assigned default GPIB address of the GPIB-VXI/C through the nonvolatile memory configuration as described in the *[Change](#page-150-0)  [Configuration Information](#page-150-0)* section of Chapter [4](#page-142-0), *[Nonvolatile](#page-142-1)  [Configuration](#page-142-1)*. The default GPIB address of the GPIB-VXI/C when configured for multiple secondary addresses is Secondary Address 0 (Primary Address 1). The default GPIB address of the GPIB-VXI/C, when configured for multiple primary addresses, is Primary Address 1 (no secondary address).

At times, especially when using multiple primary addressing, you may find it necessary to avoid particular GPIB addresses to avoid conflicts with GPIB instruments outside of the VXI mainframe. You can specify what GPIB addresses to avoid through the nonvolatile memory configuration as described in the *[Change Configuration Information](#page-150-0)* section of Chapte[r 4,](#page-142-0) *[Nonvolatile Configuration](#page-142-1)*.

# **System Configuration Table**

During the execution of the RM and general configuration operations, the GPIB-VXI/C builds up a table of system configuration information. Each device has an entry in the table containing the device's logical address, its Commander's logical address, its GPIB address, slot number, device class, manufacturer ID number, model code, memory space requirement, memory base address, and memory size. The GPIB-VXI/C retains this table after the RM and general configuration operations are complete. The information in the table is accessible through the GPIB-VXI/C local command set. The GPIB address entry is meaningful only for immediate Message-Based Servants of the GPIB-VXI/C.

# **Non-Slot 0 Resource Manager Configuration**

Follow these steps to configure the GPIB-VXI/C for Non-Slot 0 Resource Manager operation. Refer to Table [2-11](#page-38-0) for the switch and jumper settings.

- 1. Disable the VXIbus Slot 0 hardware functions.
- 2. Set the model code of the GPIB-VXI/C to be configured for Non-Slot 0 operation using the nonvolatile configuration mode.
- 3. Set the logical address to 0 in nonvolatile configuration mode or by using DIP switch SW1.

<span id="page-38-0"></span>

| Jumper/Switch              | <b>Position</b>                                          | <b>Function</b>                                                                                  |
|----------------------------|----------------------------------------------------------|--------------------------------------------------------------------------------------------------|
| Switch S <sub>15</sub>     | OFF                                                      | If S5 is ON, the GPIB-VXI/C also routes<br>CLK10 to the EXT CLK connector on the<br>front panel. |
| Switch S22                 | OFF                                                      | VXI BTO disabled.                                                                                |
| Switch S23                 | <b>OFF</b>                                               | Bus arbiter and SYSCLK disabled. CLK10<br>receiving from backplane.                              |
| Switch S24                 | <b>OFF</b>                                               | MODID pulled down.                                                                               |
| Logical Address            | Refer to Chapter 4,<br><i>Nonvolatile Configuration.</i> | Logical address is 0. Set in nonvolatile<br>configuration or use the DIP switch.                 |
| Non- $Slot0$<br>Model Code | Refer to Chapter 4,<br><i>Nonvolatile Configuration.</i> | Model code is set to the Non-Slot 0 value.<br>Set in nonvolatile configuration.                  |

**Table 2-11.** Non-Slot 0 Resource Manager Operation Switch and Jumper Settings

# **Non-Slot 0 Resource Manager Operation**

The startup sequence for a GPIB-VXI/C configured for Non-Slot 0 Resource Manager operation is nearly identical to the Slot 0 Resource Manager operation; however, the GPIB-VXI/C controls the Slot 0 resources remotely in Non-Slot 0 RM operation.

A VXIbus Slot 0 device must be in the system. It must be either a Register-Based device that implements the MODID Register or a Message-Based device that supports the Word Serial commands *Read MODID*, *Set Lower MODID*, and *Set Upper MODID*. VXIbus Specification Revision 1.2 Message-Based Slot 0 devices are not supported.

# **Non-Slot 0 Message-Based Device Configuration (Non-Resource Manager)**

Follow these steps to configure the GPIB-VXI/C for Non-Slot 0 Message-Based operation. Refer to Table [2-12.](#page-39-0)

- 1. Disable the VXIbus Slot 0 functions.
- 2. Set the model code of the GPIB-VXI/C to be configured for Non-Slot 0 operation using the nonvolatile configuration mode.
- 3. Set the logical address to a non-zero value with an appropriate Servant area size using the nonvolatile configuration mode or by using DIP switch SW1.

If the logical address is set to FFh in nonvolatile configuration (the DIP switch cannot set the logical address to FFh), the GPIB-VXI/C will participate in dynamic configuration. Otherwise, the GPIB-VXI/C is a static configuration device.

<span id="page-39-0"></span>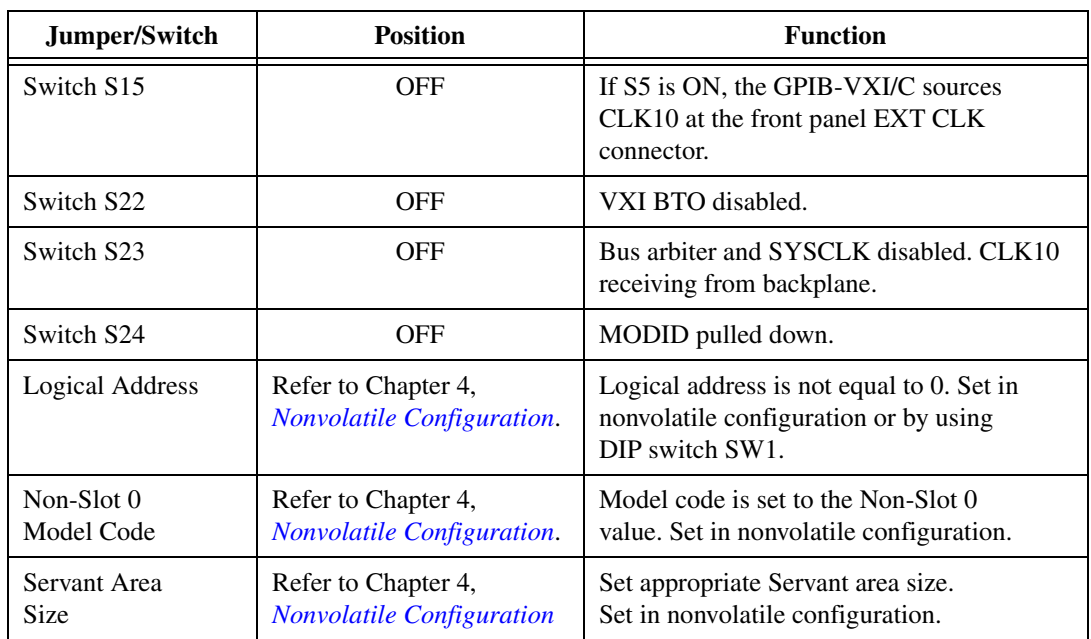

#### **Table 2-12.** Non-Slot 0 Message-Based Device Operation Switch and Jumper Settings

# **Non-Slot 0 Message-Based Device Operation**

At startup, a GPIB-VXI/C configured as a Non-Slot 0 Message-Based device performs its self-tests. It then waits until it receives its *Device Grant* and *Begin Normal Operation* Word Serial commands. The RM grants any logical addresses to the GPIB-VXI/C that reside within its Servant area. When it responds to the *Begin Normal Operation* command, the GPIB-VXI/C enters its normal mode of operation.

# **Front Panel LED Indications for Message-Based Device Operation**

The GPIB-VXI/C indicates the progress of its self-test with the *FAILED*, *TEST*, and *ON LINE* LEDs. The LED indications are shown in Table [2-13](#page-40-0). A successful system startup sequences through the first five states. The point of failure is indicated for states in which the *FAILED* LED is

lit for an extended period of time. The LED indications are identical for Non-Slot 0 Message-Based device and Slot 0 Message-Based device operation.

<span id="page-40-0"></span>

| <b>Sequence</b> | <b>FAILED</b> | <b>TEST</b> | <b>ON LINE</b> | <b>State</b>                                           | <b>Point of Failure</b> |
|-----------------|---------------|-------------|----------------|--------------------------------------------------------|-------------------------|
|                 | <b>OFF</b>    | <b>OFF</b>  | <b>OFF</b>     | No power                                               | Failed before self-test |
| 2               | ON            | <b>OFF</b>  | <b>OFF</b>     | In self-initialization                                 | Failed in self-test     |
| 3               | ON            | ON          | <b>OFF</b>     | In self-test                                           |                         |
| $\overline{4}$  | <b>OFF</b>    | ON          | ON             | Performing RM                                          |                         |
| 5               | <b>OFF</b>    | <b>OFF</b>  | <b>ON</b>      | Online                                                 |                         |
|                 | ON            | <b>OFF</b>  | ON             | Failed                                                 | Failed while online     |
|                 | <b>OFF</b>    | ON          | <b>OFF</b>     | In nonvolatile<br>configuration or<br>diagnostics mode |                         |

**Table 2-13.** Front Panel LED Indications for Message-Based Device Operation

# **Slot 0 Message-Based Device Configuration**

Follow these steps to configure the GPIB-VXI/C for Slot 0 Message-Based operation. Refer to Table [2-14](#page-40-1).

- 1. Enable the VXIbus Slot 0 functions.
- 2. Set the model code of the GPIB-VXI/C to be configured for Slot 0 operation using the nonvolatile configuration mode.
- 3. Set the logical address to a non-zero value with an appropriate Servant area size.

If the logical address is set to FFh in nonvolatile configuration (the DIP switch cannot set the logical address to FFh), the GPIB-VXI/C will participate in dynamic configuration. Otherwise, the GPIB-VXI/C is a static configuration device.

<span id="page-40-1"></span>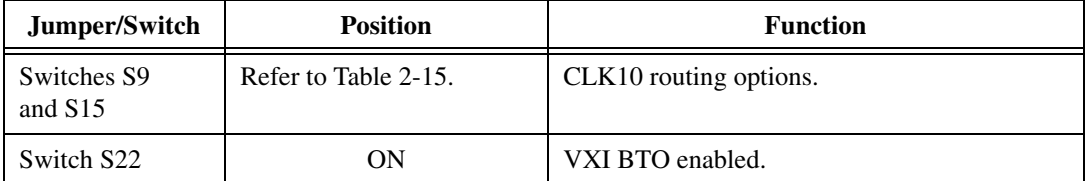

**Table 2-14.** Slot 0 Message-Based Device Operation Switch and Jumper Settings

| Jumper/Switch        | <b>Position</b>                                          | <b>Function</b>                                                                                       |
|----------------------|----------------------------------------------------------|----------------------------------------------------------------------------------------------------|
| Switch S23           | ON                                                       | Bus arbiter and SYSCLK enabled. CLK10<br>sourcing backplane.                                          |
| Switch S24           | ON                                                       | MODID pulled up.                                                                                      |
| Logical Address      | Refer to Chapter 4,<br>Nonvolatile Configuration.        | Logical address is not equal to 0. Set in<br>nonvolatile configuration or by using DIP<br>switch SW1. |
| Slot 0 Model<br>Code | Refer to Chapter 4,<br><i>Nonvolatile Configuration.</i> | Model code is set to the Slot 0 value. Set in<br>nonvolatile configuration.                           |
| Servant Area<br>Size | Refer to Chapter 4,<br><i>Nonvolatile Configuration.</i> | Set appropriate Servant area size. Set in<br>nonvolatile configuration.                               |

**Table 2-14.** Slot 0 Message-Based Device Operation Switch and Jumper Settings (Continued)

**Table 2-15.** CLK10 Routing Options

<span id="page-41-0"></span>

| <b>Switch S9</b> | <b>Switch S15</b> | <b>Function</b>                                                    |
|------------------|-------------------|--------------------------------------------------------------------|
| OFF              | OFF               | CLK10 sourced from onboard clock.                                  |
| OFF              | OΝ                | CLK10 and EXT CLK connector<br>sourced from onboard clock.         |
| OΝ               | OFF               | CLK10 sourced from an external clock<br>via the EXT CLK connector. |
|                  |                   | Invalid. Do not use this setting.                                  |

# **Slot 0 Message-Based Device Operation**

At startup, a GPIB-VXI/C configured as a Slot 0 Message-Based device performs its self-tests. It then waits until it receives its *Device Grant* (if any) and *Begin Normal Operation* Word Serial commands. The RM grants any logical addresses to the GPIB-VXI/C that reside within its Servant area. When the GPIB-VXI/C responds to the *Begin Normal Operation* command, it enters the normal mode of operation.

After the GPIB-VXI/C Passed bit is set, the RM can manipulate or read the MODID lines by sending the Word Serial queries *Read MODID*, *Set Lower MODID*, or *Set Upper MODID* to the GPIB-VXI/C.

# **Local Command Set**

This chapter contains descriptions of the GPIB-VXI/C local command set. The descriptions of the commands and queries include syntax, format, and error handling information, as well as examples of the use of the commands and queries. The local command set supports the following types of operations:

- System configuration and control
	- Help
	- General configuration
	- Resource Manager (RM) information extraction
	- Dynamic system configuration and reconfiguration
	- VXI-defined Common ASCII System Commands
	- GPIB address configuration
	- VXIbus interrupt handler configuration
	- IEEE-488.2 common commands
- Instrument development and test
	- VXIbus access
	- VXI TTL/ECL trigger access
	- Word Serial communication

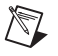

**Note** National Instruments no longer supports Code Instrument (CI) development. For more information about CI use and development, see the KnowledgeBase link at ni.com/documents.

The GPIB-VXI/C command set consists of commands and queries. Commands cause the GPIB-VXI/C to take some action. A query may also cause the GPIB-VXI/C to take some action, but it also returns a response containing data or other information.

**3**

# **Command Set Access**

You can execute the local commands from the following ports:

- RS-232
- GPIB
- VXI Word Serial Communication

All ports are active when the GPIB-VXI/C is in the Normal Operation substate and operate independently of one another. The GPIB-VXI/C returns query responses only to the port originating the query. The GPIB-VXI/C also maintains a separate status state for each port.

You can use local commands to disable and re-enable each port's access to the local command set. The RS-232 port prompts you to enter a local command with the GPIB-VXI> prompt.

# **Command Syntax**

The local command set parser is syntactically compatible with the IEEE-488.2 standard. It will accept numeric parameters in the 488.2 binary, octal, decimal, or hexadecimal formats. 488.2 binary parameters are prefixed with *#b*. Octal parameters are prefixed with *#q*, and hexadecimal parameters are prefixed with *#h*. Table [3-1](#page-43-0) lists the most common numeric parameter types. The ranges given in Table [3-1](#page-43-0) apply unless otherwise specified.

<span id="page-43-0"></span>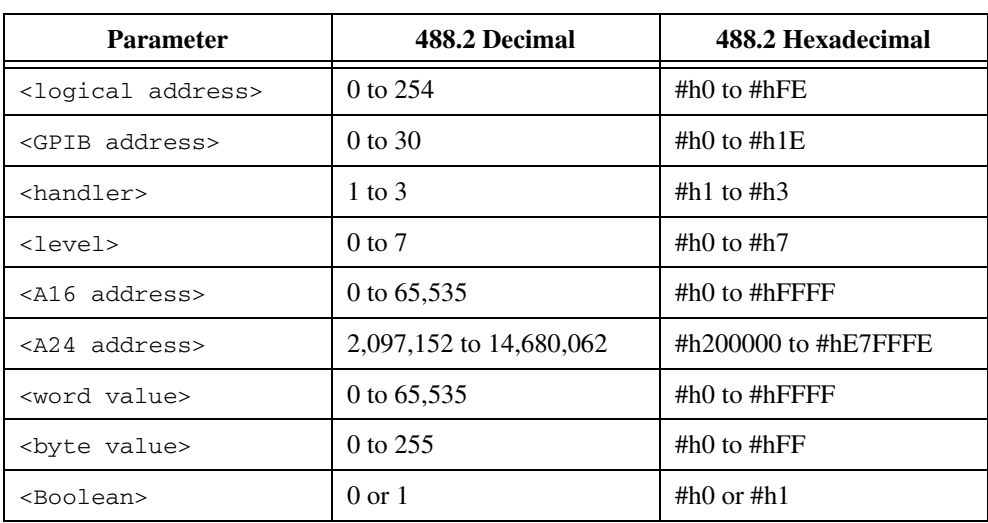

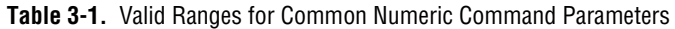

The logical value of a <Boolean> parameter is FALSE for the numeric value 0 and TRUE for the numeric value 1.

The first parameter is delimited from the command name by a space ( ). Additional parameters are delimited from one another by a comma (,). The command names are not case sensitive.

In the command descriptions, parameters are enclosed in angle brackets (<>), and optional parameters are also enclosed in square brackets ([]). Do not enter the brackets as part of the command.

Multiple commands may be concatenated in a single command line if they are separated with semicolons (for example, OBRAM?; DPRAM?<CR>).

# **Command Line Termination**

The serial port command line termination is a carriage return, shown in the subsequent function descriptions as <CR> (ASCII 0Dh). If the command contains a trailing linefeed, shown in the subsequent function descriptions as <LF> (ASCII 0Ah), it is ignored. The GPIB termination is EOI. Commands issued to the GPIB-VXI/C via VXI Word Serial Protocol are terminated by setting the END bit in the last *Byte Available* command. Responses are terminated by setting the END bit in response to the last *Byte Request* query.

# **Command and Query Responses**

The local commands and queries have two response formats: *program* mode and *console* mode. Program mode responses have a terse data-only format that is intended for a control program to read and parse. Console responses are returned in the form of readable sentences, which are better suited for interactive command entry.

You can enable or disable each mode independently, except that one response mode must be enabled at all times. If both modes are simultaneously enabled, the program response is returned first, followed by the console response. The local commands used to control the response modes are ProgMode and ConsMode.

The response mode configuration is independent for each command source. Table [3-2](#page-44-0) lists the default (startup/reset) response mode configurations.

<span id="page-44-0"></span>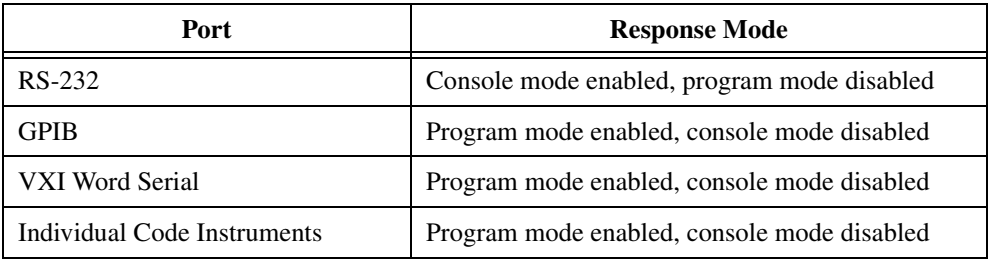

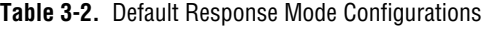

# **Command Response Format**

Commands do not have program mode responses. They do not return a response to a port configured for console mode response only, unless the GPIB-VXI/C detects an error condition.

Console mode command responses are self-explanatory and are not described in this manual.

# **Query Response Format**

Queries have both program and console mode responses. Program mode query responses are fixed-field formatted, with commas delimiting the fields. For example, the list of logical addresses returned by the Laddrs? query is returned as groups of three characters (to allow the field to accommodate the valid range of 0 to 254) separated by commas. The values are right-justified and padded with the ASCII space character ( ) (20h). For example, Logical Address 45 would be returned as (45). Unless otherwise noted, all returned values are decimal.

Console mode query responses are self-explanatory and are not described in this manual.

The query response line termination sequence, shown in the query descriptions as <CRLF>, indicates an ASCII 0Dh followed by 0Ah.

# **Error Reporting**

Command syntax and execution errors are reported to the port where the command originated. If the program response mode is enabled, the GPIB-VXI/C returns an error message in the following format:

```
$ <error code><CRLF>
```
The distinguishing characteristic of a program mode error message is the leading dollar sign character (\$). A list of error code descriptions is given in Appendix [E](#page-199-0), *[Error Codes](#page-199-1)*.

If the console response mode is enabled, the GPIB-VXI/C returns an error message in the following format:

<error description><CRLF>

If both response modes are enabled, the program mode error message is returned first, followed by the console mode message.

# **The Help Query**

The Help? query is a quick online reference to the syntax and functionality of the GPIB-VXI/C local command set.

# **Help?**

#### **Purpose**

List syntax and descriptions of local command set.

# **Query Syntax**

```
Help? [<type>[,<type>,....]]
or
Help [<type>[,<type>,....]]
```
<type> is the category of command information requested, as follows:

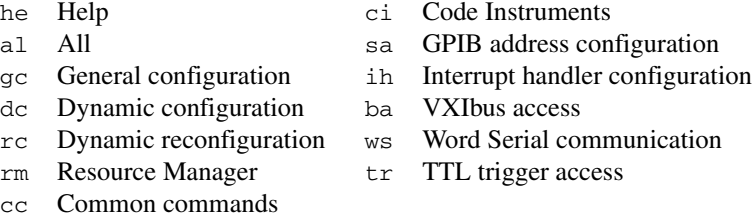

The default type lists the categories available.

## **Response**

The local command set is displayed in the following format:

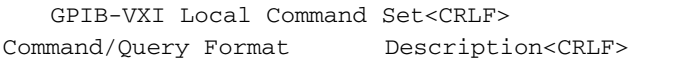

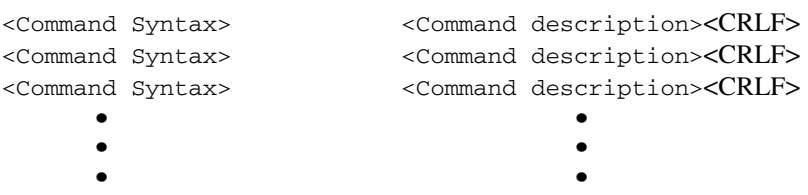

# **Example**

List syntax and descriptions of general configuration and GPIB address commands.

Help? gc,sa

# **General Configuration Commands and Queries**

These general configuration commands and queries are described in the following sections:

- CONF
- ConsoleEna
- ConsMode
- DIAG
- DPRAM?
- NVconf?
- OBRAM?
- ProgMode
- WordSerEna

The ConsMode and ProgMode commands enable and disable the console and program response modes for the port originating the command.

The ConsoleEna and WordSerEna commands control access to the local command set from the RS-232 and VXI Word Serial ports.

The NVconf? query returns the contents of the onboard nonvolatile memory. CONF reboots the GPIB-VXI/C and enters the nonvolatile configuration editor.

DIAG reboots the GPIB-VXI/C and enters diagnostic mode.

The OBRAM? query can be used to determine the amount of GPIB-VXI/C installed RAM, and the DPRAM? query returns the amount of the installed RAM that is shared with VXI A24 space.

# **CONF**

#### **Purpose**

Reboot into nonvolatile configuration mode.

### **Command Syntax**

CONF

## **Example**

Reboot into nonvolatile configuration mode.

CONF

# **ConsoleEna**

## **Purpose**

Enable or disable the RS-232 port as the console.

## **Command Syntax**

ConsoleEna <Boolean>

## **Action**

If <Boolean> is TRUE, ConsoleEna sets the RS-232 port to be a local command set input.

If <Boolean> is FALSE, ConsoleEna disables the RS-232 port connection to the local command set. Notice that once the console has been disabled, it must be re-enabled from a command source other than the RS-232 port (such as the GPIB port).

## **Examples**

Disable console.

ConsoleEna 0

Enable console.

ConsoleEna 1

# **ConsMode**

#### **Purpose**

Enable or disable the console data mode.

#### **Command Syntax**

ConsMode <Boolean>

#### **Action**

If <Boolean> is TRUE, ConsMode enables console format responses for the command source issuing the command.

If <Boolean> is FALSE, ConsMode disables console format responses for the command source issuing the command.

The console response mode applies only to the response path connected to the ConsMode command source. For example, disabling the console response mode from the GPIB port does not affect the response mode on the serial port.

### **Example**

Disable console format responses.

ConsMode 0

Enable console format responses.

ConsMode 1

# **DIAG**

#### **Purpose**

Reboot into diagnostics mode.

#### **Command Syntax**

DIAG

## **Example**

Reboot into diagnostics mode.

DIAG

# **DPram?**

#### **Purpose**

Get the A24/A32 starting address and the size of the GPIB-VXI/C VXI shared RAM.

## **Query Syntax**

DPram?

## **Response**

Program response:

<A24/A32 starting address>, <shared RAM size><CRLF>

Console response:

This GPIB-VXI has <shared RAM size>K bytes dual ported to [A24, A32] Address <A24/A32 hex starting address><CRLF>

where <A24/A32 starting address> is the shared RAM base address in decimal integer format,

<shared RAM size> is in KB.

<A24/A32 hex starting address> is in C language hexadecimal format.

# **NVconf?**

#### **Purpose**

Display the contents of the nonvolatile (NV) configuration parameter memory.

#### **Query Syntax**

NVconf?

#### **Response**

The contents of the onboard EEPROM are displayed in the following format:

```
=============== Nonvolatile Configuration Information ===============
  Logical Address: 0x 0 0 Device Type : Message Based
  Manufacturer Id: 0xff6 Model Code : 0x ff (Slot 0)
   Slave Addr Spc : A24 Protocol Req : 0x ff0
   RESET Config : PBtoLocalRESET PBtoSYSRESET SYSRESETtoLocalRESET
   Serial Number : 0x 10003 User pROBE Pars: 0x 0 (None)
  Region 1 Size : 0x070000 Number Procs : 32
  Number Exchgs : 32 Number Msgs : 384
    Console : Enabled 
   VXI Interrupt Level To Handler Logical Address (0xff = free to 
  assign): 
     1:0xff, 2:0xff, 3:0xff, 4:0xff, 5:0xff, 6:0xff, 7:0xff 
   A24 Assign Base: 0x200000 A32 Assign Base: 0x20000000 
   DC Starting LA : 0x 1, BNO=YES For FAILED Dev : DO set Reset Bit 
   Servant Area : 0x 0 GPIB Primary : 0x 1
   GPIB Addr Assgn: Default GPIB Flags : NAT4882 DMA 
  CI Block Base : 0x 80000 CI Num Blocks : 0 
         ------ Resident Code Instrument Locations ------
# 0: 0 # 1: 0 # 2: 0
# 3: 0 # 4: 0 # 5: 0
# 6: 0 # 7: 0 # 8: 0
# 9: 0 # a: 0 # b: 0
```
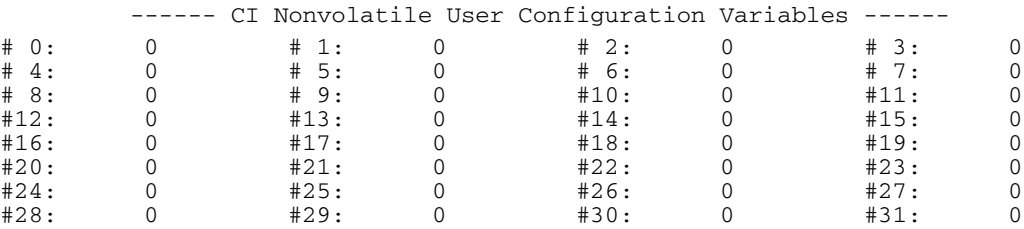

# **OBram?**

#### **Purpose**

Get the amount of RAM installed onboard the GPIB-VXI/C.

### **Query Syntax**

OBram?

### **Response**

Program response:

<memsize><CRLF>

where <memsize> is the amount of installed RAM, in KB.

Console response:

This GPIB-VXI has <expression> of RAM installed onboard.<CRLF>

where <expression> is the amount of installed RAM.

# **ProgMode**

#### **Purpose**

Enable or disable the program data mode.

### **Command Syntax**

ProgMode <Boolean>

### **Action**

If <Boolean> is TRUE, ProgMode enables program format responses for the command source issuing the command.

If <Boolean> is FALSE, ProgMode disables program format responses for the command source issuing the command.

The program response mode applies only to the response path connected to the ProgMode command source. For example, disabling the program response mode from the GPIB port does not affect the response mode on the serial port.

## **Examples**

Disable program format responses.

ProgMode 0

Enable program format responses.

ProgMode 1

# **WordSerEna**

#### **Purpose**

Assign control of the GPIB-VXI/C physical Word Serial registers to an onboard logical address (GPIB-VXI/C command interpreter or code instrument).

## **Command Syntax**

WordSerEna <logical address>

### **Action**

Control of the physical Word Serial registers is passed to <logical address>. <logical address> must be the logical address of the GPIB-VXI/C or an onboard code instrument.

The default control of the physical registers is given to the GPIB-VXI/C local command set parser.

## **Examples**

Pass control of the physical registers to code instrument at Logical Address 5.

WordSerEna 5

Pass control of the physical registers back to GPIB-VXI/C local command parser at Logical Address 0.

WordSerEna 0

# **RM Information Queries**

These RM information queries are described in the following sections:

- A24MemMap?
- A32MemMap?
- Cmdr?
- CmdrTable?
- Laddrs?
- NumLaddrs?
- RmEntry?
- Srvnts?
- StatusState?

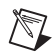

**Note** The system information commands (NumLaddrs?, Laddrs?, CmdrTable?, A24MemMap?, and A32MemMap?) return information about the known system. If the GPIB-VXI/C is the system RM, it can access information about the entire system. If it is not the RM, it has information only about itself and its immediate Servants.

The Numladdrs? query is used to find out how many devices there are in the system. The number of devices could then be used by a control program to determine the allocation size for an array that is to hold the logical addresses of each device.

The Laddrs? query returns a list of logical addresses for devices in the system.

The RmEntry?, Srvnts?, Cmdr?, and StatusState? queries return RM information for a particular device.

The CmdrTable? query returns the system hierarchy table.

The A24MemMap? and A32MemMap? queries return the A24 and A32 memory configuration lists.

# **A24MemMap?**

#### **Purpose**

Get the A24 address space allocation for the system.

## **Query Syntax**

A24MemMap?

## **Response**

Program response:

```
<la1>,<A24 memory base>,<A24 memory size><CRLF>
<la2>,<A24 memory base>,<A24 memory size><CRLF>
   •
   •
<laN>,<A24 memory base>,<A24 memory size><CRLF>
```
where  $\langle \text{lab} \rangle$  through  $\langle \text{lab} \rangle$  are logical addresses containing A24 address space.

Console response:

```
A24 Memory Map is as follows:<CRLF>
Logical Address <la1> has <A24 memory size>K
<A24 memory size> bytes) at A24 Address<A24 memory base><CRLF>
   •
   • Logical Address <laN> has <A24 memory size>K
(<A24 memory size> bytes) at A24 Address<A24 memory base><CRLF>
```
## **Example**

Get A24 address map for the system.

A24MemMap?

# **A32MemMap?**

#### **Purpose**

Get the A32 address space allocation for the system.

#### **Query Syntax**

A32MemMap?

#### **Response**

Program response:

```
<la1>,<A32 memory base>,<A32 memory size><CRLF>
<la2>,<A32 memory base>,<A32 memory size><CRLF>
   •
   • <laN>,<A32 memory base>,<A32 memory size><CRLF>
```
where  $\langle \text{lab} \rangle$  through  $\langle \text{lab} \rangle$  are logical addresses containing A32 address space.

#### Console response:

```
A32 Memory Map is as follows:<CRLF>
Logical Address <la1> has <A32 memory size>K
(<A32 memory size> bytes) at A32 Address<A32 memory base><CRLF>
   •
   • Logical Address <laN> has <A32 memory size>K
(<A32 memory size> bytes) at A32 Address<A32 memory base><CRLF>
```
#### **Example**

Get A32 address map for the system.

A32MemMap?

# **Cmdr?**

#### **Purpose**

Get the logical address of a device's Commander.

## **Query Syntax**

Cmdr? <logical address>

where <logical address> is the logical address of the device.

## **Response**

Program response:

<Commander's logical address><CRLF>

#### Console response:

The Commander of Logical Address <logical address> is Logical Address <Commander's logical address><CRLF>

## **Example**

Get the Commander's logical address for Logical Address 15.

Cmdr? 15

# **CmdrTable?**

#### **Purpose**

Get the known system hierarchy table.

## **Query Syntax**

CmdrTable?

## **Response**

Program response:

```
<cla0>,<cla1>,<cla2>,<cla3>,<cla4>, . . .,<cla254><CRLF>
```
where  $\langle \text{cl} \rangle$  is either the Commander's logical address for Logical Address N, or 0 for top-level Commanders and unused logical addresses. Notice that no value is returned for Logical Address 255.

Console response:

```
Known Hierarchy is as follows:<CRLF>
Logical address <la1> has Servants: <sa1,1>,...,<sa1,M>
<comment><CRLF>
Logical address <la2> has Servants: <sa2,1>,...,<sa2,M>
<comment><CRLF>
   •
   • Logical address <laN> has Servants: <saN,1>,...,<saN,M>
<comment><CRLF>
```
where  $\langle$  la X> is a valid logical address with Servant addresses  $\langle$  sa X, 1> through  $\langle$  sa 1, M>.

The <comment> field indicates any relevant information about the status and/or capabilities of the device at Logical Address <laX>.

# **Laddrs?**

#### **Purpose**

Get a list of the known logical addresses.

## **Query Syntax**

Laddrs?

## **Response**

Program response:

<la1>,<la2>,..., <laN><CRLF>

where  $\langle$ 1a1> through  $\langle$ 1aN> are the known logical addresses.

Console response:

Known logical addresses are: <la1>,<la2>,..., <laN><CRLF>

CI logical addresses are terminated with an asterisk (\*) in the console mode response.

# **NumLaddrs?**

## **Purpose**

Get the number of known logical addresses.

## **Query Syntax**

NumLaddrs?

## **Response**

Program response:

<num las><CRLF>

where <num las> is the number of known logical addresses.

Console response:

There are <num las> known Logical Addresses<CRLF>

# **RmEntry?**

### **Purpose**

Return RM information about a device or all devices. RmEntry? does not return the Servant list.

## **Query Syntax**

RmEntry? [<logical address>]

If <logical address> is omitted, RmEntry? returns the RM information for all devices.

#### **Response**

Program response:

```
<la>,<cla>,<sa>,<slot>,<devclass>,<subclass>,<manID>,<modelcode>, 
<memspace>,<membase>,<memsize>,<state>,<line status><CRLF>
```
#### Console response:

Resource manager entry for Logical Address <logical address>:<CRLF> <CRLF>

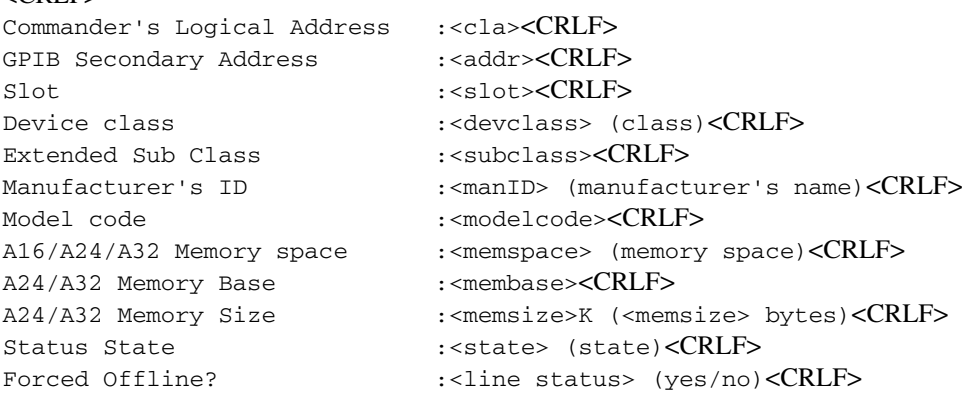

The mnemonics have the following meanings:

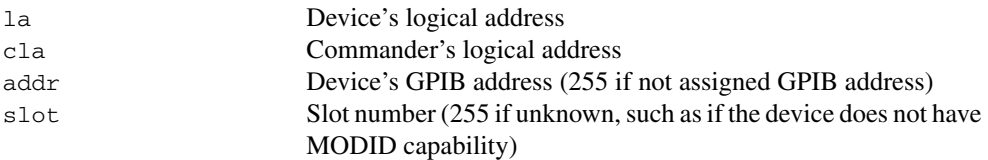

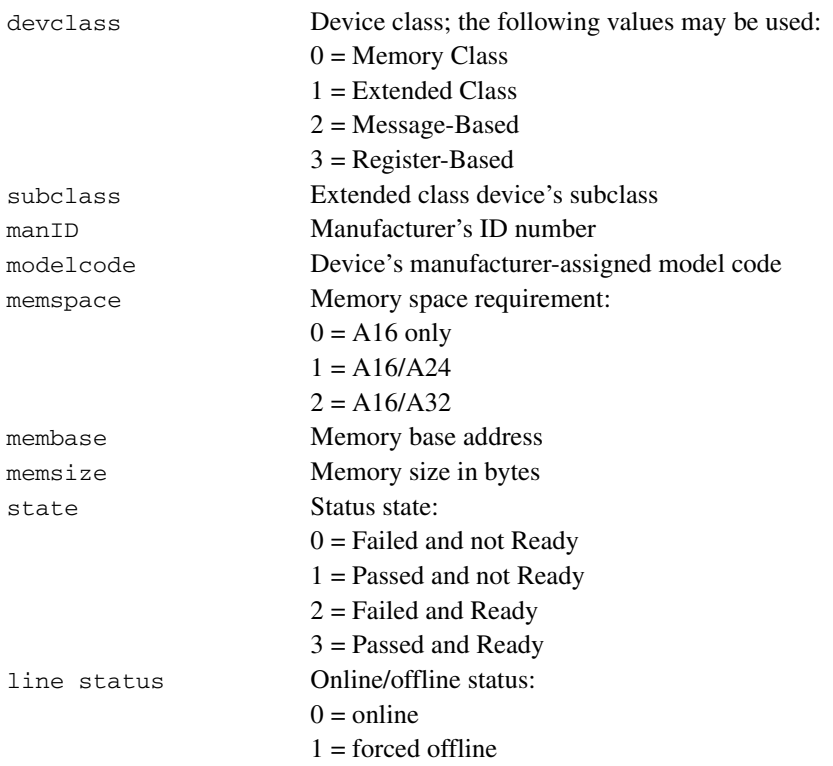

The program mode response format is the same for all devices. However, the console mode response returns only the lines that are relevant. For example, memory base address and memory size lines are not returned for A16-only memory space devices.

#### **Example**

Get RM information for a device at Logical Address 78.

RmEntry? 78

# **Srvnts?**

#### **Purpose**

Get a list of a device's Servants.

### **Query Syntax**

Srvnts? <logical address>

<logical address> is the device's logical address.

#### **Response**

Program response:

<sla1>,<sla2>,...,<slaN><CRLF>

where  $\langle$ sla1> through  $\langle$ slaN> are the Servant device logical addresses.

Console response:

Logical Address <logical address> has servants: <sla1>, <sla2>,..., <slaN> <comment><CRLF>

if the device has Servants, or

Logical Address <logical address> has servants: none <comment><CRLF>

if the device has no Servants.

The <comment> field indicates any relevant information about the status and/or capabilities of the device.

#### **Example**

Get a list of Servants for device at Logical Address 15.

Srvnts? 15

# **StatusState?**

#### **Purpose**

Get a device's current self-test status.

## **Query Syntax**

StatusState? <logical address>

<logical address> is the logical address for the device.

## **Response**

Program response:

<val><CRLF>

The value of  $\langle \text{val} \rangle$  is equivalent to the value of the field in the device's status register containing the Ready and Passed bits. <val> can be interpreted as follows:

- 0 The device is Failed and not Ready.
- 1 The device is Passed and not Ready.
- 2 The device is Failed and Ready.
- 3 The device is Passed and Ready.

Console response:

```
Device at Logical Address <logical address> is Failed and not 
Ready<CRLF>
```
or

Device at Logical Address <logical address> is Passed and not Ready<CRLF>

```
or
```
Device at Logical Address <logical address> is Failed and Ready<CRLF>

#### or

Device at Logical Address <logical address> is Passed and Ready<CRLF>

## **Example**

Get self-test status for device at Logical Address 48.

StatusState? 48

# **Dynamic Configuration Commands and Queries**

These dynamic configuration (DC) commands and queries are described in the following sections:

- DCBNOSend
- DCGrantDev
- DCSystem?

The DC commands are used to configure the VXI system when all of these conditions are present:

- The GPIB-VXI/C is the RM.
- At least one DC device is present in the system.
- The nonvolatile configuration setup specifies *not* to send *Begin Normal Operation* (user-specified hierarchy).
- The system is still in the startup Configure substate (DCBNOSend has not been sent).

The DCSystem? query response indicates whether the system contains a DC device. If the system is found to be a DC system, the DCGrantDev command is used to configure the Commander/Servant hierarchy. The DCBNOSend command is used to end the DC phase and to cause the system to enter normal operation.

# **DCBNOSend**

#### **Purpose**

Cause a DC system to exit the Configure substate and enter the Normal Operation substate.

## **Command Syntax**

DCBNOSend

## **Action**

Send the *Begin Normal Operation* command to all top-level Commanders.

# **DCGrantDev**

## **Purpose**

Grant a device to a Message-Based Commander in a DC system. DCGrantDev can be used only to configure the initial Commander/Servant hierarchy of a DC system, and before DCBNOSend is used to cause the system to enter the Normal Operation substate.

## **Command Syntax**

DCGrantDev <Commander's logical address>, <Servant's logical address>

## **Action**

DCGrantDev sends the *Device Grant* command to the Commander at <Commander's logical address>, granting it the device at <Servant's logical address>.

## **Example**

Grant Servant at Logical Address 7 to Commander at Logical Address 5. DCGrantDev 5,7

# **DCSystem?**

#### **Purpose**

Determine if the system is a DC system. A system is DC if it has at least one DC device.

#### **Query Syntax**

DCSystem?

#### **Response**

Program response:

1 <CRLF>

if it is a DC system, or

0 <CRLF>

if it is not a DC system, or if it is no longer dynamically configurable because the *Begin Normal Operation* command has already been sent to the top-level Commanders through the DCBNOSend local command.

Console response: This IS a Dynamic Configured system.< CRLF>

if it is a DC system, or

This is NOT a Dynamic Configured system.< CRLF>

if it is not a DC system.

# **Dynamic Reconfiguration Queries**

These dynamic reconfiguration queries are described in the following sections:

- Broadcast?
- GrantDev?
- RelSrvnt?

The dynamic reconfiguration commands are used to reconfigure the GPIB-VXI/C's Servant subtree after the system has entered the Normal Operation substate. If the GPIB-VXI/C is RM, these commands can be used to reconfigure the entire system.

The Broadcast? query can be used to make the system or subtree enter the Configure substate by broadcasting the *End Normal Operation* Word Serial query, or the *Clear* Word Serial command followed by the *Abort Normal Operation* Word Serial query.

The RelSrvnt? and GrantDev? queries can then be used to restructure the Commander/Servant hierarchy. You could perform dynamic reconfiguration directly by using the WSCmd and WSCmd? local commands, but the GPIB-VXI/C's RM table would not be updated. By using the RelSrvnt? and GrantDev? queries to reconfigure the system, you ensure that the GPIB-VXI/C's system hierarchy and GPIB address link records do not become corrupted.

You can return the system or subtree to the Normal Operation substate by using the Broadcast? query to broadcast the *Identify Commander* and *Begin Normal Operation* Word Serial commands.

# **Broadcast?**

#### **Purpose**

Broadcast dynamic reconfiguration, initialization, or termination Word Serial commands to the GPIB-VXI/C's Message-Based Servants or to all top-level Commanders in the system.

### **Query Syntax**

Broadcast? <Boolean>,<ws cmd>

If  $\leq$ Boolean> is 1, the GPIB-VXI/C broadcasts  $\leq$   $\leq$   $\leq$   $\leq$   $\leq$   $\leq$   $\leq$   $\leq$   $\leq$   $\leq$   $\leq$   $\leq$   $\leq$   $\leq$   $\leq$   $\leq$   $\leq$   $\leq$   $\leq$   $\leq$   $\leq$   $\leq$   $\leq$   $\leq$   $\leq$   $\leq$   $\leq$   $\leq$   $\leq$ If <Boolean> is 0, it broadcasts <ws cmd> to its Message-Based Servants. Notice that the GPIB-VXI/C should only broadcast to top-level Commanders when it is RM.

The Broadcast? query can fail due to inability to complete a Word Serial operation, or because an invalid code was returned from a device in response to ANO or ENO.

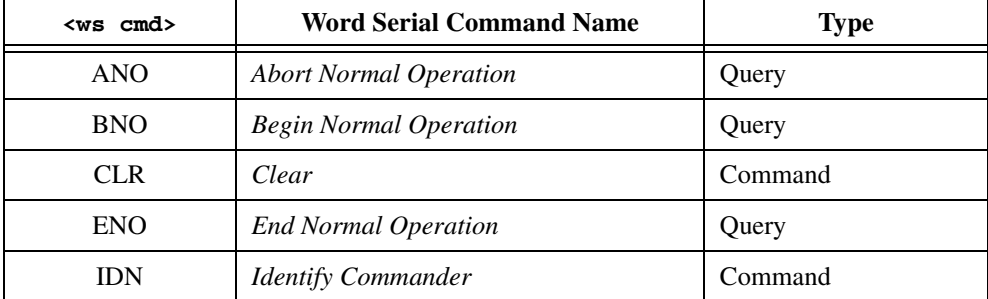

<ws cmd> is a mnemonic as follows.

#### **Response**

Program response:

 $\langle$ CRLF $>$ 

if the command was successful, or

<la>,<cmd val>,<ws response>,<ws error code>

if the command failed.

#### Console response:

Done broadcasting Word Serial command: <Word Serial command name>.

#### if the command was successful, or

Logical address <la> returned <ws response> from ENO (Unable to halt)

```
or
```

```
Logical address <la> returned <ws response> from ANO (Invalid 
response)
```
or

Error sending Logical Address <la> Word Serial command <hex cmd val><CRLF><space><space><ws error><CRLF>

if the command failed.

<la> is the logical address of the device to which the broadcast failed.

 $\epsilon$  <cmd val> is the value of the Word Serial command, in decimal.  $\epsilon$ hex cmd val> is the value in hexadecimal.

For Word Serial queries, <ws response> is the Word Serial response of the device at Logical Address <la>. For Word Serial commands <ws response> is 0.

<Word Serial command name> is the name of the command name as shown in the previous table.

<ws error code> is a decimal value that can be interpreted by converting it to a binary bit pattern. A value of 1 in the bit positions shown in the following table indicates that an error occurred during the attempt to broadcast the Word Serial command.

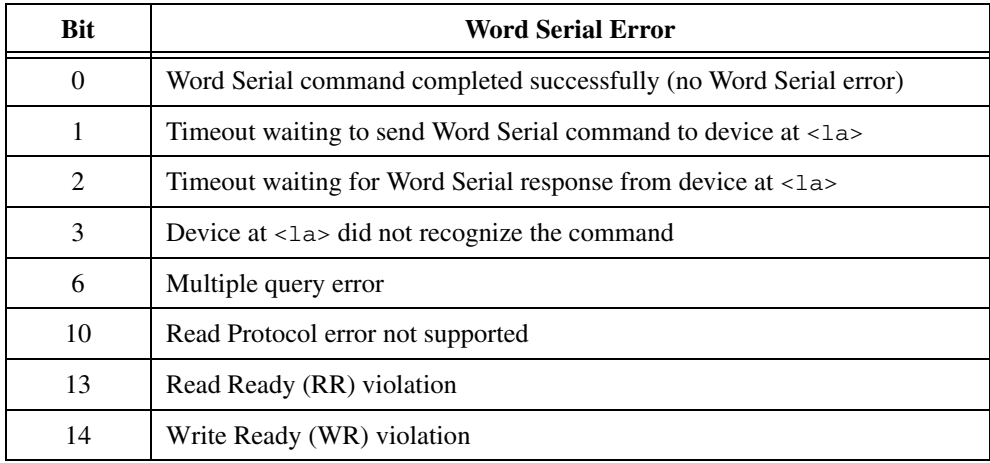

None of the other bits has significance in this context.

<ws error> is a string explaining the Word Serial error as shown in the previous table.

#### **Example**

Broadcast the *Identify Commander* Word Serial command to all top-level Commanders. broadcast? 1,IDN
## **GrantDev?**

#### **Purpose**

Grant a Servant to a Commander.

### **Query Syntax**

GrantDev? <Commander's logical address>, <Servant's logical address>

### **Action**

Grants the device at <Servant's logical address> to device at <Commander's logical address>.

The GPIB-VXI/C must own the device at <Servant's logical address>. The GPIB-VXI/C can get ownership of any device with the RelSrvnt? command.

Notice that before the GrantDev? query is used, the Word Serial *End Normal Operation* query, or a *Clear* command followed by the *Abort Normal Operation* query should have been broadcast with the Broadcast? query.

### **Response**

Program response:

0<CRLF>

indicates that the command was successful.

Console response:

Logical Address <Commander's logical address> granted device at Logical Address <Servant's logical address>.

### **Example**

Grant Device 16 to Commander at Logical Address 8.

Grantdev? 8,16

## **RelSrvnt?**

### **Purpose**

Recover a Servant from a Commander.

### **Query Syntax**

RelSrvnt? <Commander's logical address>, <Servant's logical address>

### **Action**

Commands device at <Commander's logical address> to release ownership of the device at <Servant's logical address>. The GPIB-VXI/C assumes ownership of the device.

### **Response**

Program response:

65534<CRLF>

if the Commander released the Servant. Any other response indicates that an error occurred.

Console response:

Logical Address <Commander's logical address> released device at Logical Address <Servant's logical address>.

### **Example**

Recover Servant at Logical Address 16 from Commander at Logical Address 8.

Relsrvnt? 8,16

# **VXI-Defined Common ASCII System Commands**

These VXI-defined Common ASCII System Commands and Queries are described in the following sections:

- DCON?
- DINF?
- DLAD?
- DNUM?
- DRES?
- RREG?
- WREG

You can use these commands and queries to retrieve device information/configuration, perform a soft reset, and peek/poke a device's registers.

The DNUM? query is used to find out how many devices are in the system. The DLAD? query returns a list of logical addresses for devices in the system.

The DINF? query returns static information about a device. The DCON? query returns configuration information about a device.

The DRES? query is used to perform a soft-reset sequence on a device.

The RREG? query and WREG command are used to peek (read from) and poke (write to) registers on a VXI device.

## **DCON?**

#### **Purpose**

Return system configuration information about a device or all devices.

#### **Query Syntax**

DCON? [<logical address>]

If <logical address> is omitted, DCON? returns the configuration information for all devices.

#### **Response**

#### Program response:

<la1>,<cla>,<IHANS>,<INTS>,<status>,<sstate>,<com><CRLF>

Console response:

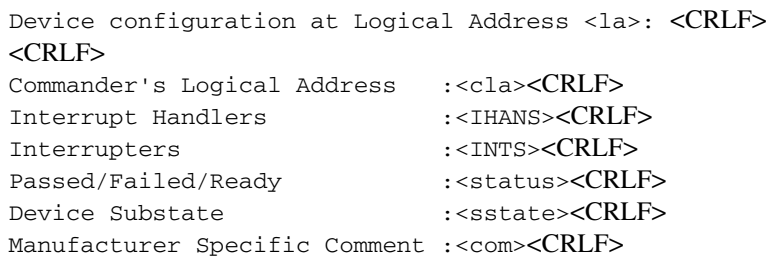

The mnemonics have the following meanings:

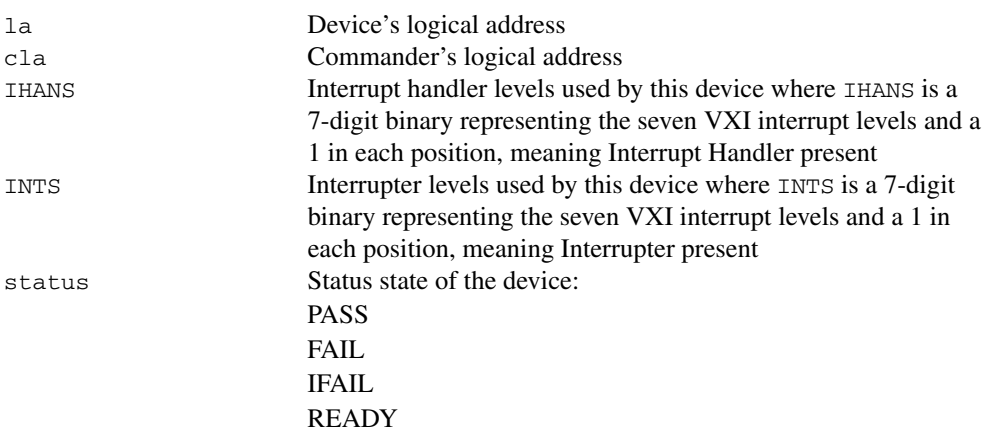

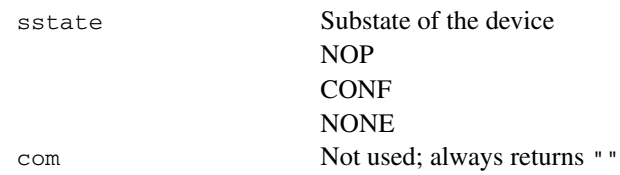

## **Example**

Get device configuration information for Logical Address 6.

DCON? 6

## **DINF?**

#### **Purpose**

Return static system information about a device.

#### **Query Syntax**

DINF? [<logical address>]

If <logical address> is omitted, DINF? returns static information for all devices.

### **Response**

#### Program response:<CRLF>

```
<la1>,<manID>,<modelcode>,<devclass>,<memspace>,<membase>, 
<memsize>,<slot>,<slot0>,<ext>,<attr>,<com><CRLF>
```
#### Console response:

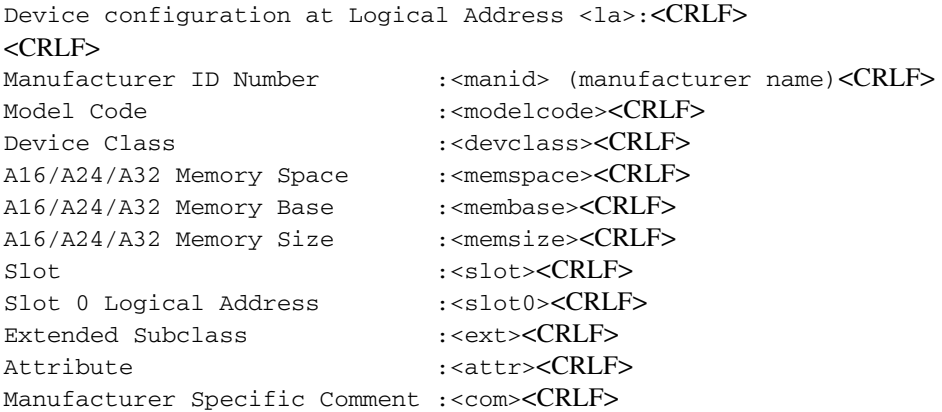

The mnemonics have the following meanings:

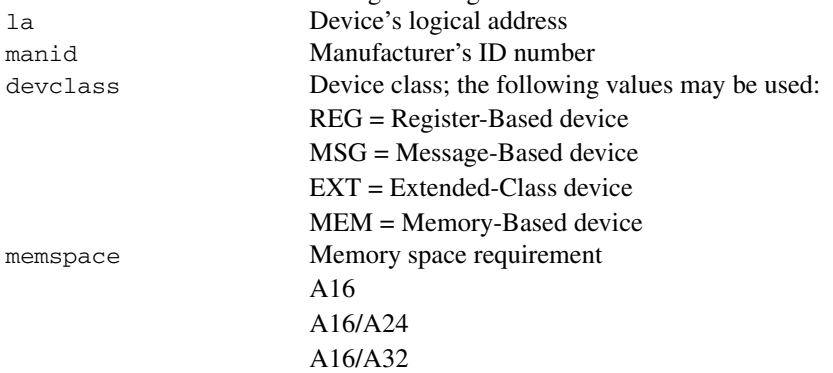

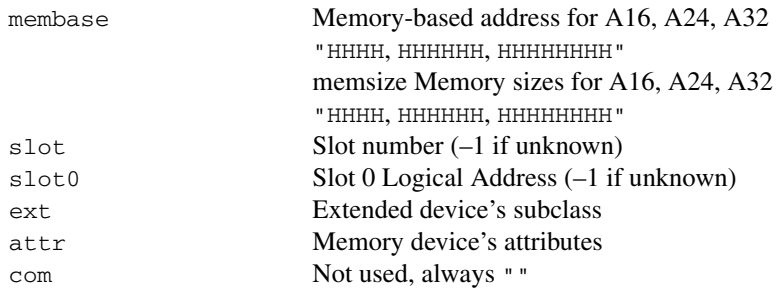

## **DLAD?**

#### **Purpose**

Get a list of the known logical addresses.

### **Query Syntax**

DLAD?

### **Response**

Program response:

<la1>,<la2>,..., <laN><CRLF>

where  $\langle$ la1> through  $\langle$ laN> are the known logical addresses.

Console response:

Known logical addresses are <la1>,<la2>,..., <laN><CRLF>

CI logical addresses are terminated with an asterisk (\*) in the console mode response.

### **Example**

Get a list of the known logical addresses. DLAD?

## **DNUM?**

### **Purpose**

Get the number of the known logical addresses.

### **Query Syntax**

DNUM?

### **Response**

Program response:

<num las><CRLF>

where <num las> is the number of known logical addresses.

Console response:

There are <num las> known Logical Addresses.<CRLF>

### **Example**

Get the number of the known logical addresses.

DNUM?

## **DRES?**

#### **Purpose**

Perform a soft-reset sequence on a device.

### **Query Syntax**

```
DRES? <logical address> [, <sysfail flag>]
```
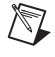

**Note** If the device stays failed for five seconds after the soft-reset sequence, <sysfail flag> determines whether or not the device is kept sysfail-inhibited.

### **Response**

Program response:

<status><CRLF>

Console response:

```
Logical Address <logical address> is <status>. SYSFAIL Inhibit is 
<state>.<CRLF>
```
where <status> is one of the following:

PASS FAIL IFAIL READY

and <state> is one of the following:

ON **OFF** 

### **Example**

Soft-reset device at Logical Address 3.

DRES? 3

## **RREG?**

### **Purpose**

Read a 16-bit VXI register from a device.

### **Query Syntax**

RREG? <logical address>, <reg offset>

where <logical address> is the device to read from and <reg offset> is the number of bytes to offset from the base of the VXI registers for that device.

### **Response**

Program response:

<hex word value><CRLF>

#### Console response:

Value 0x<hex word value> (<word value>) read from Logical Address <logical address>, Register offset 0x<reg offset><CRLF>

### **Example**

Read Device Type register from Logical Address 12. RREG? 12,2

## **WREG**

#### **Purpose**

Write a 16-bit VXI register on a particular device.

### **Query Syntax**

WREG <logical address>, <reg offset>, <value>

where <logical address> is the device to write, <reg offset> is the register offset to write to, and <value> is the 16-bit value to write.

### **Action**

Write <value> to <logical address>, register offset <reg offset>.

### **Example**

Write the Data Low register for Logical Address 4 with the value 65535.

WREG 4,14,65535

# **GPIB Address Configuration Commands and Queries**

These GPIB address configuration commands are described in the following sections:

- LaSaddr
- LaSaddr?
- Primary?
- SaddrLa?
- Saddrs?

 $\mathbb{N}$ 

• SaDisCon

These commands and queries configure and report the relationships between VXI logical addresses and GPIB addresses.

You can determine the GPIB-VXI/C's primary address when used for multiple GPIB secondary addressing by using the Primary? query from the serial port. You can determine the relationships between GPIB addresses and VXI logical addresses by using the Saddrs? query followed by SaddrLa? queries, or by using the RM information query Laddrs? followed by LaSaddr? queries.

You can assign GPIB address links to Message-Based Servants of the GPIB-VXI/C with the LaSaddr command. The SaDisCon command deletes all GPIB address links except the link to the GPIB-VXI/C local commands.

**Note** The letters SA or SADDR in this chapter originally stood for GPIB Secondary Address. The GPIB-VXI/C can be configured to handle multiple primary addresses as well. The terminology has been left the same to maintain backward compatibility.

## **LaSaddr**

#### **Purpose**

Attach or detach a GPIB address to a logical address.

### **Command Syntax**

LaSaddr <logical address>, <GPIB address>

### **Action**

If  $\leq$ GPIB address> is not equal to 255, attach  $\leq$ GPIB address> to  $\leq$ logical address>.

If <GPIB address> is equal to 255, release <GPIB address> currently attached to <logical address>.

Attaching a GPIB address to a logical address that already has a GPIB address will cause the first GPIB address to be replaced by the new GPIB address.

Attempting to release or change a GPIB address will result in a Delete I/O Link error if any of the following conditions is true:

- The GPIB address does not exist.
- The GPIB address is addressed to talk or listen; unable to delete.
- There is still data in the GPIB address input or output queue.

### **Examples**

Attach GPIB Address 6 to Logical Address 4.

LaSaddr 4,6

Release GPIB address currently attached to Logical Address 8.

LaSaddr 8,255

## **LaSaddr?**

### **Purpose**

Get the GPIB address attached to a logical address.

### **Query Syntax**

LaSaddr? <logical address>

### **Response**

Program response:

<GPIB address><CRLF>

where <GPIB address> is the GPIB address attached to the logical address. A value of 255 indicates that no GPIB address is attached to the logical address.

Console response:

Logical Address <logical address> is attached to GPIB <type> Address <GPIB address><CRLF>

for logical addresses with attached GPIB addresses, or

```
Logical Address <logical address> is NOT attached to a GPIB <type> 
Address<CRLF>
```
for logical addresses without attached GPIB addresses.

### **Example**

Get the GPIB address attached to Logical Address 9.

LaSaddr? 9

## **Primary?**

### **Purpose**

Get a GPIB primary address.

### **Query Syntax**

Primary?

### **Response**

Program response:

<primary address><CRLF>

where <primary address> is the GPIB primary address of GPIB-VXI/C.

#### Console response:

The GPIB primary address (for Secondary Address mode) of this GPIB-VXI is <primary address><CRLF>

## **SaddrLa?**

### **Purpose**

Get the logical address that a GPIB address is attached to.

## **Query Syntax**

SaddrLa? <GPIB address>

### **Response**

Program response:

<logical address><CRLF>

where <logical address> is the logical address that the GPIB address is attached to. A value of 255 indicates that the GPIB address is not attached to a logical address.

Console response:

GPIB <type> Address <GPIB address> is attached to Logical Address <logical address><CRLF>

for a GPIB address that is attached to a logical address, or

```
GPIB <type> Address <GPIB address> is NOT attached to a Logical 
Address<CRLF>
```
for a GPIB address that is not attached to any logical address.

### **Example**

Get the logical address attached to GPIB Address 9.

SaddrLa? 9

## **Saddrs?**

#### **Purpose**

Get a list of GPIB addresses in use.

### **Query Syntax**

Saddrs?

#### **Response**

Program response:

 $<$ sa1>, $<$ sa2>, . . . . $<$ saN> $<$ CRLF>

where <sa1> through <sa $\text{N}$  are the GPIB addresses currently attached to logical addresses.

Console response:

Current GPIB Addresses used: <type> Address <sa1>: attached to Logical Address <la1>. <type> Address <sa2>: attached to Logical Address <la2>. **• •** <type> Address <saN>: attached to Logical Address <laN><CRLF>

## **SaDisCon**

### **Purpose**

Detach *all* GPIB address links except the GPIB address link to the GPIB-VXI/C command set.

### **Command Syntax**

SaDisCon

### **Action**

Detaches all GPIB address links from Servants of the GPIB-VXI/C.

# **VXIbus Interrupt Handler Configuration Commands and Queries**

These interrupt handler configuration commands and queries are described in the following sections:

- AllHandlers?
- AssgnHndlr
- HandlerLine?
- RdHandlers?

The interrupt handler commands and queries configure and report the relationships between the GPIB-VXI/C interrupt handlers and VXIbus interrupt levels.

The GPIB-VXI/C has three programmable interrupter handlers. An application program can confirm this with the RdHandlers? query. The AllHandlers? and HandlerLine? queries return the current VXI interrupt level assignments for the handlers. The AssgnHndlr command can be used to change the level assignments.

## **AllHandlers?**

#### **Purpose**

Get the VXIbus interrupt level assigned to all GPIB-VXI/C interrupt handlers.

### **Query Syntax**

AllHandlers?

### **Response**

Program response:

<level1>,<level2>,<level3><CRLF>

where  $\le$  level ls is the interrupt level assigned to Handler 1,  $\le$  level ls is the interrupt level assigned to Handler 2, and <level3> is the interrupt level assigned to Handler 3.

If  $\le$ levelN> equals 0, Interrupt Handler  $\le$ handlerN> is not assigned to an interrupt level.

Console response:

```
VXI interrupt Handler 1 assigned to interrupt level <level1><CRLF>
VXI interrupt Handler 2 assigned to interrupt level <level2><CRLF>
VXI interrupt Handler 3 assigned to interrupt level <level3><CRLF>
```
if all handlers are assigned to levels, or

```
VXI Interrupt Handler <handler> NOT assigned to any interrupt
level.<CRLF>
```
if  $\alpha$  -handler N is not assigned to a level.

### **Example**

Get the interrupt level assigned to all interrupt handlers.

AllHandlers?

## **AssgnHndlr**

### **Purpose**

Assign a VXIbus interrupt level to a GPIB-VXI/C interrupt handler.

### **Command Syntax**

AssgnHndlr <handler>, <level>

where  $\alpha$  and  $\alpha$  is a numeric integer quantity in the range 1 to 3, and  $\alpha$  level is a numeric integer quantity in the range 0 to 7.

### **Action**

If <level> is in the range 1 to 7, VXIbus Interrupt Line <level> is assigned to Interrupt Handler <handler>.

If  $\le$  level  $>$  is 0, the current VXIbus interrupt line held by Interrupt Handler  $\le$  handler  $>$  is released.

## **Examples**

Assign the Interrupt Level 6 to the GPIB-VXI/C Interrupt Handler 2.

AssgnHndlr 2,6

Release the interrupt level currently held by the GPIB-VXI/C Interrupt Handler 1. AssgnHndlr 1,0

## **HandlerLine?**

#### **Purpose**

Get the level assigned to a GPIB-VXI/C interrupt handler.

### **Query Syntax**

HandlerLine? <handler>

#### **Response**

Program response:

<level><CRLF>

Console response:

```
VXI interrupt Handler <handler> assigned to interrupt level 
<level><CRLF>
```
<level> is the interrupt level assigned to handler <handler>. If <level> equals 0, Interrupt Handler <handler> is not assigned an interrupt level.

### **Example**

Get the interrupt level assigned to Interrupt Handler 3. HandlerLine? 3

## **RdHandlers?**

### **Purpose**

Get the number of assignable GPIB-VXI/C interrupt handlers.

### **Query Syntax**

RdHandlers?

### **Response**

Program response:

3 <CRLF>

Console response:

This GPIB-VXI has 3 configurable VXI interrupt handlers.< CRLF>

### **Example**

Get the number of assignable GPIB-VXI/C interrupt handlers.

RdHandlers?

# **IEEE-488.2 Common Commands and Queries**

These IEEE-488.2 commands and queries are described in the following sections:

- \*CLS
- \*ESE
- \*ESE?
- \*ESR?
- \*IDN?
- \*OPC
- $\bullet \qquad \star$  OPC?
- \*RST
- \*SRE
- \*SRE?
- \*STB?
- $\bullet$  \*TRG
- \*TST?
- $\bullet$  \*WAI

These commands conform to the minimal 488.2 requirements. Many of these 488.2 commands have limited meaning in the VXI environment, but are included for compatibility. The GPIB-VXI/C has no reason to interrupt as a 488.2 instrument. It is only a parser. All other functions of the GPIB-VXI/C are considered to be interface functions for other 488.2 VXI devices. It is the responsibility of each VXI device connected via the GPIB to the GPIB-VXI/C to implement 488.2 protocols if individual device 488.2 compatibility is required.

## **\*CLS**

### **488.2 Intent**

Clear the device status data structures, and force them to the Operation Complete Query Idle state.

## **Command Syntax**

\*CLS

### **Action**

None.

## **\*ESE**

## **488.2 Intent**

Set the GPIB-VXI/C's Standard Event Status Enable (ESE) register bits.

## **Command Syntax**

\*ESE <byte value>

where <br/>byte value> is the new value of the ESE register.

### **Action**

Sets ESE to <br/>byte value>.

## **Example**

Set the ESE register to 45. \*ESE 45

## **\*ESE?**

#### **488.2 Intent**

Get the contents of the ESE register.

### **Query Syntax**

\*ESE?

#### **Response**

<ESE val><CRLF>

where <ESE val> is the current value of the ESE register. The default value is FFh.

## **\*ESR?**

### **488.2 Intent**

Read and clear the Standard Event Status register (ESR).

#### **Query Syntax**

\*ESR?

### **Response**

<ESR val><CRLF>

<ESR val> is the current value of the ESR.

## **\*IDN?**

### **488.2 Intent**

Get the GPIB-VXI/C's manufacturer, model, serial number, and firmware level.

### **Query Syntax**

\*IDN?

### **Response**

```
"National Instruments","GPIB-VXI",<serial number>,<firmware 
version><CRLF>
```
## **\*OPC**

### **488.2 Intent**

Cause the GPIB-VXI/C to generate the operation complete message in the ESR when all pending selected device operations have been finished.

### **Command Syntax**

\*OPC

### **Action**

None.

Notice that because the GPIB-VXI/C only parses and routes commands, there are never any pending commands on the GPIB-VXI/C.

## **\*OPC?**

### **488.2 Intent**

Cause the GPIB-VXI/C to place an ASCII 1 in its output queue when all pending operations have completed.

## **Query Syntax**

\*OPC?

### **Response**

1 <CRLF>

## **\*RST**

#### **488.2 Intent**

Return a device to a known initial state.

### **Command Syntax**

\*RST

### **Action**

None.

Other than the response mode configuration, the GPIB-VXI/C does not depart from its initial state.

## **\*SRE**

### **488.2 Intent**

Set the device's Service Request Enable (SRE) register bits.

### **Command Syntax**

\*SRE <br/>byte value>

where <br/>>byte value> is the new value of the SRE register.

### **Action**

Sets the SRE to <br/>byte value>.

### **Example**

Set the SRE register to 120.

\*SRE 120

## **\*SRE?**

### **488.2 Intent**

Get the contents of the SRE register.

### **Query Syntax**

\*SRE?

### **Response**

<SRE val><CRLF>

<SRE val> is the current value of the SRE register. The default value is FFh.

## **\*STB?**

### **488.2 Intent**

Get the contents of a device's Status Byte.

### **Query Syntax**

\*STB?

### **Response**

<STB value><CRLF>

where <STB value> is the current status of the path to the GPIB-VXI/C local command parser.

## **\*TRG**

### **488.2 Intent**

Cause a device to execute a stored trigger sequence.

### **Command Syntax**

\*TRG

### **Action**

None.

## **\*TST?**

### **488.2 Intent**

Perform self-test and return passed or failed status.

### **Query Syntax**

\*TST?

### **Response**

0 <CRLF>

Failure to complete the self-test is indicated by a failure to respond to this query. If the response is received, the self-test was successful.

## **\*WAI**

### **488.2 Intent**

Prevent device from executing any further commands until the No-Operation Pending flag is TRUE.

### **Command Syntax**

\*WAI

### **Action**

None.

# **VXIbus Access Commands and Queries**

These VXIbus access commands and queries are described in the following sections:

- A16
- A16?
- A24
- A24?

 $\mathbb{N}$ 

**SYSRESET** 

The A16 and A24 commands can be used to poke, or write, locations in VXI A16 and A24 memory space. The A16? and A24? queries can be used to peek—or read—locations in VXI A16 and A24 memory space.

**Note** If your application requires block moving or higher speed accesses to or from the VXIbus address spaces, refer to Appendi[x A](#page-170-0), *[Using the NI-VISA Code Instrument](#page-170-1)*.

The SYSRESET command can be used to remotely reset the system.

## **A16**

#### **Purpose**

Write a 16-bit value into VXI A16 space.

### **Command Syntax**

A16 <A16 address>, <word value>

#### **Action**

Write <word value> to <A16 address>.

### **Example**

Write A502h to VXI A16 address 4305h.

A16 #h4305, #hA502

## **A16?**

#### **Purpose**

Read word value from VXI A16 address space.

### **Query Syntax**

A16? <A16 address>

### **Response**

Program response:

<word value><CRLF>

Console response:

```
Value <hex word value> (<word value>) read from A16 address <A16 hex
address> (<A16 address>)<CRLF>
```
where <word value> is in decimal integer format, <hex word value> is in C language hexadecimal format, <A16 hex address> is in C language hexadecimal format, and <A16 address> is in decimal integer format.

### **Example**

Read the ID register of Logical Address 16.

A16? #hc400

## **A24**

#### **Purpose**

Write a 16-bit value into VXI A24 space.

### **Command Syntax**

A24 <A24 address>, <word value>

Notice that <A24 address> has a valid range of 2097152 to 14680062 (#h200000 to #hE7FFFE).

### **Action**

Write <word value> to <A24 address>.

### **Example**

Write the value A502h to VXI A24 address 504305h.

A24 #h504305, #hA502

## **A24?**

### **Purpose**

Read a word value from VXI A24 address space.

### **Query Syntax**

A24? <A24 address>

#### **Response**

Program response:

<word value><CRLF>

Console response:

```
Value <hex word value> (<word value>) read from A24 address <A24 hex
address> (<A24 address>)<CRLF>
```
where  $\leq$  vord value is in decimal integer format,  $\leq$  hex word value is in C language hexadecimal format, <A24 hex address> is in C language hexadecimal format, and <A24 address> is in decimal integer format.

### **Example**

Read the word at A24 address 205634h. A24? #h205634

## **SYSRESET**

### **Purpose**

Remotely reset system.

### **Command Syntax**

**SYSRESET** 

#### **Action**

Asserts the VXI backplane signal SYSRESET\*.

# **TTL/ECL Trigger Access Commands**

These TTL/ECL Trigger Access commands are described in the following sections:

- AckTrig
- DisTrigSense
- EnaTrigSense
- GetTrigHndlr
- MapTrigTrig
- SetTrigHndlr
- SrcTrig
- TrigAsstConf
- TrigCntrConf
- TrigExtConf
- TrigTickConf
- TrigToREQT
- UMapTrigTrig
- WaitForTrig

These commands can be used to directly manipulate the VXI TTL/ECL trigger lines and the front panel trigger connectors of the GPIB-VXI/C. The trigger functions are grouped into the following four categories:

- *Source trigger commands* act as a standard interface for asserting (sourcing) TTL and ECL triggers, as well as for detecting acknowledgements from accepting devices. These commands can source any of the VXI-defined trigger protocols from the GPIB-VXI/C. The source trigger commands are SrcTrig, SetTrigHndlr, and GetTrigHndlr.
- *Acceptor trigger commands* act as a standard interface for sensing (accepting) TTL and ECL triggers, as well as for sending acknowledgements back to the sourcing device. These functions can sense any of the VXI-defined trigger protocols on the GPIB-VXI/C. The acceptor trigger commands are EnaTrigSense, DisTrigSense, SetTrigHndlr, and GetTrigHndlr.
- *Map trigger commands* are configuration commands for routing and signal conditioning. You can use the MapTrigTrig and UMapTrigTrig commands to configure the GPIB-VXI/C hardware to route specified source trigger locations to destination trigger locations. You can use these commands as a cross-point switch/signal conditioning configurator.
- *Trigger configuration commands* are configuration tools for configuring not only the general settings of the trigger inputs and outputs, but also the National Instruments Trigger Interface Chip (TIC) counter and tick timers. The trigger configuration commands are TrigAsstConf, TrigExtConf, TrigCntrConf, TrigTickConf, and TrigToREQT. TrigToREQT is a special function for the GPIB-VXI/C to map trigger interrupt sources to SRQ on the GPIB so that VXI trigger protocols can be completely controlled from an external GPIB controller.
# **AckTrig**

### **Purpose**

Acknowledge the specified TTL/ECL or external (GPIO) trigger.

### **Query Syntax**

AckTrig <line>

where the value of <line> corresponds to the trigger line to acknowledge.

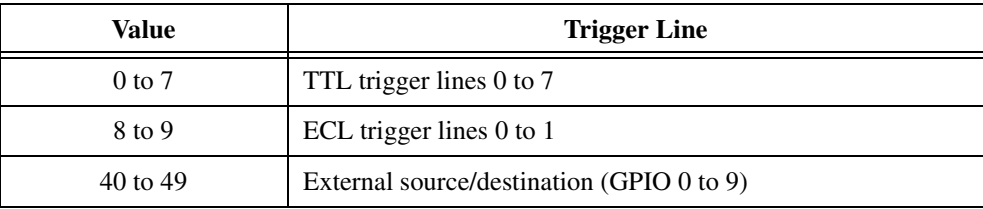

### **Response**

Program response: 0

Console response:

Trigger acknowledged (line = <line text>).<CRLF>

where the meaning of <line text> corresponds to the value of <line> as follows.

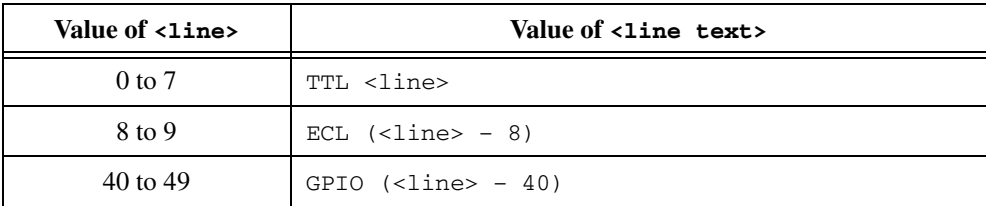

### **Example**

Acknowledge a trigger interrupt for TTL line 4.

AckTrig 4

# **DisTrigSense**

#### **Purpose**

Disable the sensing of the specified TTL/ECL trigger line, counter, or tick timer that was enabled by EnaTrigSense.

### **Query Syntax**

DisTrigSense <line>

where the value of <line> corresponds to the trigger line on which to disable sensing.

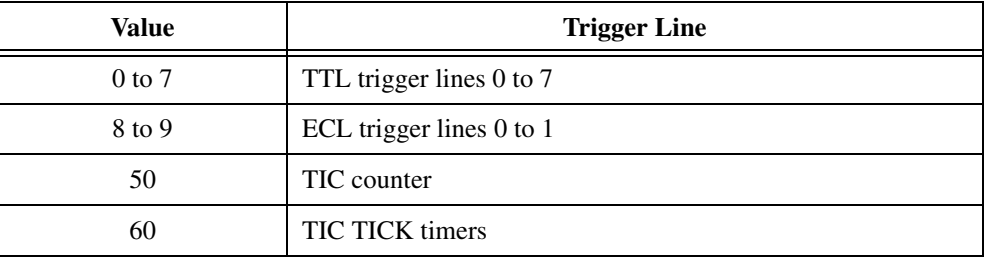

#### **Response**

Program response: 0

Console response:

```
Trigger sense disabling (line = <line text>) complete.<CRLF>
```
where the meaning of <line text> corresponds to the value of <line> as follows.

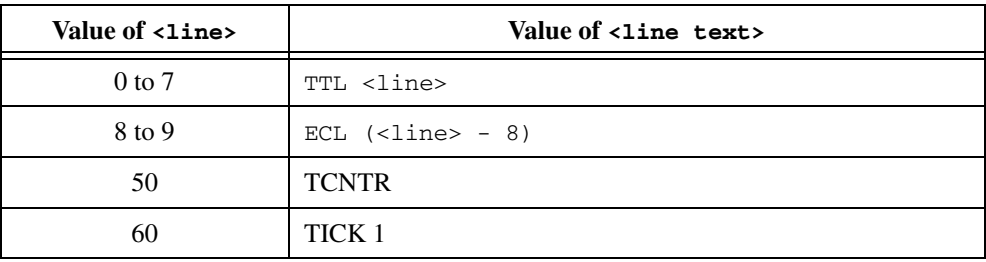

### **Example**

Disable sensing of TTL line 4.

DisTrigSense 4

# **EnaTrigSense**

#### **Purpose**

Enable the sensing of the specified TTL/ECL trigger line or starts up the counter or tick timer for the specified protocol.

### **Query Syntax**

EnaTrigSense <line>, <protocol>

where the value of <line> corresponds to the trigger line on which to enable sensing.

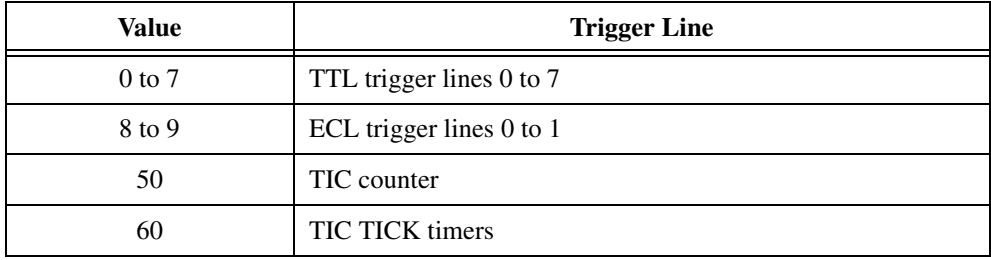

and the value of <protocol> specifies the protocol to use.

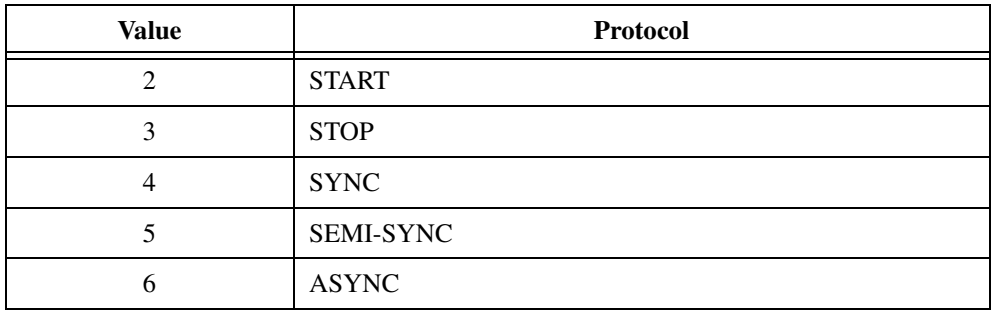

### **Response**

Program response: 0

Console response:

```
Trigger sense enabling (line = <line text>, protocol = <protocol
text>) complete.<CRLF>
```
where the meaning of <line text> corresponds to the value of <line> as follows.

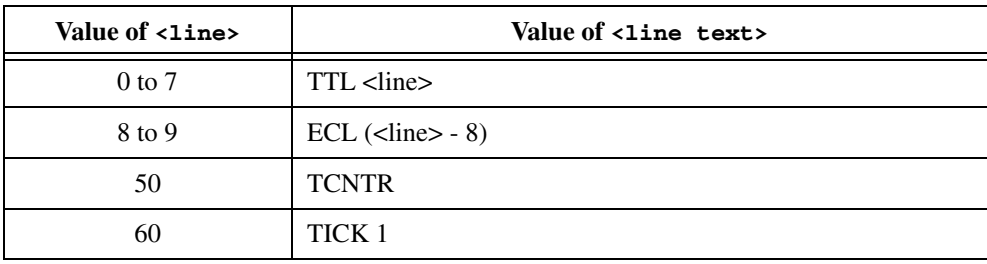

and the meaning of  $<$ protocol text> corresponds to the value of  $<$ protocol> as follows.

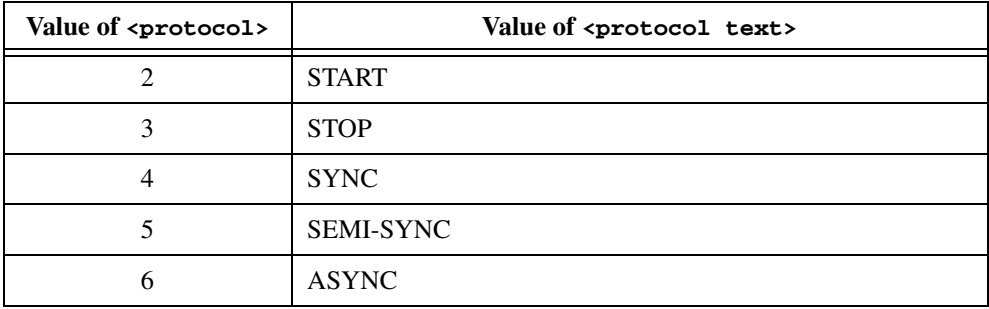

### **Example**

Enable sensing of TTL line 4 for SEMI-SYNC protocol.

EnaTrigSense 4, 5

# **GetTrigHndlr**

#### **Purpose**

Get the address of the current TTL/ECL trigger, counter, or tick timer interrupt handler for a specified trigger source.

### **Query Syntax**

GetTrigHndlr <line>

where the value of <line> corresponds to the trigger line or counter/tick source.

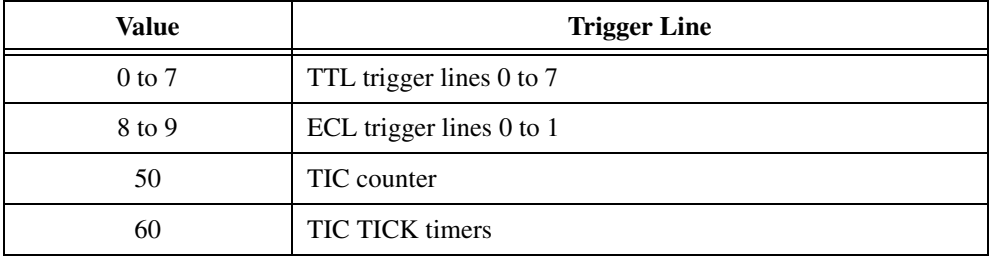

#### **Response**

Program response: 0

Console response:

Trigger handler (line = <line text>): DefaultTrigHandler().<CRLF>

where the meaning of <line text> corresponds to the value of <line> as follows.

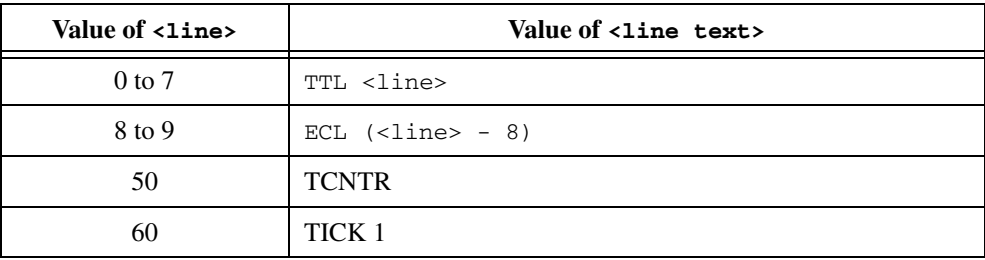

### **Example**

Get the address of the trigger interrupt handler for TTL trigger line 4.

GetTrigHndlr 4

# **MapTrigTrig**

### **Purpose**

Map a specified TTL, ECL, Star X, Star Y, external connection (GPIO), or miscellaneous signal line to another.

### **Query Syntax**

MapTrigTrig <srcTrig>, <destTrig>, <mode>

where <srcTrig> is the source line to map to a destination, the value of <destTrig> corresponds to the destination line to map from the source.

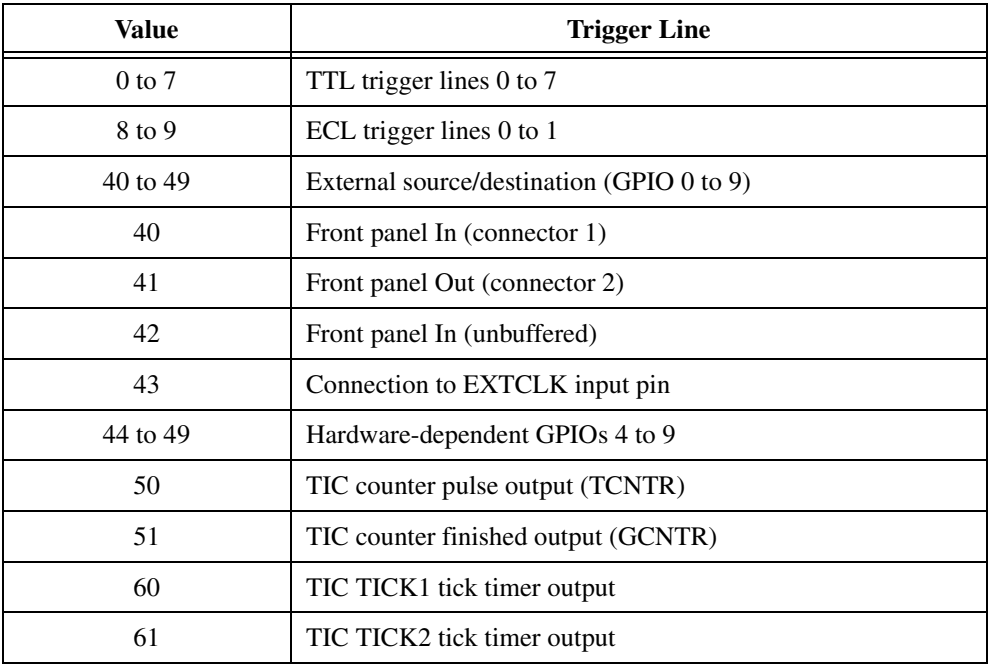

The value of  $\leq$  specifies the signal conditioning mode (where  $0 =$  no conditioning). The conditioning effects for bits 0 to 3 are as follows.

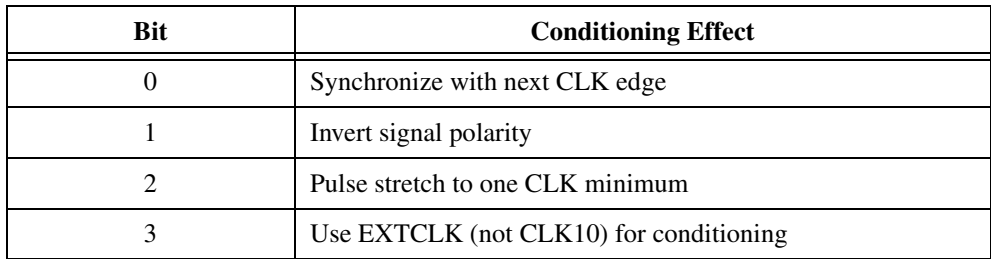

#### **Response**

Program response: 0

Console response:

```
Mapping complete (line = <line text source> mapped to line = <line 
text destination>, mode = <mode>).<CRLF>
```
where the meaning of <line text source> and <line text destination> correspond to the value of <srcTrig> and <destTrig> as follows.

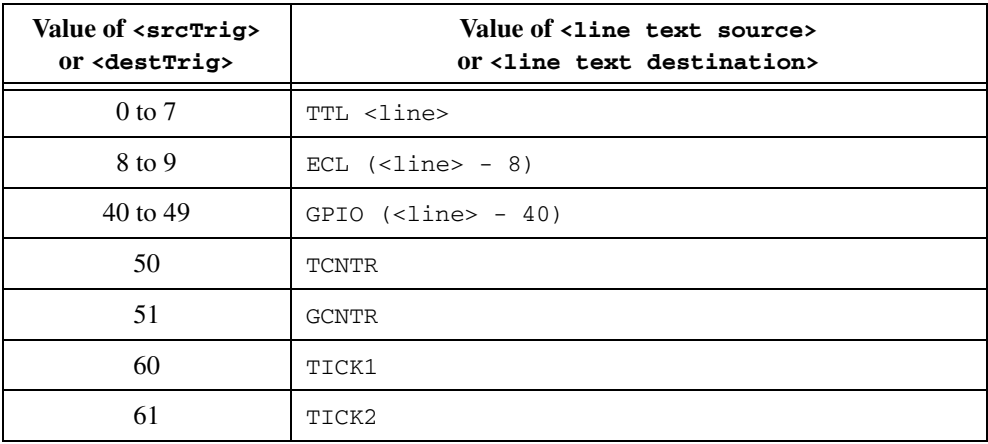

### **Example**

Map TTL line 4 to go out of the front panel with no signal conditioning.

MapTrigTrig 4, 41, 0

# **SetTrigHndlr**

#### **Purpose**

Replace the current TTL/ECL trigger, counter, or tick timer interrupt handler with a specified trigger source with a specified function.

### **Query Syntax**

SetTrigHndlr <lines>, <function>

where  $\langle\text{lines}\rangle$  is a bit vector of trigger lines (1 = set; 0 = do not set), where the value corresponds to the trigger line(s) to set.

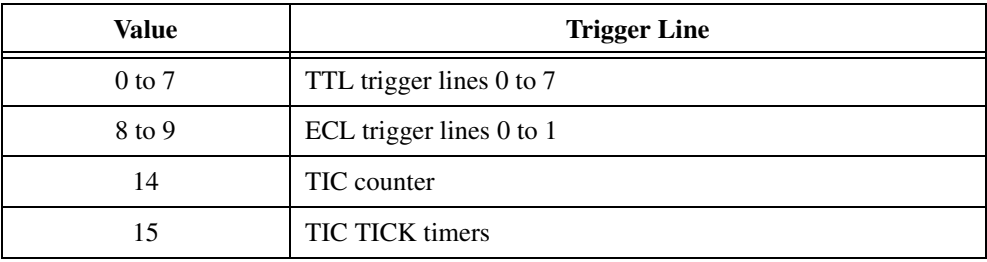

and  $\le$  function  $\ge$  is a pointer to the new trigger interrupt handler, where the value is defined as follows.

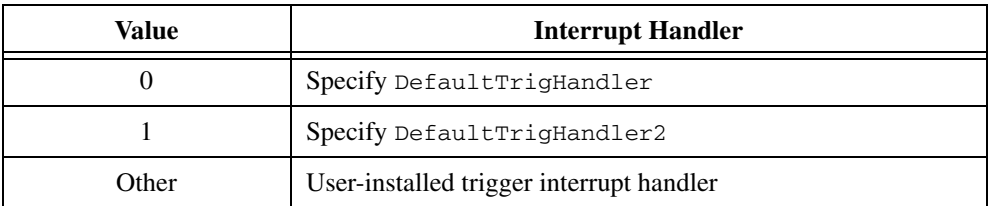

#### **Response**

Program response: 0

Console response:

```
Trigger handler(s) installed (lines = <lines text>):
DefaultTrigHandler().<CRLF>
```
where the meaning of <lines text> = x, y, z..., where x, y, and z are bits that are set in <lines>.

### **Example**

Set a trigger interrupt handler for TTL trigger line 4.

SetTrigHndlr 16, 0

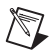

**Note** DefaultTrigHandler automatically acknowledges acceptor protocols that require acknowledgement, while DefaultTrigHandler2 does not. If DefaultTrigHandler2 is used, send AckTrig to acknowledge the trigger.

# **SrcTrig**

### **Purpose**

Source a specified protocol on a specified TTL, ECL, or external trigger line.

### **Query Syntax**

SrcTrig <line>, <protocol>, <timeout>

where the value of <line> corresponds to the trigger line to source.

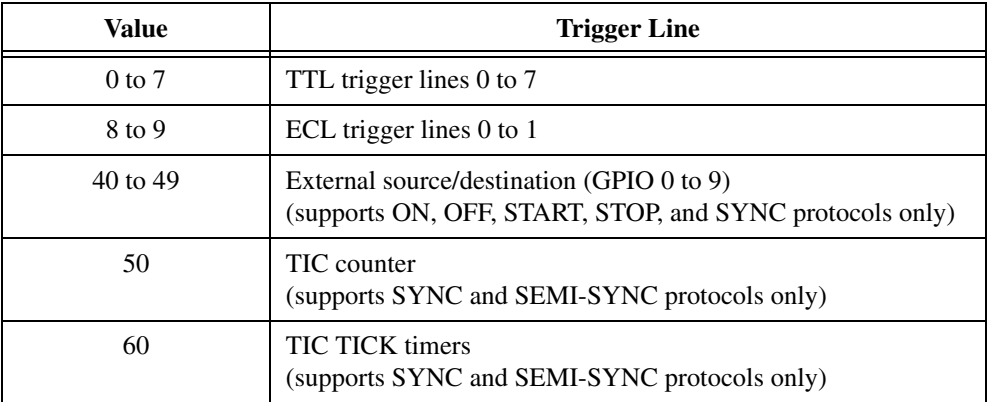

the value of <protocol> specifies the protocol to use.

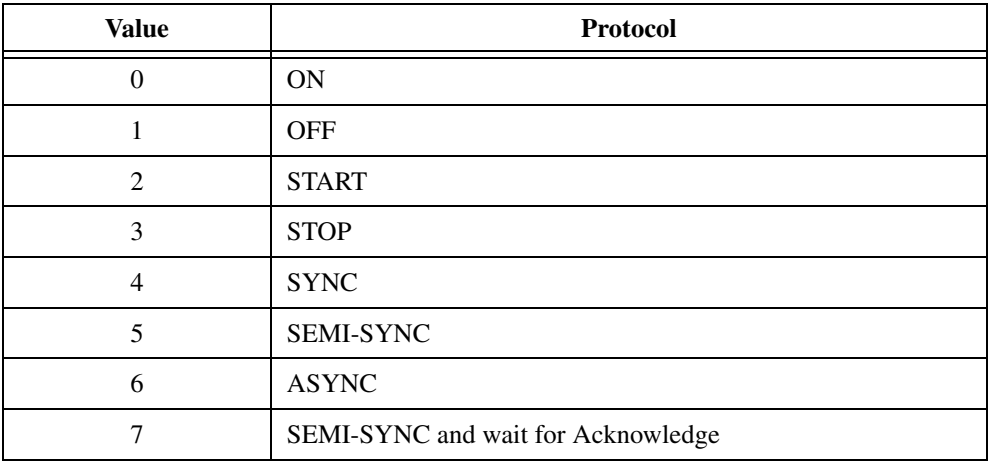

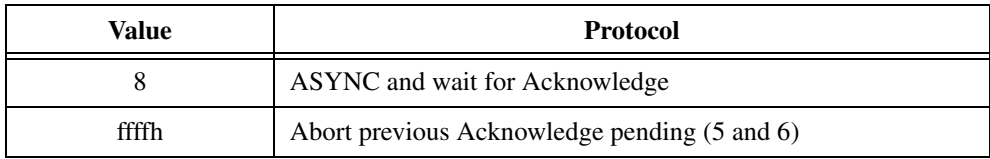

and <timeout> is the timeout value in milliseconds.

### **Response**

Program response: 0

Console response:

```
Trigger sourcing (line = <line text>, protocol = <protocol text>)
complete.<CRLF>
```
where the meaning of <line text> corresponds to the value of <line> as follows.

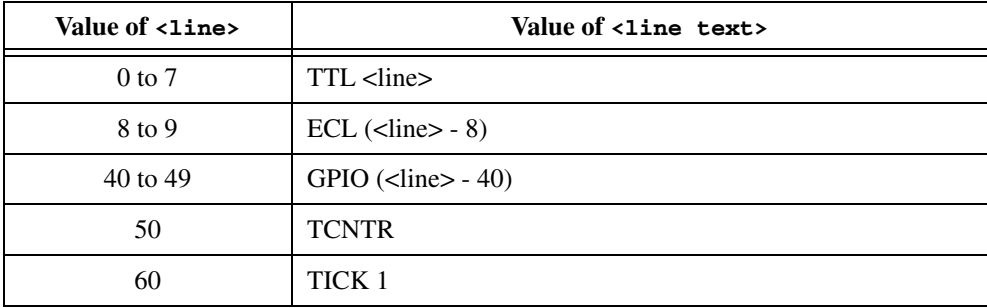

and the meaning of <protocol text> corresponds to the value of <protocol> as follows.

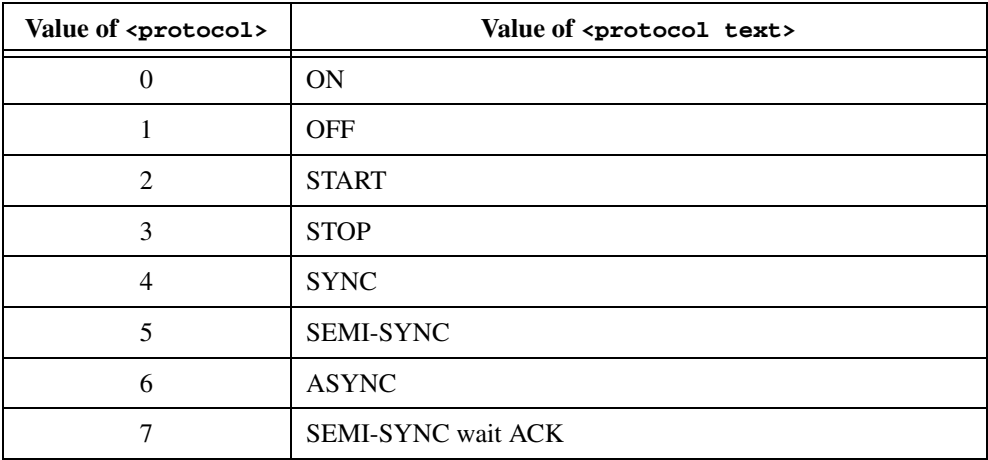

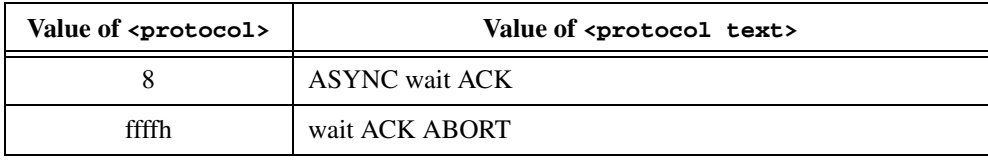

### **Example**

Source TTL line 4 for SEMI-SYNC protocol.

SrcTrig 4, 5, 0

# **TrigAsstConf**

### **Purpose**

Configure a specified TTL/ECL trigger line assertion method.

### **Query Syntax**

TrigAsstConf <line>, <mode>

where the value of <line> corresponds to the trigger line to configure.

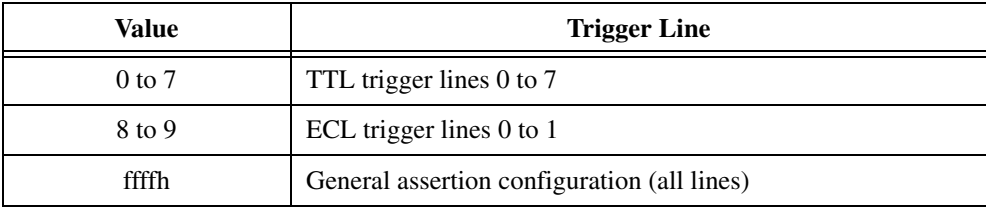

and <mode> specifies the configuration mode, where

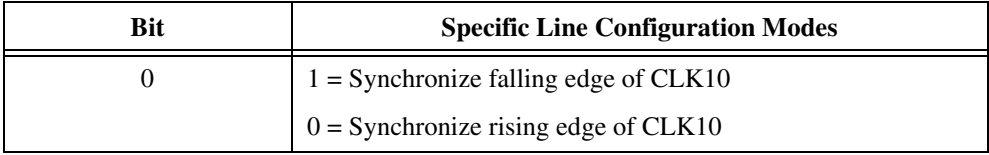

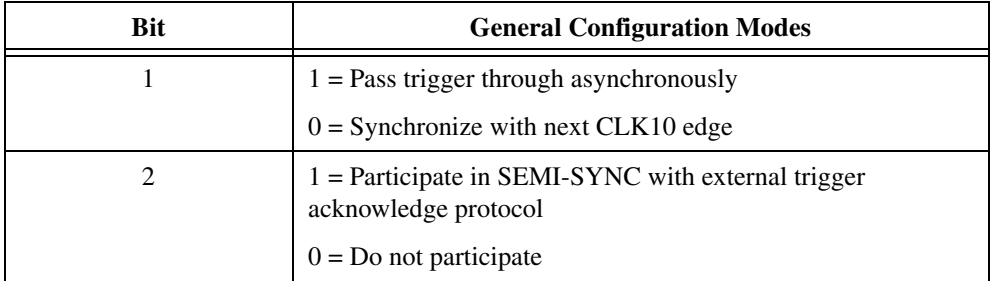

All other values are reserved for future expansion.

### **Response**

Program response: 0

Console response:

```
Trigger assertion configuration complete (line = <line text>,
mode = <mode>).<CRLF>
```
where the meaning of <line text> corresponds to the value of <line>.

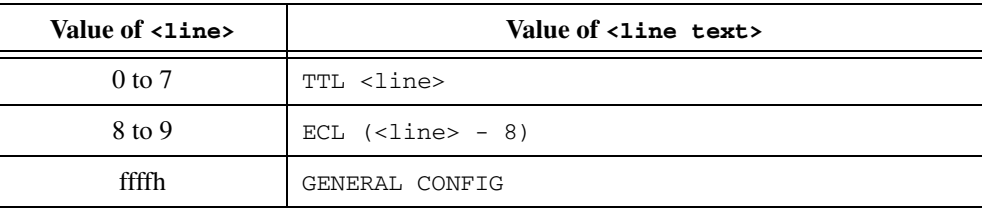

### **Example 1**

Configure all TTL/ECL trigger lines generally to synchronize to the falling edge of CLK10 (as opposed to the rising edge).

TrigAsstConf -1, 1

#### **Example 2**

Configure TTL trigger line 4 to synchronize to CLK10 for any assertion method and do not participate in SEMI-SYNC.

TrigAsstConf 4, 0

# **TrigCntrConf**

### **Purpose**

Configure the TIC chip internal 16-bit counter.

### **Query Syntax**

TrigCntrConf <mode>, <source>, <count>

where <mode> specifies the configuration mode.

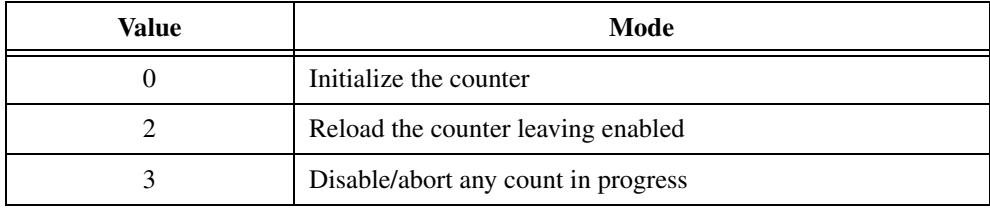

<source> specifies the trigger line to configure as input to counter.

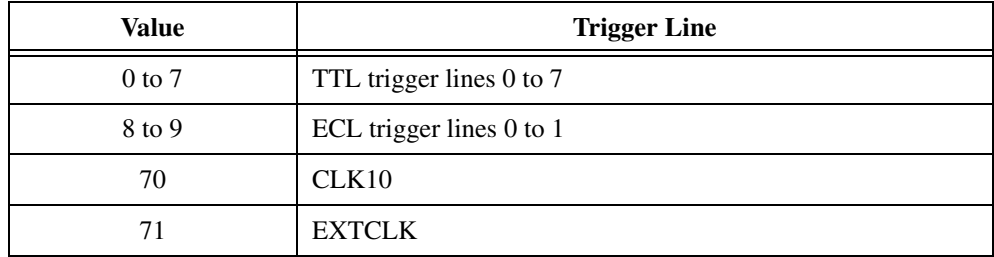

and <count> specifies the number of input pulses to count before terminating.

### **Response**

Program response: 0

Console response:

```
CNTR configured (mode = <mode text>, source = <source text>,
count = <count>).<CRLF>
```
where the meaning of <mode text> corresponds to the value of <mode>.

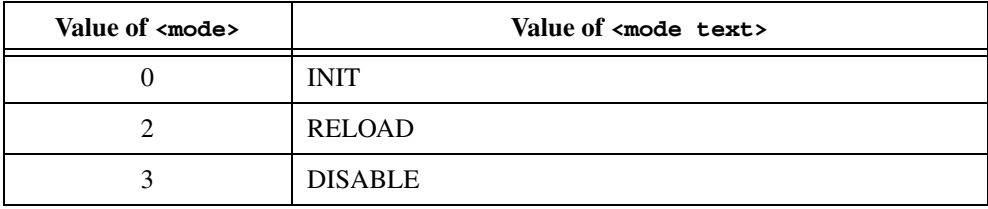

and the meaning of <source text> corresponds to the value of <source>.

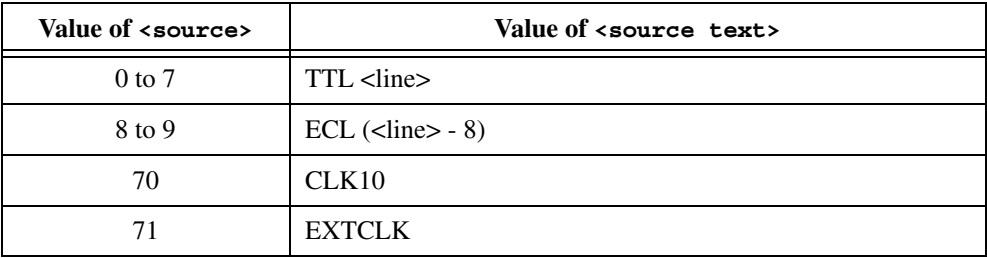

### **Example**

Configure the counter count 25 assertions on TTL trigger line  $5$  (the  $\epsilon$  protocol  $>$  parameter when calling EnaTrigSense will determine whether the counter accepts SYNC or SEMI-SYNC assertions).

TrigCntrConf 0, 5, 25

# **TrigExtConf**

### **Purpose**

Configure the external trigger (GPIO) lines.

### **Query Syntax**

TrigExtConf <extline>, <mode>

where the value of  $\leq$   $\leq$ 

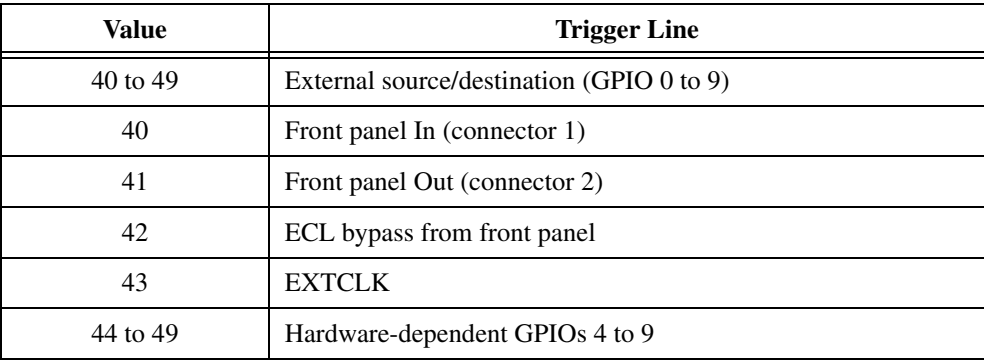

and <mode> specifies the configuration mode, where

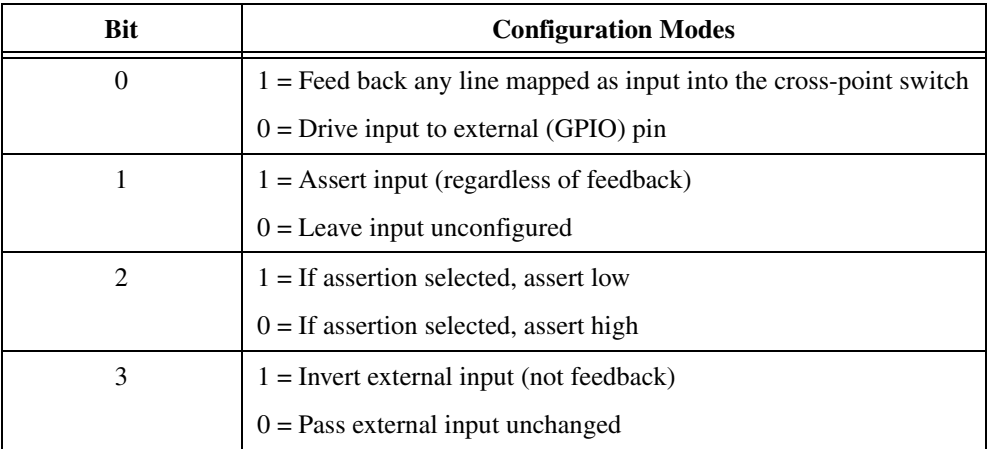

All other values are reserved for future expansion.

### **Response**

Program response: 0

Console response:

```
External connection (GPIO) configuration complete (extline = <extline
text>, mode = <mode>).<CRLF>
```
where the meaning of  $\leq$  extline text > corresponds to the value of  $\leq$  extline > as follows.

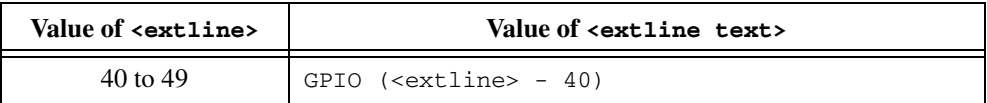

### **Example 1**

Configure external line 41 (front panel Out) to not be used as feedback and left tri-stated for use as a mapped output via MapTrigTrig.

TrigExtConf 41, 0

### **Example 2**

Configure external line 40 (front panel In) to not be used as feedback and left tri-stated for use as a mapped input via MapTrigTrig.

TrigExtConf 40, 8

### **Example 3**

Configure external line 48 (GPIO 8) to be used as feedback for use as a cross-point switch input and output via MapTrigTrig.

TrigExtConf 48, 1

# **TrigTickConf**

### **Purpose**

Configure the TIC chip internal dual 5-bit tick timers.

### **Query Syntax**

TrigTickConf <mode>, <source>, <tcount1>, <tcount2>

where  $<$ mode> specifies the configuration mode.

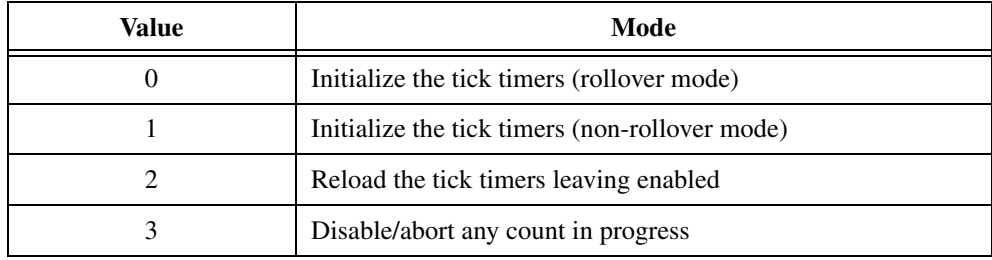

and the value of <source> is the trigger line to configure as input to counter.

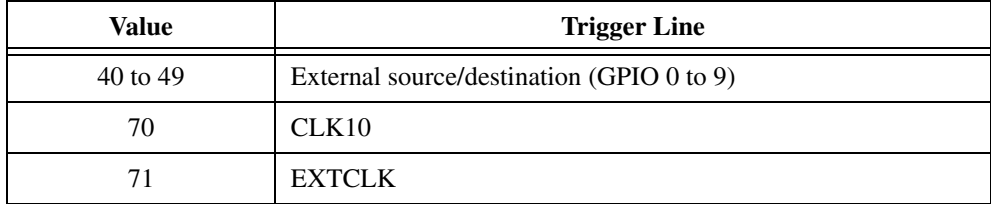

and the values of <tcount1> and <tcount2> are the number of input pulses (as a power of two) to count before asserting TICK1 output or TICK2 output, respectively (and terminating the tick timer if configured for non-rollover mode).

### **Response**

Program response: 0

Console response:

```
TICKs configured (mode = <mode text>, source = <source text>,
t1 = tcount1, t2 = tcount2.<CRLF>
```
where the meaning of <mode text> corresponds to the value of <mode>.

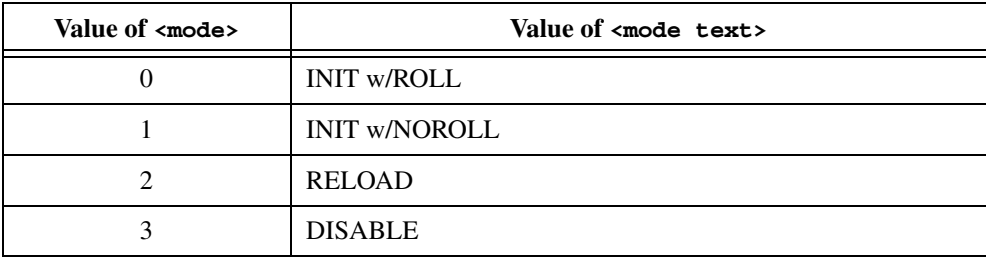

and the meaning of <source text> corresponds to the value of <source>.

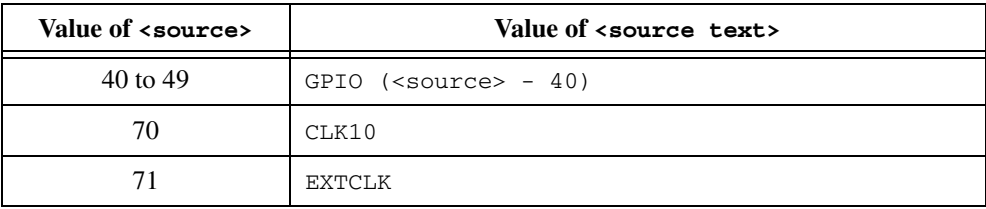

#### **Example 1**

Configure the tick timers to interrupt every 6.55 milliseconds by dividing down CLK10 as an input. Call EnaTrigSense to start the tick timers and enable interrupts.

TrigTickConf 0, 70, 16, 0

#### **Example 2**

Configure the tick timers to output a continuous 9.765-kHz square wave on TICK1 output and a 1.25-MHz clock on TICK2 output by dividing down CLK10 as an input. Call SrcTrig to start the tick timers.

```
TrigTickConf 0, 70, 10, 3
```
# **TrigToREQT**

### **Purpose**

Map trigger interrupt to GPIB SRQ condition (REQT generation for a particular GPIB address).

### **Command Syntax**

TrigToREQT <la>, <line>

where  $\langle$  la $\rangle$  identifies the device for which to assert SRQ, and  $\langle$  lines is the trigger line for which to map the interrupt, where the value of  $\langle$ 1 ine $\rangle$  corresponds to the trigger line or counter/tick.

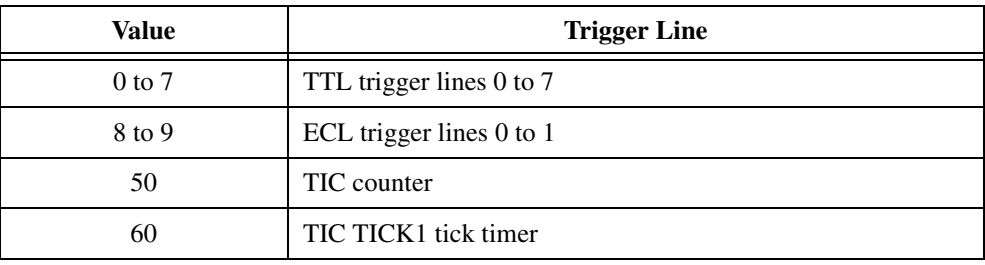

### **Action**

The GPIB-VXI/C is set up to assert SRQ for a device attached to a GPIB address for a given trigger line's interrupt, as configured using either the SrcTrig or EnableSense function.

### **Response**

Program response: 0

#### Console response:

Line: <line text>, configured to generate an REQT for Logical Address <la>.<CRLF>

where the meaning of <line text> corresponds to the value of <line> as follows.

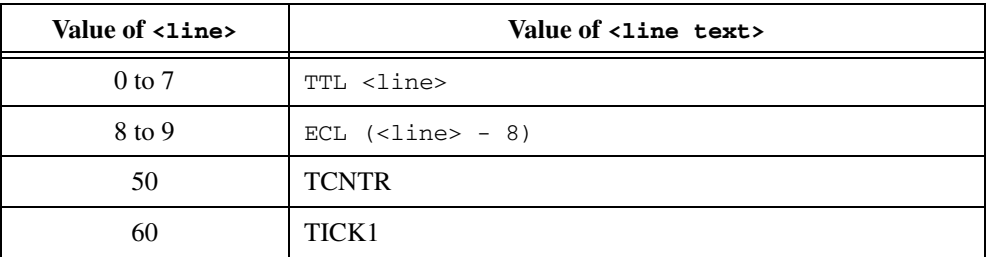

### **Example**

Set up Logical Address 4 to assert SRQ when a trigger interrupt occurs on TTL trigger line 2. TrigToREQT 4, 2

# **UMapTrigTrig**

### **Purpose**

Unmap a specified TTL, ECL, Star X, Star Y, external connection (GPIO), or miscellaneous signal line that was mapped to another line using the MapTrigTrig function.

### **Query Syntax**

UMapTrigTrig <srcTrig>, <destTrig>

where <srcTrig> is the source line to unmap from a destination, and the value of <destTrig> corresponds to the destination line mapped from the source.

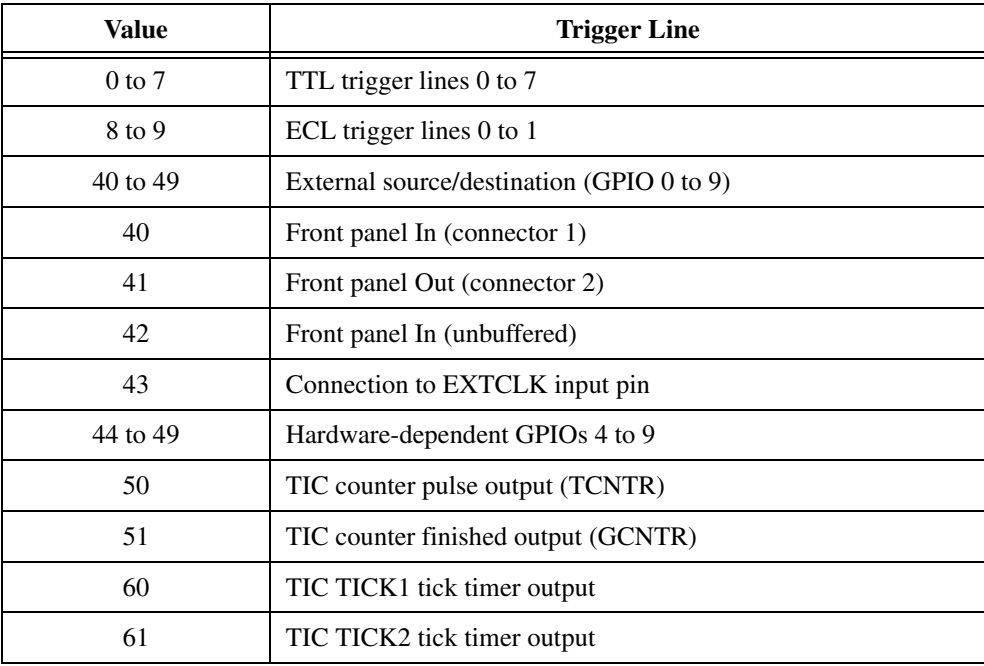

### **Response**

Program response: 0

Console response:

Unmapping complete (line <line text source> unmapped from line <line text destination>).<CRLF>

where the meaning of <line text source> and <line text destination> correspond to the value of <srcTrig> and <destTrig>.

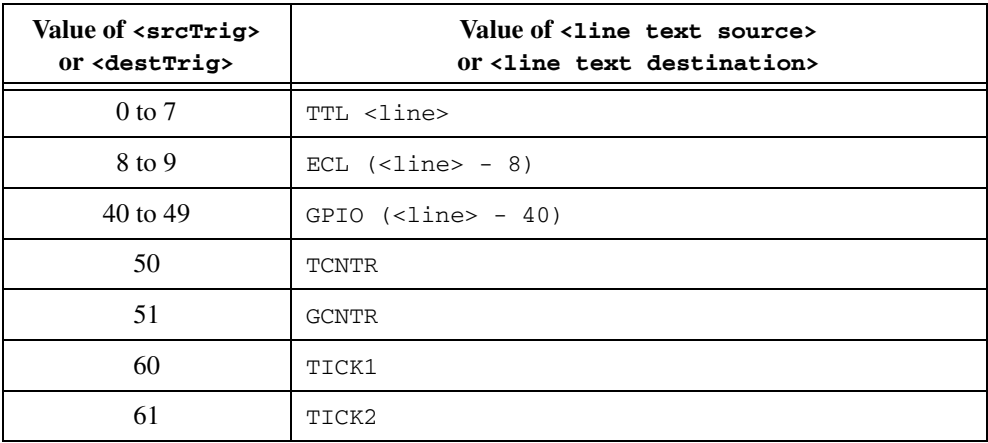

### **Example**

Unmap route of TTL line 4 to go out of the front panel as mapped by  $MapTrigrrig$ .

UMapTrigTrig 4, 49

# **WaitForTrig**

#### **Purpose**

Wait for the specified trigger line to be sensed for the specified time. EnaTrigSense must be called to sensitize the hardware to the particular trigger protocol to be sensed.

### **Query Syntax**

WaitForTrig <line>, <timeout>

where the value of <line> corresponds to the trigger line to wait for.

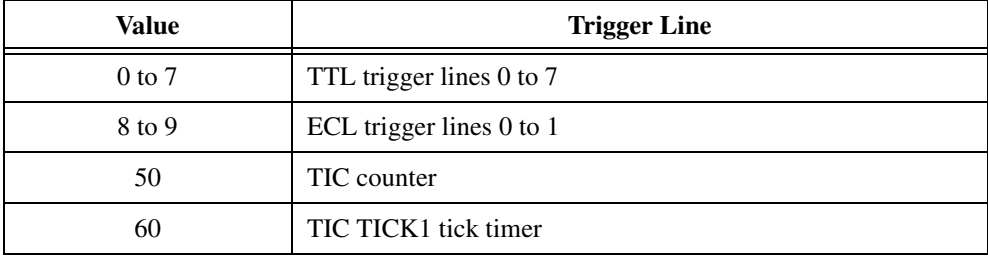

#### **Response**

Program response: 0

Console response:

Trigger received (line = <line text>), wait complete.<CRLF>

where the meaning of <line text> corresponds to the value of <line> as follows.

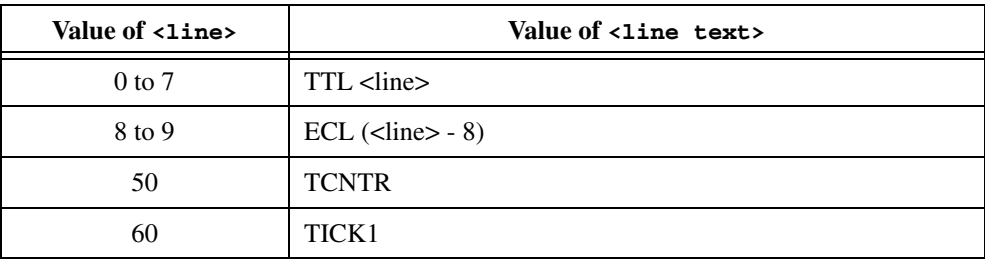

### **Example**

Wait for TTL line 4 to be encountered.

```
WaitForTrig 4, 10000
```
# **Word Serial Communication Commands and Queries**

These Word Serial communication commands and queries are described in the following sections:

- ProtErr?
- RespReg?
- WScmd
- WScmd?
- WSresp?
- WSstr
- WSstr?

You can use these commands to directly generate Word Serial communication operations with any Message-Based device, including the GPIB-VXI/C itself, regardless of whether or not it is the GPIB-VXI/C's Servant.

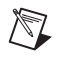

**Note** The Word Serial communication commands and queries are intended for debugging purposes. National Instruments does not guarantee that these commands will work when other Word Serial paths, such as the GPIB address link, are open.

Some of the Word Serial commands as defined in the VXIbus specification require a response from the Message-Based device, while other commands do not. To distinguish between the two types of Word Serial commands and to avoid confusion between Word Serial commands and GPIB-VXI/C local commands and queries, the following terminology will be used in this section:

- *Word Serial command*—A VXI-defined Word Serial command that does not require a response from the Message-Based device.
- *Word Serial query*—A VXI-defined Word Serial command that requires a response from the Message-Based device.
- *Command*—A GPIB-VXI/C command, as defined in this chapter.
- *Query*—A GPIB-VXI/C query, as defined in this chapter.

You can use the WScmd command to send a Word Serial command to a Message-Based device. The WScmd? query is used to send a Word Serial query to the Message-Based device, and to automatically read and return the device's response.

You can also use WScmd to send a Word Serial query to a Message-Based device. Because WScmd does not read the query response, the intermediate state of the device can be examined using the RespReg? query, after which the response can be read using the WSresp? query.

You can use the WSstr command to send device-dependent commands and queries to a device. If the string sent to the device was a device-dependent query, you can use the WSstr? query to read the device's response.

The ProtErr? query sends a *Read Protocol Error* Word Serial query to a device and reports the error response. The RespReg? query returns the value of a device's response register.

# **ProtErr?**

#### **Purpose**

Send a *Read Protocol Error* Word Serial query to a Message-Based device.

### **Query Syntax**

```
ProtErr? <log addr>
```
### **Action**

*Read Protocol Error* query is sent to a Message-Based device. Response is read and reported.

### **Response**

Program response:

<hex value><CRLF>

where <hex value> is the hexadecimal value of the Data Low register response.

#### Console response:

Read Protocol Error for Logical Address <log addr> returned 0x<hex value>:

<description>

where <description> is text explaining the error response.

### **Example**

ProtErr? 3

# **RespReg?**

### **Purpose**

Get the Response register contents of a Message-Based device.

### **Query Syntax**

```
RespReg? <log addr>
```
### **Action**

Returns the contents of the device's Response register at Logical Address <log addr>.

### **Response**

Program response:

<hex value><CRLF>

where <hex value> is the hexadecimal value of the Response register contents.

Console response:

Logical Address <log addr>'s Response register:<CRLF> 0x<hex value>]: <dor> <dir> <drr> <err> <rr> <wr> <sths> <locked><<br/>CRLF>

where <dor>, <dir>>ir>, <err>>rr>, <rr><rr>>, <wr>, <fins>, and <locked> are text flags that interpret the state of the Response register bit flags. Capitalized text in a text flag indicates that the corresponding bit flag is in the logic TRUE state. Lowercase text indicates that the corresponding bit flag is in the logic FALSE state.

## **WScmd**

### **Purpose**

Send a 16-bit Word Serial command or query to a Message-Based device.

### **Command Syntax**

WScmd <log addr>, <WS cmd>

### **Action**

Sends the Word Serial command <ws cmd> to the device at <log addr>.

### **Example**

Write the *Begin Normal Operation* Word Serial query (FCFFh) to a device at Logical Address 3.

WScmd 3, #hFCFF

# **WScmd?**

#### **Purpose**

Send a 16-bit Word Serial query to a Message-Based device.

### **Query Syntax**

WScmd? <log addr>, <WS cmd>

### **Action**

Sends the Word Serial query <WS cmd> to the device at <log addr>. Reads and returns the device's response.

### **Response**

Program response:

<hex value><CRLF>

where <hex value> is the hexadecimal value of the Data Low register response.

Console response:

Logical Address <log addr> Word Serial Query 0xceff returned 0x<hex value>.<CRLF>

### **Example**

Write the *Read Servant Area* Word Serial query (CEFFh) to a device at Logical Address 4. WScmd? 4, #hCEFF

## **WSresp?**

#### **Purpose**

Read a 16-bit Word Serial response to a previously sent query.

### **Query Syntax**

WSresp? <log addr>

### **Action**

Reads and returns the response of the device at <log addr>.

#### **Response**

Program response:

<hex value><CRLF>

where <hex value> is the hexadecimal value of the Data Low register response.

Console response:

Logical Address <log addr> returned response 0x<hex value><CRLF>

### **Example**

Read the 16-bit response to a previously sent Word Serial query from Logical Address 3. WSresp? 3

# **WSstr**

### **Purpose**

Send a device-dependent command string to a Message-Based device.

### **Command Syntax**

WSstr <log addr>, <string>

where <string> is an ASCII character sequence enclosed by double quotation marks (").

The following sequences of characters within the <string> parameter are special cases and will be interpreted as follows:

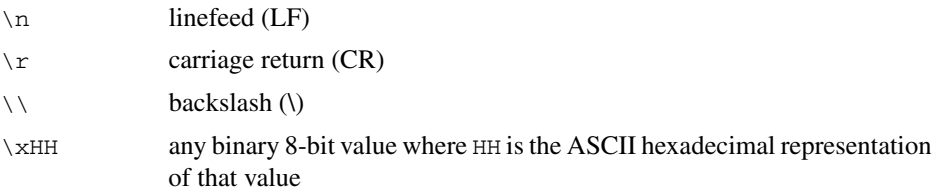

### **Action**

Writes the string <string> to the device at <log addr> as a series of *Byte Available* commands.

### **Example**

Write the string "start" to a device at Logical Address 8.

WSstr 8, "start"

### **WSstr?**

#### **Purpose**

Read a device-dependent response string from a Message-Based device.

### **Query Syntax**

WSstr? <log addr>, <max cnt>

### **Action**

Reads and returns a string, up to a maximum character count of  $\langle \text{max} \rangle$ , using a series of *Byte Request* commands.

#### **Response**

Program response:

<resp string>

where <resp string> is the response string returned by the device.

Console response:

Logical Address <log addr> read <# bytes> (<hex # bytes>) through Word Serial: <CRLF><CRLF> <resp string>

where  $4$  bytes > and  $4$  bytes > are the number of bytes in  $4$  resp string >, in decimal and hexadecimal, respectively.

### **Example**

Read a device-dependent response up to 20 characters long from a device at Logical Address 10.

WSstr? 10, 20

# **Nonvolatile Configuration**

This chapter describes the method for editing and reviewing the contents of the nonvolatile memory, which is used for storing configuration information on the GPIB-VXI/C.

The GPIB-VXI/C nonvolatile (NV) memory is a 256-byte EEPROM that is accessible as 64 longword locations. The first half of the NV memory (32 longwords) is reserved for use by National Instruments. The second half of NV memory is allocated for storing Code Instrument (CI) configuration variables.

**Note** National Instruments no longer supports development of Code Instruments.

The configuration parameters include the following:

- Local register configuration
- pSOS configuration
- VXI interrupt line assignment
- Resource Manager (RM) A24 and A32 address assignment base
- Servant area size
- DC starting logical address and hierarchy configuration
- Device failure mode
- GPIB configuration
- Default CI configuration
- CI RAM area configuration
- **Resident CI locations**
- CI user configuration variables

You can enter NV configuration mode through either of the following methods:

• Set the startup mode switches to the nonvolatile configuration mode as described in the *[GPIB-VXI/C Startup Mode Configuration](#page-29-0)* section of Chapter [2](#page-18-0), *[Configuration and Startup Procedures](#page-18-1)*. For this mode, set

**4**

 $\mathbb{N}$ 

switch S19 to the *OFF* position and set switch S20 to the *ON* position. Restart the system.

• In 488-VXI runtime system mode, you can enter NV configuration mode through the CONF command.

The nonvolatile configuration commands must be executed from the RS-232 port.

The EEPROM is connected to the microprocessor via an I<sup>2</sup>C serial bus. Because it takes five to ten seconds to write the contents of the memory, the GPIB-VXI/C creates a copy of the contents of the EEPROM in RAM, which can be quickly edited. When the editing is complete, the entire contents of the RAM copy can be written back to the EEPROM.

Notice that some of the changes (such as the pSOS parameters) do not take effect until the system is restarted. This can be accomplished by the pROBE commands IN or BO, by resetting the system, or by cycling the system power.

# **The GPIB-VXI/C Nonvolatile Configuration Main Menu**

When you enter the NV configuration mode, the GPIB-VXI/C displays the following menu.

GPIB-VXI Nonvolatile Configuration Main Menu (C) 1995 National Instruments ================================================

- 1). Read In Nonvolatile Configuration
- 2). Print Configuration Information
- 3). Change Configuration Information
- 4). Set Configuration to Factory Settings
- 5). Write Back (Save) Changes
- 6). Quit Configuration

Choice  $(1-6)$ :

From the main menu, you can select the NV memory editing function you want to perform. To select an item in the menu, enter its number at the prompt. The effect of selecting each item is described below.

### **Read in Nonvolatile Configuration**

The item Read In Nonvolatile Configuration reads the contents of the EEPROM into RAM.
## **Print Configuration Information**

The item Print Configuration Information displays the Nonvolatile Configuration Information from the RAM copy, as shown in the following example.

```
Logical Address: 0x00 Device Type : Message Based
Manufacturer Id: 0xFF6 Model Code : 0x0FF (Slot 0)
 Slave Addr Spc : A24 Protocol Reg : 0x0FF0
 RESET Config : PBtoLocalRESET PBtoSYSRESET SYSRESETtoLocalRESET 
 Serial Number : 0x00010003 User pROBE Pars: 0x000000 (None)
 Region 1 Size : 0x070000 Number Procs : 0x20 
 Number Exchgs : 0x20 Number Msgs : 0x180 
 Console : Enabled RM Wait Period : 2 seconds
 VXI Interrupt Level To Handler Logical Address (0xFF = free to assign): 
  1:0xFF, 2:0xFF, 3:0xFF, 4:0xFF, 5:0xFF, 6:0xFF, 7:0xFF 
 A24 Assign Base: 0x200000 A32 Assign Base: 0x20000000 
 DC Starting LA : 0x01, BNO=YES For FAILED Dev : DO set Reset Bit 
Servant Area : 0 \times 00 GPIB Primary : 0 \times 01GPIB Addr Assgn: Default GPIB Flags : MultSecond NAT4882 DMA
 GPIB Addr Avoid: 0x00000000 
 CI Block Base : 0x080000 CI Num Blocks : 0x00 
         ------ Resident Code Instrument Locations ------
0 \times 00: 00000000 0 \times 01: 000000000 0 \times 02: 00000000
0x03: 00000000 0x04: 00000000 0x05: 00000000
0x06: 00000000 0x07: 00000000 0x08: 00000000
0x09: 00000000 0x0A: 00000000 0x0B: 00000000
     ------ CI Nonvolatile User Configuration Variables ------
 0x00:00000000 0x01:00000000 0x02:00000000 0x03:00000000
 0x04:00000000 0x05:00000000 0x06:00000000 0x07:00000000
 0x08:00000000 0x09:00000000 0x0A:00000000 0x0B:00000000
 0x0C:00000000 0x0D:00000000 0x0E:00000000 0x0F:00000000
0 \times 10:00000000 0 \times 11:00000000 0 \times 12:00000000 0 \times 13:00000000 0x14:00000000 0x15:00000000 0x16:00000000 0x17:00000000
 0x18:00000000 0x19:00000000 0x1A:00000000 0x1B:00000000
 0x1C:00000000 0x1D:00000000 0x1E:00000000 0x1F:00000000
```
The first four sections display the National Instruments-reserved variables. The last section displays hexadecimal values representing the contents of the user-defined variables. In this example, no user-defined variables have been initialized.

The following sections describe the fields in the Nonvolatile Configuration Information Display.

# **Logical Address**

This field contains the VXI logical address of the GPIB-VXI/C. It specifies the location of the GPIB-VXI/C registers in VXI A16 space. The formula is as follows:

C000h + (40h \* Logical Address)

If the Logical Address is set to 0, the GPIB-VXI/C will attempt to be the VXI Resource Manager. If the Logical Address is set in the range of 01 to FEh (1 through 254), the GPIB-VXI/C is set up to be a Static Configuration (SC) Message-Based (or possibly Register-Based) device. If the Logical Address is set to FFh (255), the GPIB-VXI/C is set up to be a Dynamic Configuration (DC) Message-Based (or possibly Register-Based) device. The factory setting is Logical Address 0.

# **Device Type**

You can set up the GPIB-VXI/C to be either a Message-Based or a Register-Based VXI device. Normally, the GPIB-VXI/C should be a Message-Based device. In Register-Based mode, however, the GPIB-VXI/C can reside virtually transparently in the VXI system for use as a debugging tool. It can still access the VXIbus directly as a bus master, perform Word Serial operations and GPIB transactions, and use Code Instruments. None of the functionality is removed; however, the Resource Manager does not grant any Servants to a Register-Based GPIB-VXI/C.

## **Manufacturer Id**

The Manufacturer Id is set at the factory and cannot be changed. Manufacturer Ids are assigned by the VXI Consortium. The Manufacturer Id for National Instruments is FF6h.

## **Model Code, Slot 0/Non-Slot 0**

You can configure the GPIB-VXI/C for either Slot 0 or Non-Slot 0 operation. According to the VXIbus specification, a device configured to be in Slot 0 must have a Model Code between 000h and 0FFh. A device

configured to be in a slot other than Slot 0 must have a Model Code greater than 0FFh. The GPIB-VXI/C Model Codes are assigned by National Instruments. This field is used only to configure which one of the two GPIB-VXI/C Model Codes to use. The factory setting is for Slot 0.

# **Slave Address Space**

The GPIB-VXI/C can be configured to share 0%, 25%, 50%, or 100% of its onboard RAM with the VXIbus in either A24 or A32 address spaces. The percentage shared with the VXIbus is set via switches S1 and S2. Refer to Tabl[e 2-4](#page-22-0), *[Shared Memory Switch Settings](#page-22-0)*, for more information. The VXI address space to be shared with the local RAM is set with this field in nonvolatile configuration mode. The factory setting is 0% dual-ported RAM.

# **Protocol Register**

You can configure the GPIB-VXI/C to have a user-defined Protocol register. Only the FHS\* and INT bits are not permitted to be active.

# **RESET Configuration**

The GPIB-VXI/C has three configurable reset parameters. They can be enabled or disabled and are as follows:

- Pushbutton resets backplane (asserts SYSRESET\* signal).
- Pushbutton resets GPIB-VXI/C (asserts local reset signal).
- Backplane SYSRESET\* signal resets GPIB-VXI/C (SYSRESET\* on backplane asserts local reset).

# **Serial Number**

The serial number is a 32-bit quantity used to identify a particular GPIB-VXI/C. This value is set at the factory and cannot be altered.

# **pSOS Region 1 Size**

pSOS Region 1 is the Dynamic Memory pool used for the majority of memory requirements of the GPIB-VXI/C. All process control blocks (PCBs), process stacks, queues, messages, GPIB buffers, and so on, are allocated from this region. The first 64 KB (0 to FFFFh) of any size onboard RAM configuration are reserved for use by National Instruments. You can allocate the rest for Region 1, Code Instruments, or a

device-dependent use. Region 1 always starts at local address 10000h. The minimum size is 60000h. The maximum size is the amount of RAM minus 10000h.

# **Number of pSOS Processes**

You can use this parameter to configure the maximum allowable number of pSOS processes. The GPIB-VXI/C requires a minimum of 16 processes. The factory setting is 32.

# **Number of pSOS Message Exchanges**

You can use this parameter to configure the maximum allowable number of pSOS message exchanges. The GPIB-VXI/C requires a minimum of 16 message exchanges. The factory setting is 32.

# **Number of pSOS Message Buffers**

You can use this parameter to configure the maximum allowable number of pSOS message buffers. The GPIB-VXI/C requires a minimum of 100h message buffers. The factory setting is 180h.

# **Console**

You can use this parameter to set the GPIB-VXI/C RS-232 local command console to default to enabled or disabled. You can use the local command ConsoleEna to change the setting at runtime.

# **Resource Manager Wait Period**

You can use this parameter to specify how many seconds the Resource Manager waits for devices to boot before starting setup of the VXI system.

# **VXI Interrupt Level to Handler Logical Address**

This is a table of logical addresses the Resource Manager can use during resource management of the VXI interrupt lines. If an interrupter is hard-configured (not a VXI programmable interrupter), place the logical address of the interrupt handler device in the corresponding level. If an interrupt handler is hard-configured (not a VXI programmable handler), place its logical address in the corresponding level to avoid conflicts with other programmable handlers and also to permit the Resource Manager to assign programmable interrupters to the correct levels. If all interrupters and interrupt handlers are programmable, you can keep the value of FFh for all entries in the table.

As part of the hardware capabilities on the GPIB-VXI/C, there are three VXI programmable interrupt handlers. They can be assigned dynamically by the RM or statically according to the contents of the nonvolatile memory.

# **A24 Assign Base**

This entry determines the A24 address where the Resource Manager will begin allocating A24 address space for VXI devices. You can use this field to avoid conflicts with VME devices that use A24 address space. In addition, you can guarantee that a bus master can access the range of address space that a particular device is configured to occupy. The VXIbus specification requires A24 bus masters to see addresses from 200000h to DFFFFFh.

# **A32 Assign Base**

This entry determines the A32 address where the Resource Manager will begin allocating A32 address space for VXI devices. You can use this field to avoid conflicts with VME devices that use A32 address space. In addition, you can guarantee that a bus master can access the range of address space that a particular device is configured to occupy. The VXIbus specification requires A32 bus masters to see addresses from 20000000h to DFFFFFFFh.

# **DC Starting Logical Address**

This parameter specifies the first logical address the Resource Manager should use to begin assigning Dynamic Configuration (DC) devices. DC devices will be assigned the next higher unassigned logical address.

# **BNO**

This parameter specifies whether the Resource Manager should send *Identify Commander* and *Begin Normal Operation* in a DC system. DC systems cannot specify an intended hierarchy and must be configured externally—normally through the local commands DCGrantDev and DCBNOsend. The most common configuration, however, is to assign all DC devices to Logical Address 0 (the RM). If BNO is specified to be sent, all DC devices are assigned to Logical Address 0 and the *Identify Commander* and *Begin Normal Operation* commands are sent. If BNO is specified *not* to be sent, no devices—neither SC nor DC—will be sent the *Begin Normal Operation* command. DCBNOsend must be sent to the local command set to initiate normal operation after the hierarchy is established.

# **For FAILED Device**

The VXIbus specification requires Commanders to Sysfail-Inhibit a Servant device that has failed (asserted the SYSFAIL\* line and the Passed bit in its Status register). The specification permits Commanders to also set the reset bit of a failed device. This parameter specifies which method to use.

# **Servant Area**

This parameter specifies what Servant area value to return to the Resource Manager during a Word Serial *Read Servant Area* query. This parameter applies only when the GPIB-VXI/C is not Resource Manager.

# **GPIB Primary**

This parameter specifies the GPIB primary address of the GPIB-VXI/C to be used when in multiple secondary addressing mode.

# **GPIB Address Assignment Method**

This parameter specifies what method to use to configure the GPIB address of the GPIB-VXI/C. The choices are as follows:

- Default:
	- 0 for multiple secondary addressing
	- 1 for multiple primary addressing
- Always a particular GPIB address
- No GPIB address

# **GPIB Flags**

- MultPrimary: Multiple primary addressing mode is set.
- MultSecond: Multiple secondary addressing mode is set.
- Others: These flags are for information purposes only; do not modify.

# **GPIB Addresses to Avoid**

This is a 32-bit bit mask of GPIB addresses to avoid during address assignment for either multiple primary or multiple secondary addressing modes.

# **Code Instrument Block Base**

This parameter specifies the local GPIB-VXI/C address base for Static Code Instruments.

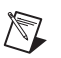

**Note** National Instruments no longer supports development of Code Instruments.

# **Code Instrument Number of RAM Blocks**

This parameter specifies the number of 4-KB RAM blocks allocated from the block base for use by Static Code Instruments.

# **Resident Code Instrument Locations**

These parameters specify the base addresses of EPROMed Code Instruments. These Code Instruments are automatically started up after the Resource Manager operations complete.

## **Code Instrument Nonvolatile User Configuration Variables**

These parameters are completely user-defined and can be used for any purpose.

# **Change Configuration Information**

The item Change Configuration Information displays the GPIB-VXI/C Nonvolatile Configuration Changer as shown.

```
GPIB-VXI Nonvolatile Configuration Changer
             (C) 1995 National Instruments
==================================================
0). Edit Local Register Configuration
1). Edit pSOS Configuration
2). Edit VXI Interrupt Handler Logical Address
3). Edit Resource Manager Configuration
4). Edit Servant Area and DC Configuration
5). Edit FAILED Device Handling Mode
6). Edit GPIB Configuration
7). Edit Default CI Configuration
8). Edit Resident CI Base Locations
9). Edit CI User Configuration Variables
Q). Quit Editor
   Choice (0-9, 0):
```
 $\mathbb{N}$ 

You can edit the National Instruments-reserved configuration parameters and CI user configuration variables by selecting the corresponding menu item. In each case, you are prompted to enter constants for the new values, with default values supplied where appropriate. For the pSOS configuration parameters, the GPIB-VXI/C prints a formula for calculating an appropriate value for each parameter if you type in 0 in response to the prompt requesting the value.

The Default CI Configuration and Resident CI Base Locations options are only important when installing a Resident CI. Refer to Appendix [B](#page-174-0), *[Using](#page-174-1)  [the DMAmove and CDS-852 Adapter Code Instruments](#page-174-1)*, for instructions on installing the Resident CIs.

**Note** The Change Configuration Information editor modifies only the RAM copy of the NV memory contents. You must update the NV memory with the Write Back (Save) Changes command in the main menu to retain the changes after the GPIB-VXI/C has been reset or powered-down.

Select Quit Editor to return the display to the main menu.

## **Set Configuration to Factory Settings**

The item Set Configuration to Factory Settings sets the contents of the RAM copy of the NV memory to the default (original) factory settings. Notice that only the RAM copy is affected. You must use the Write Back (Save) Changes command in the main menu to write back the NV memory and retain the changes after the GPIB-VXI/C has been reset or powered-down.

## **Write Back (Save) Changes**

The item Write Back (Save) Changes writes the modified copy of the NV memory back to the EEPROM. The write-back procedure takes five to 10 seconds.

## **Quit Configuration**

The item Quit Configuration prompts you to select a different startup configuration.

# **Diagnostic Tests**

This chapter contains information for executing the GPIB-VXI/C diagnostic self-tests. The diagnostics test each GPIB-VXI/C subcircuit and are useful in detecting and isolating problems.

You can enter diagnostics mode through either of the following methods:

- Set the startup mode switches to the diagnostics mode as described in the *[GPIB-VXI/C Startup Mode Configuration](#page-29-0)* section of Chapter [2](#page-18-0). For this mode, set switch S19 to the *ON* position and set switch S20 to the *OFF* position. Restart the system.
- In 488-VXI runtime system mode, you can enter the diagnostic mode through the DIAG command.

The diagnostic commands must be executed from the RS-232 port.

# **Configuration for Diagnostic Testing**

The diagnostic tests require the GPIB-VXI/C to be disconnected from all other GPIB devices to prevent interference with the GPIB tests.

# **Diagnostic Test Structure**

A total of 263 diagnostic routines, or *tests*, are organized in groups as shown in Table [5-1](#page-153-0). Each test is composed of one or more subroutines called *commands*.

Each test is designed to functionally test a specific part of the GPIB-VXI/C circuitry. You can execute the diagnostics by test groups or by individual tests.

**5**

<span id="page-153-0"></span>

|                            | Group          |      | <b>Test Numbers</b> |
|----------------------------|----------------|------|---------------------|
| <b>Test Name</b>           | <b>Number</b>  | From | To                  |
| <b>RAM</b>                 | 1              | 1    | 4                   |
| 68070 CPU                  | 2              | 5    | 21                  |
| <b>MIGA</b>                | 3              | 22   | 44                  |
| <b>GPIB</b>                | $\overline{4}$ | 45   | 132                 |
| <b>TIC</b>                 | 5              | 133  | 236                 |
| <b>DMA</b>                 | 6              | 237  | 247                 |
| 68881 Coprocessor          | 7              | 248  | 248                 |
| RAM (exhaustive)           | 8              | 249  | 250                 |
| Interrupts                 | 9              | 251  | 253                 |
| <b>Miscellaneous Tests</b> | 10             | 254  | 263                 |

**Table 5-1.** Diagnostic Tests

# **Diagnostics Mode Selection**

Two hierarchical levels of menus control execution of the diagnostic tests. The highest-level menu is the Diagnostics Mode menu, which you can use to select whether to execute a test group or tests, and the mode in which to run them. The Diagnostics Mode menu is shown in the following example and described in Table [5-2.](#page-154-0)

```
488-VXIbus Interface DIAGNOSTICS: < XXX DRAM Reported >
   Default Diags(all ===> d
   Tests ===> t
   Test Groups ===> g
   Over NightLoop ===> o
   Quit ===> q
PRINT TOGGLE ===> p
SINGLE STEP TOGGLE ===> s
LOOPING TOGGLE ===> l
ERROR REPORT TOGGLE ===> e
REPORT ERROR LOG ===> r
CLEAR ERROR LOG ===> c
(Current settings: PRINT(OFF), ERROR(ON), SINGLE(OFF), LOOP(OFF))
```
Enter Selection :

#### **Table 5-2.** Diagnostics Mode Menu Option Descriptions

<span id="page-154-0"></span>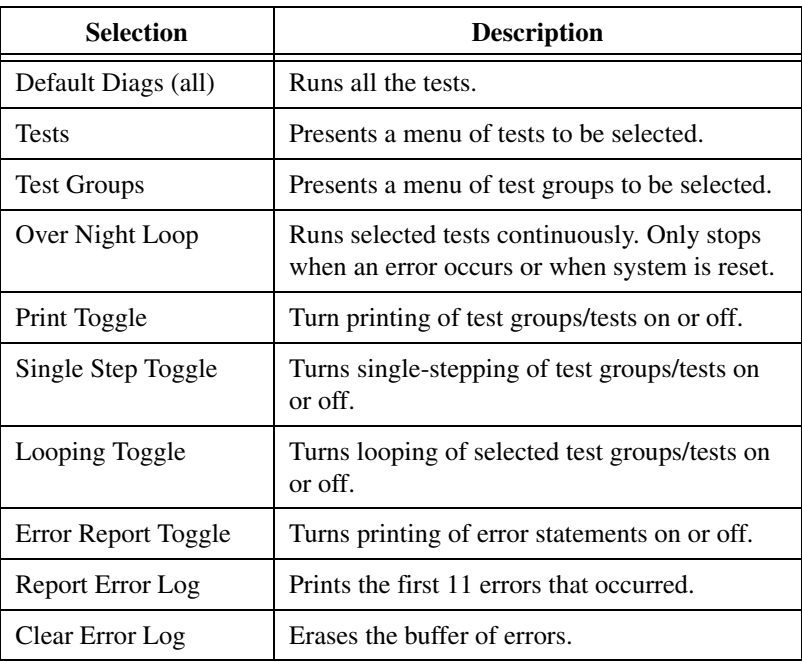

By default, single-stepping, looping, and test message printing are turned off while error reporting is turned on. The selected diagnostics run uninterrupted until they complete or until an error occurs. If an error has

occurred, an error message is printed to the screen. The message displays the test number, group number, the value expected, and the value received. Contact National Instruments for further interpretation of diagnostic error messages.

You can suppress the error reporting with the e command. With error reporting turned off, you can select and run tests to completion without being interrupted by error messages. The GPIB-VXI/C informs you if any errors have occurred after all the tests you selected have completed. To view the errors, select  $r$  to display the error log. Select c to clear the error log.

Single Step Toggle is another useful feature you can use to pinpoint problems. Select s to toggle this command on or off. With this feature, each access to memory or to a register is reported on the screen. In addition, the GPIB-VXI/C waits for you to press a key before actually performing the displayed step.

# **Diagnostic Test Selection**

If you select the Default Diags (all) option or the Over Night Loop option, the appropriate tests begin immediately. The default option performs all of the tests, while the Over Night Loop option performs all except the interactive tests and tests that drive signals on the VXIbus. When you select either the Tests or the Test Groups option, a new menu appears from which you can select any or all tests or test groups. The following example shows the Test Selection menu. The Test Group Selection menu is very similar.

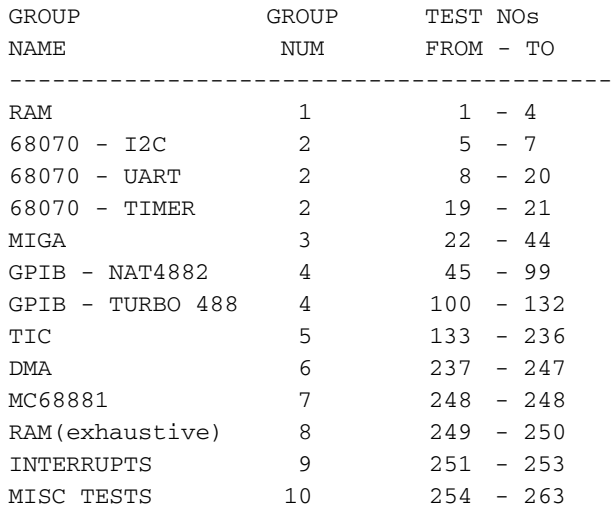

```
ENTER TEST NUMBERS
e.g. : 15,30,31,40-80,99,*(all)
Hit 'q' to quit
Enter:
```
When you have completed all the diagnostic tests, select  $q$  to quit and exit diagnostics mode. The GPIB-VXI/C prompts you to reboot the system in a different startup mode.

# **Diagnostic Test Groups**

## **Group 1–RAM**

This group tests the RAM to ensure that the CPU can correctly read and write from RAM addresses. Table [5-3](#page-156-1) gives the test numbers and names of the RAM tests.

<span id="page-156-1"></span>

| <b>Test Number</b> | <b>Test Description</b>              |
|--------------------|--------------------------------------|
|                    | Data path test                       |
|                    | Self-test cell test (not exhaustive) |
|                    | Cell test                            |
|                    | Read and Modify Write test           |

**Table 5-3.** RAM Tests

## **Group 2–68070 CPU**

This group tests the 68070 I<sup>2</sup>C interface, UART interface, and timers. Tests 5 through 7 test the 68070 I2C interface, tests 8 through 18 test the UART interface, and tests 19 through 21 test the timers. Table [5-4](#page-156-0) gives the test numbers and names of the 68070 CPU tests.

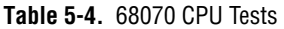

<span id="page-156-0"></span>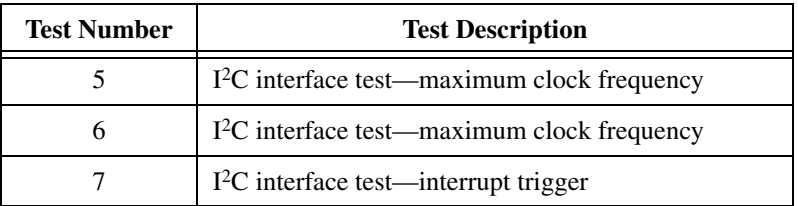

| <b>Test Number</b> | <b>Test Description</b>                              |
|--------------------|------------------------------------------------------|
| 8                  | Test baud rate 75                                    |
| 9                  | Test baud rate 150                                   |
| 10                 | Test baud rate 300                                   |
| 11                 | Test baud rate 1,200                                 |
| 12                 | Test baud rate 2,400                                 |
| 13                 | Test baud rate 4,800                                 |
| 14                 | Test baud rate 9,600                                 |
| 15                 | Test baud rate 19,200                                |
| 16                 | Baud = $9,600$ ; test odd parity with two stop bits  |
| 17                 | Baud = $9,600$ ; test even parity with two stop bits |
| 18                 | Baud = $9,600$ ; test interrupts                     |
| 19                 | Test Timer 0 interrupt capability                    |
| 20                 | Test Timer 1 matched mode                            |
| 21                 | Test Timer 2 matched mode                            |

**Table 5-4.** 68070 CPU Tests (Continued)

## **Group 3–MIGA**

This group tests the MIGA registers. The MIGA, a gate array designed by National Instruments, contains the VXI registers as defined for Message-Based devices. Table [5-5](#page-157-0) gives the test numbers and names of the MIGA tests.

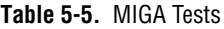

<span id="page-157-0"></span>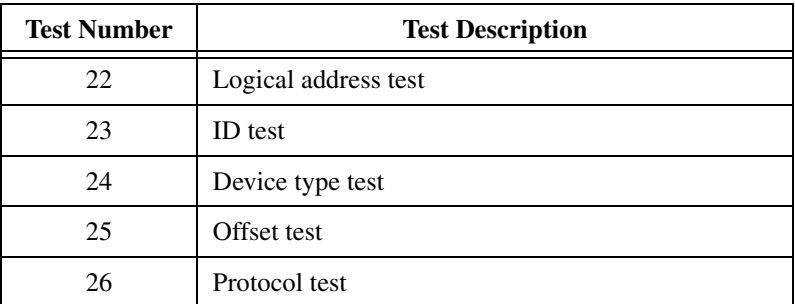

| <b>Test Number</b> | <b>Test Description</b>   |
|--------------------|---------------------------|
| 27                 | A24 Pointer High test     |
| 28                 | A24 Pointer Low test      |
| 29                 | A32 Pointer High test     |
| 30                 | A32 Pointer Low test      |
| 31                 | Data Extended test        |
| 32                 | Data High (device) test   |
| 33                 | Data Low (device) test    |
| 34                 | Data High (local) test    |
| 35                 | Data Low (local) test     |
| 36                 | Status test               |
| 37                 | Constrol test             |
| 38                 | Response test             |
| 39                 | ICR & ISR test            |
| 40                 | I/O test                  |
| 41                 | Signal test               |
| 42                 | Interrupts test           |
| 43                 | Word Serial Protocol test |
| 44                 | SYSFAIL circuitry test    |

**Table 5-5.** MIGA Tests (Continued)

# **Group 4–GPIB**

This group tests the TNT4882 interface IC. Tabl[e 5-6](#page-159-0) gives the test numbers and names of the GPIB tests.

<span id="page-159-0"></span>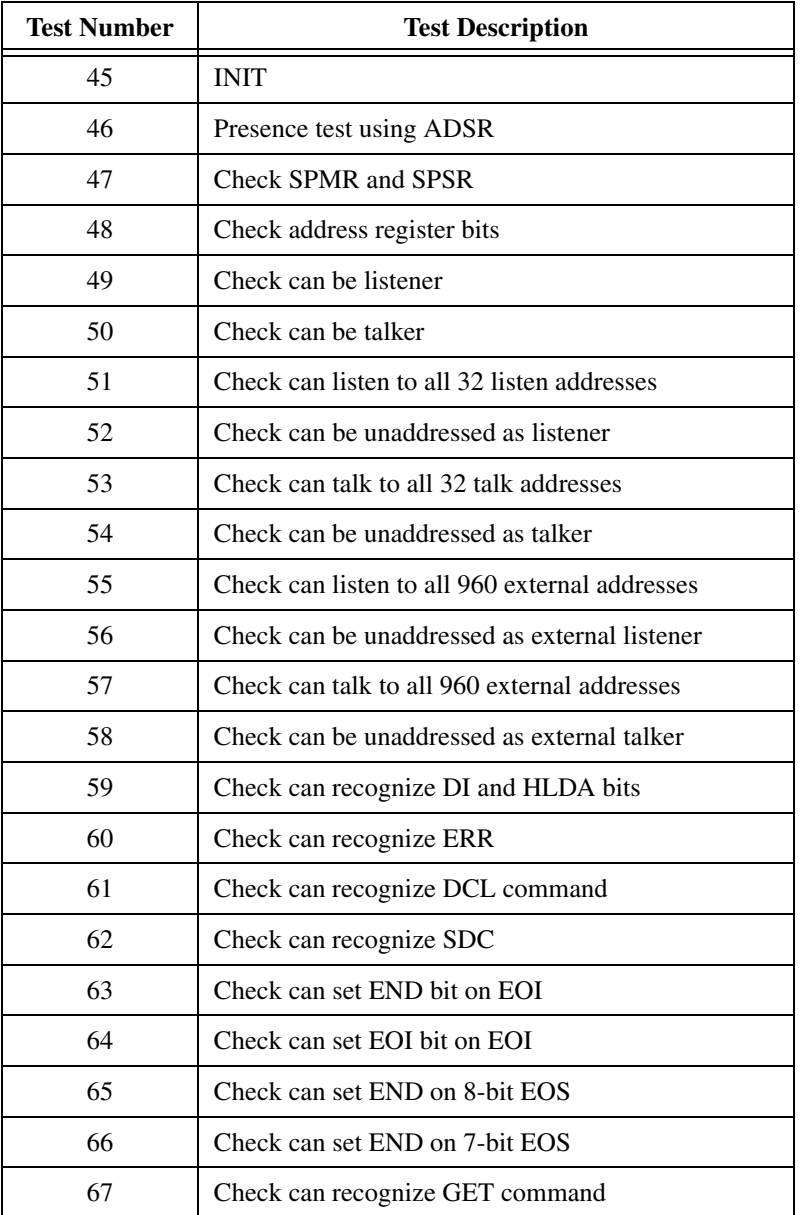

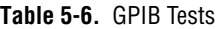

| <b>Test Number</b> | <b>Test Description</b>                     |
|--------------------|---------------------------------------------|
| 68                 | Check set APT on unrecognized command       |
| 69                 | Check can recognize undefined command       |
| 70                 | Check can set REM, REMC, LOK, and LOKC bits |
| 71                 | Check can clear REM and LOK bits            |
| 72                 | Checkk can set SRQI                         |
| 73                 | Check can do serial poll                    |
| 74                 | Check can do parallel poll                  |
| 75                 | <b>Check DHADT</b>                          |
| 76                 | <b>Check DHADC</b>                          |
| 77                 | Check DHATA                                 |
| 78                 | <b>Check DHALA</b>                          |
| 79                 | <b>Check DHUNTL</b>                         |
| 80                 | Check NTNL                                  |
| 81                 | Check NTNL with ATN asserted                |
| 82                 | <b>Check RPP</b>                            |
| 83                 | <b>Check CHES</b>                           |
| 84                 | Check PP2                                   |
| 85                 | Check SDB                                   |
| 86                 | Check NL                                    |
| 87                 | <b>Check EOS</b>                            |
| 88                 | Check 9914 and 7210 mode switch             |
| 89                 | Check able to untalk                        |
| 90                 | Check able to unlisten                      |
| 91                 | <b>Check NBAF and NTNL</b>                  |
| 92                 | Check REQTC                                 |
| 93                 | <b>Check REQFC</b>                          |

**Table 5-6.** GPIB Tests (Continued)

| <b>Test Number</b> | <b>Test Description</b>                       |
|--------------------|-----------------------------------------------|
| 94                 | Check holdoff now command                     |
| 95                 | <b>Check DHALL</b>                            |
| 96                 | Check effect of REQT during serial poll       |
| 97                 | Check for spurious interrupts                 |
| 98                 | Check INT on SYNC                             |
| 99                 | Check global interrupt                        |
| 100                | Set and clear SC                              |
| 101                | Set and clear DUALADD                         |
| 102                | Trigger INTSCR1 and INTSRC2                   |
| 103                | Set STOP DONE HALT and DAV in read mode       |
| 104                | Verify set of STS1, ISR3 bits with 8-bit read |
| 105                | Verify write mode and TLCINT set by error     |
| 106                | Read/write CNTL, CNTH registers               |
| 107                | Verify bits in IMR3 register                  |
| 108                | Reset ISR3                                    |
| 109                | Reset ISR3 and STS1                           |
| 110                | Reset STS2                                    |
| 111                | <b>Reset TIMER</b>                            |
| 112                | Check flags on 16-bit independent FIFO        |
| 113                | Fill and empty 16-bit independent FIFO        |
| 114                | Fill and empty 16-bit FIFO                    |
| 115                | Reset non-full FIFO                           |
| 116                | Reset full FIFO                               |
| 117                | 16-bit FIFO read                              |
| 118                | Fill and empty 16-bit FIFO                    |
| 119                | STOP and HALT in 16-bit A-1st mode            |

**Table 5-6.** GPIB Tests (Continued)

| <b>Test Number</b> | <b>Test Description</b>                  |
|--------------------|------------------------------------------|
| 120                | Holdoff when FIFO and DIR are full       |
| 121                | HALT and EOI when last byte in FIFO      |
| 122                | Enable carry cycle                       |
| 123                | Disable carry cycle                      |
| 124                | 16-bit FIFO write                        |
| 125                | Fill and empty 16-bit FIFO               |
| 126                | Carry cycle with EOI                     |
| 127                | <b>Halt on ERROR</b>                     |
| 128                | Interrupt on DONE                        |
| 129                | $GPIB \rightarrow MEMORY$ DMA            |
| 130                | $GPIB \rightarrow MEMORY$ DMA with EOI   |
| 131                | $MEMORY \rightarrow GPIB DMA$            |
| 132                | $MEMORY \rightarrow GPIB DMA$ , commands |

**Table 5-6.** GPIB Tests (Continued)

## **Group 5–TIC**

This group tests the TIC portion of the MANTIS ASIC. The MANTIS, an ASIC designed by National Instruments, handles the TTL/ECL trigger interface and CLK10 conversion. Tabl[e 5-7](#page-162-0) gives the test numbers and names of the TIC tests.

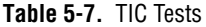

<span id="page-162-0"></span>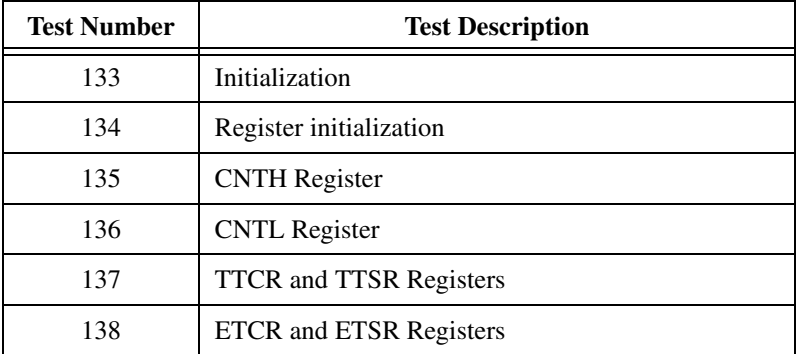

| <b>Test Number</b> | <b>Test Description</b>     |
|--------------------|-----------------------------|
| 139                | MODIDH and MODIDL Registers |
| 140                | PGP0 and PGP1 Registers     |
| 141                | TSR0 and TOR0 Registers     |
| 142                | TSR1 and TOR1 Registers     |
| 143                | TSR2 and TOR2 Registers     |
| 144                | TSR3 and TOR3 Registers     |
| 145                | TSR4 and TOR4 Registers     |
| 146                | TSR5 and TOR5 Registers     |
| 147                | TSR6 and TOR6 Registers     |
| 148                | TSR7 and TOR7 Registers     |
| 149                | TSR8 and TOR8 Registers     |
| 150                | TSR9 and TOR9 Registers     |
| 151                | GPIN0 connection            |
| 152                | GPIN1 connection            |
| 153                | GPIN2 connection            |
| 154                | GPIN3 connection            |
| 155                | GPIN4 connection            |
| 156                | GPIN5 connection            |
| 157                | <b>GPIN6</b> connection     |
| 158                | <b>GPIN7</b> connection     |
| 159                | <b>GPIN8</b> connection     |
| 160                | GPIN9 connection            |
| 161                | Trig0 connection            |
| 162                | Trig1 connection            |
| 163                | Trig2 connection            |
| 164                | Trig3 connection            |

**Table 5-7.** TIC Tests (Continued)

| <b>Test Number</b> | <b>Test Description</b>             |
|--------------------|-------------------------------------|
| 165                | Trig4 connection                    |
| 166                | Trig5 connection                    |
| 167                | Trig6 connection                    |
| 168                | Trig7 connection                    |
| 169                | Trig8 connection                    |
| 170                | Trig9 connection                    |
| 171                | Counter using CLK10                 |
| 172                | Counter using Trig0                 |
| 173                | Counter using Trig1                 |
| 174                | Counter using Trig2                 |
| 175                | Counter using Trig3                 |
| 176                | Counter using Trig4                 |
| 177                | Counter using Trig5                 |
| 178                | Counter using Trig6                 |
| 179                | Counter using Trig7                 |
| 180                | Counter using Trig8                 |
| 181                | Counter using Trig9                 |
| 182                | Counter using EXT CLK               |
| 183                | Interrupt on Trig0 by ASTS and USTS |
| 184                | Interrupt on Trig1 by ASTS and USTS |
| 185                | Interrupt on Trig2 by ASTS and USTS |
| 186                | Interrupt on Trig3 by ASTS and USTS |
| 187                | Interrupt on Trig4 by ASTS and USTS |
| 188                | Interrupt on Trig5 by ASTS and USTS |
| 189                | Interrupt on Trig6 by ASTS and USTS |
| 190                | Interrupt on Trig7 by ASTS and USTS |

**Table 5-7.** TIC Tests (Continued)

| <b>Test Number</b> | <b>Test Description</b>                       |
|--------------------|-----------------------------------------------|
| 191                | Interrupt on Trig8 by ASTS and USTS           |
| 192                | Interrupt on Trig9 by ASTS and USTS           |
| 193                | Interrupt on counter count down on CLK10      |
| 194                | Interrupt on counter count down on EXTCLK     |
| 195                | Interrupt AOVER, UOVER, and PSOVER on Trig0   |
| 196                | Interrupt AOVER, UOVER, and PSOVER on Trig1   |
| 197                | Interrupt AOVER, UOVER, and PSOVER on Trig2   |
| 198                | Interrupt AOVER, UOVER, and PSOVER on Trig3   |
| 199                | Interrupt AOVER, UOVER, and PSOVER on Trig4   |
| 200                | Interrupt AOVER, UOVER, and PSOVER on Trig5   |
| 201                | Interrupt AOVER, UOVER, and PSOVER on Trig6   |
| 202                | Interrupt AOVER, UOVER, and PSOVER on Trig7   |
| 203                | Interrupt AOVER, UOVER, and PSOVER on Trig8   |
| 204                | Interrupt AOVER, UOVER, and PSOVER on Trig9   |
| 205                | Interrupt from scalar                         |
| 206                | Software Semi-Sync accept on Trig0            |
| 207                | Software Semi-Sync accept on Trig1            |
| 208                | Software Semi-Sync accept on Trig2            |
| 209                | Software Semi-Sync accept on Trig3            |
| 210                | Software Semi-Sync accept on Trig4            |
| 211                | Software Semi-Sync accept on Trig5            |
| 212                | Software Semi-Sync accept on Trig6            |
| 213                | Software Semi-Sync accept on Trig7            |
| 214                | Software Semi-Sync accept on Trig8            |
| 215                | Software Semi-Sync accept on Trig9            |
| 216                | Hardware Semi-Sync and Automatic ACK on Trig0 |

**Table 5-7.** TIC Tests (Continued)

| <b>Test Number</b> | <b>Test Description</b>                             |
|--------------------|-----------------------------------------------------|
| 217                | Hardware Semi-Sync and Automatic ACK on Trig1       |
| 218                | Hardware Semi-Sync and Automatic ACK on Trig2       |
| 219                | Hardware Semi-Sync and Automatic ACK on Trig3       |
| 220                | Hardware Semi-Sync and Automatic ACK on Trig4       |
| 221                | Hardware Semi-Sync and Automatic ACK on Trig5       |
| 222                | Hardware Semi-Sync and Automatic ACK on Trig6       |
| 223                | Hardware Semi-Sync and Automatic ACK on Trig7       |
| 224                | Hardware Semi-Sync and Automatic ACK on Trig8       |
| 225                | Hardware Semi-Sync and Automatic ACK on Trig9       |
| 226                | Automatic Semi-Sync source                          |
| 227                | Sync triggers with no conditioning                  |
| 228                | Sync triggers with synchronously                    |
| 229                | Pulse stretch synchronous with EXT CLK              |
| 230                | Pulse stretch with 1CLK synchronous                 |
| 231                | Pulse stretch asynchronously                        |
| 232                | Scalar values 1 through 32 with EXT CLK             |
| 233                | Scalar value 2 with all GPIO lines                  |
| 234                | Scalar value 0x0f using CLK 10, NOROLL1,<br>and INT |
| 235                | TRIGIN and TRIGOUT on front panel                   |
| 236                | TRIGIN and TRIGOUT by zig zag of all triggers       |

**Table 5-7.** TIC Tests (Continued)

## **Group 6–DMA**

This group tests the DMA Channel 2 and memory-to-memory DMA transfers. Tabl[e 5-8](#page-167-0) gives the test numbers and names of the DMA tests.

<span id="page-167-0"></span>

| <b>Test Number</b> | <b>Test Description</b>                                       |
|--------------------|---------------------------------------------------------------|
| 237                | Poll test (burst, bytes, mem-to-dev, from even<br>addresses)  |
| 238                | Poll test (cycle steal, bytes, mem-to-dev, even<br>addresses) |
| 239                | Poll test (burst, words, mem-to-dev, from even<br>addresses)  |
| 240                | Poll test (cycle steal, words, mem-to-dev, even<br>addresses) |
| 241                | Poll test (burst, bytes, mem-to-dev, from odd<br>addresses)   |
| 242                | Poll test (cycle steal, bytes, mem-to-dev, odd<br>addresses)  |
| 243                | Poll test (burst, bytes, dev-to-mem, from even<br>addresses)  |
| 244                | Poll test (burst, words, dev-to-mem, from even<br>addresses)  |
| 245                | DMA interrupt test                                            |
| 246                | Minimum functionality test                                    |
| 247                | Maximum transfer test                                         |

**Table 5-8.** DMA Tests

## **Group 7–68881 Coprocessor**

This is a test of the numeric coprocessor operation. If the 68881 is not installed, the GPIB-VXI/C skips this test. Tabl[e 5-9](#page-167-1) gives the test number and name of the 68881 Coprocessor test.

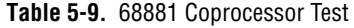

<span id="page-167-1"></span>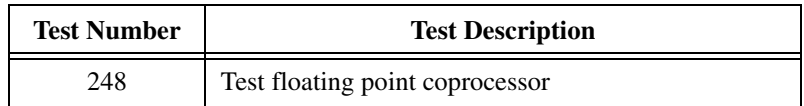

## **Group 8–RAM (Exhaustive)**

This exhaustive RAM test checks the entire onboard RAM and the address and data paths. Table [5-10](#page-168-0) gives the test numbers and names of the exhaustive RAM tests.

<span id="page-168-0"></span>

| <b>Test Number</b> | <b>Test Description</b>                 |
|--------------------|-----------------------------------------|
| 249                | Data path test (exhaustive)             |
| 250                | Address path and cell test (exhaustive) |

**Table 5-10.** RAM (Exhaustive) Tests

## **Group 9–Interrupts**

This group tests the GPIB and MIGA local interrupts. Table [5-11](#page-168-1) gives the test numbers and names of the Interrupt tests.

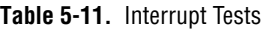

<span id="page-168-1"></span>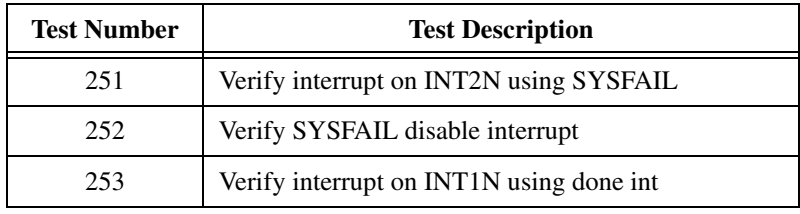

## **Group 10–Miscellaneous Tests**

This group tests the EPROM, EEPROM, Sanity Timer, LEDs, MODID register, Local Bus timeouts, and VXI bus timeout. Table [5-12](#page-168-2) gives the test numbers and names of the Miscellaneous tests.

<span id="page-168-2"></span>

| <b>Test Number</b> | <b>Test Description</b>                           |
|--------------------|---------------------------------------------------|
| 254                | LED test: SYSFAIL and FAILED LED                  |
| 255                | <b>LED test: ACCESS LED</b>                       |
| 256                | <b>LED test: TEST LED</b>                         |
| 257                | <b>LED</b> test: ONLINE LED                       |
| 258                | Switch test: Startup switches (S10, S11, and S12) |
| 259                | Local BTO test: Test local bus timeout unit       |

**Table 5-12.** Miscellaneous Tests

| <b>Test Number</b> | <b>Test Description</b>                  |
|--------------------|------------------------------------------|
| 260                | VXI BTO test: Test VXI bus timeout unit  |
| 261                | Sanity timer test: Test enabled/disabled |
| 262                | <b>EPROM</b> checksum test               |
| 263                | <b>EEPROM</b> stamp and checksum test    |

**Table 5-12.** Miscellaneous Tests (Continued)

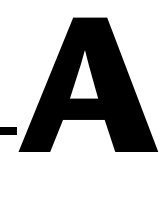

# **Using the NI-VISA Code Instrument**

This appendix formerly contained an overview of the functions, applications, and implementations of software modules known as Code Instruments (CIs), and presented comparisons and illustrations of GPIB-VXI/C operation with and without CIs. Much of this functionality has been included with the NI-VISA Code Instrument for the GPIB-VXI/C (the *NI-VISA CI*), and this appendix now documents the NI-VISA CI.

CIs are a National Instruments GPIB-VXI/C proprietary feature. A CI is a set of software routines running on the GPIB-VXI/C that the system sees as its own message-based device. An external controller can communicate directly with the CI via a GPIB secondary address. The NI-VISA CI provides an optimized implementation of the VISA instrument control standard running on your GPIB-VXI/C. The NI-VISA software on your system automatically uses this to control VXI devices connected through your GPIB-VXI/C controller.

VISA is the recommended means of controlling a GPIB-VXI/C system. All new GPIB-VXI/C applications should use the NI-VISA API.

# **Introduction to Programming GPIB-VXI Devices in VISA**

The GPIB-VXI makes VXI message-based devices appear as if they are GPIB devices with secondary addresses. This provides an easy transition into VXI for customers with existing GPIB systems, because they can use the same NI-488 API to control both types of instruments. However, this is problematic for VXI register-based devices, because their addresses are not mapped directly into the GPIB system.

### **Message-Based Access with VISA**

For message-based programming, an NI-488 program would typically call ibdev() with the VXI device's primary and secondary GPIB addresses to get a handle to the specific device. In VISA, a program calls viOpen() with the VXI device's logical address—which is a more natural address

because the device is VXI—to get a handle to it. The simplest and most common GPIB-VXI resource string is "GPIB-VXI::<logical address>::INSTR". Once you have a session to the VXI device, the NI-488 and VISA calls to communicate with the device are very similar.

## **Register-Based Access with VISA**

Because register accesses using the GPIB-VXI involve sending requests to the controller itself (using the local command set), NI-488 programs would use ibdev() with the GPIB-VXI *controller's* primary and secondary GPIB addresses. In VISA, you call viOpen() with the VXI *device's* logical address—*the same method for both message-based and register-based devices*—and VISA handles sending the necessary messages to the controller. For programming the device, the following NI-488 messages and VISA operations are roughly equivalent.

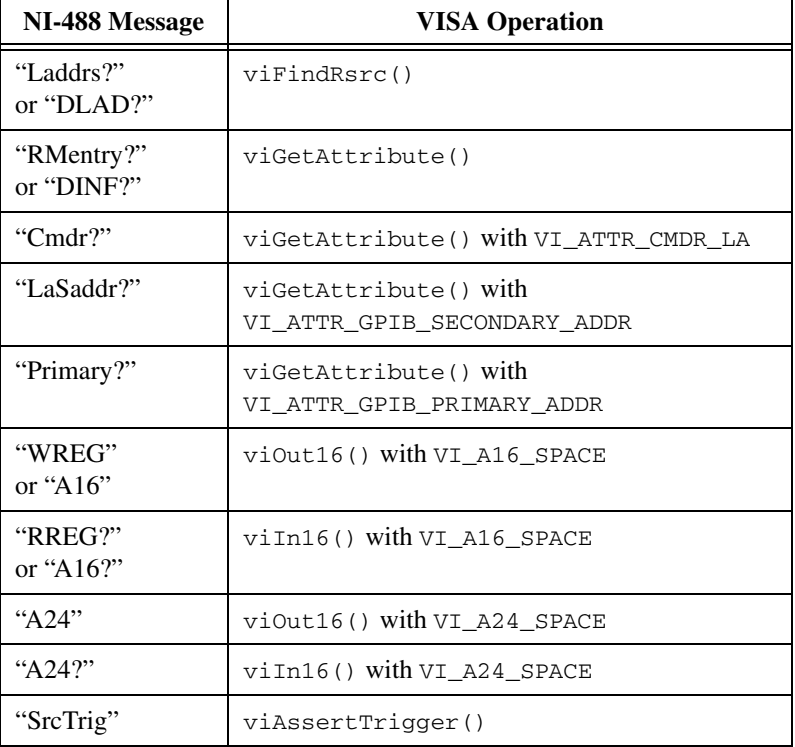

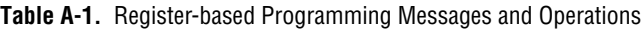

Notice that with the INSTR register access operations viOut16() and  $\forall$ iIn16(), you pass a device-relative offset in the specified address space. This is different from the GPIB-VXI/C local command set, which accepts absolute addresses. If your application currently uses absolute addressing and you do not want to convert to device-relative offsets, you may consider the MEMACC resource, which accepts absolute addressing. The form of the resource string for that class is "GPIB-VXI<system>::MEMACC". You also can use the operations  $viOut8()$  and  $viIn8()$  to perform 8-bit accesses, which is not a feature supported by the local command set. VISA also defines 32-bit operations and accesses to A32 space, but because these are not implemented by the GPIB-VXI/C itself, they return errors.

# **DMAmove and VISA**

If you have used the DMAmove code instrument in the past, you can use the viMoveInxx() and viMoveOutxx() operations instead. Refer to Appendi[x B,](#page-174-0) *[Using the DMAmove and CDS-852 Adapter Code](#page-174-1)  [Instruments](#page-174-1)*, for more information. They make use of the GPIB-VXI's DMA functionality but require only a single operation call, instead of the multiple calls required to send the command and data blocks and then poll waiting for the operation to complete. Using VISA to move blocks of data also means that you no longer need to load the DMAmove code instrument, as NI-VISA automatically downloads a separate code instrument (the NI-VISA CI) to handle these and other operations. NI-VISA is the recommended way to do DMA with the GPIB-VXI.

# **Additional Programming Issues**

For advanced users, the GPIB-VXI Mainframe Backplane resource encapsulates the operations and properties of each mainframe (or chassis) in a VXIbus system. This resource type lets a controller query and manipulate specific lines on a specific mainframe in a given VXI system. The form of the resource string for this class is "GPIB-VXI<system>::BACKPLANE". Services in this resource class allow the user to map, unmap, and assert hardware triggers, and also to assert various utility signals.

Refer to the *NI-VISA User Manual* and the *NI-VISA Programmer Reference Manual* for more information about using NI-VISA and the subset of NI-VISA supported on the GPIB-VXI.

If you have more than one GPIB-VXI controller in your system, or if you change the primary address of a GPIB-VXI controller from its default (1 for the National Instruments GPIB-VXI/C), or if you have a GPIB-VXI controller from another vendor, then you need to configure NI-VISA to find such a controller. Use the NI-VISA configuration utility—MAX on Windows, visaconf on UNIX—and explicitly add a GPIB-VXI controller. You will be prompted for the GPIB controller number to which the GPIB-VXI is connected (usually 0), a unique GPIB-VXI controller number, which you are free to assign, and the primary and secondary addresses to which you have configured this GPIB-VXI controller.

# **GPIB-VXI Summary**

In summary, using VISA and the NI-VISA CI to program VXI devices controlled by a GPIB-VXI is the fastest, easiest, and highest performance way to develop and deploy your GPIB-VXI application. Although porting the code from NI-488 to VISA is not simple in the case of register-based programming, it will be high-performance code that is compatible with native VXI controllers.

# <span id="page-174-0"></span>**B**

# <span id="page-174-1"></span>**Using the DMAmove and CDS-852 Adapter Code Instruments**

This appendix contains instructions for installing and using the National Instrumentssupplied Code Instruments (CIs). Two CIs come standard in the firmware of the GPIB-VXI/C. The first CI is called the *DMAmove* CI and is used for dedicating one of the GPIB-VXI/C GPIB addresses for use as a high-speed memory port. The second CI is used for controlling one or more Colorado Data Systems (CDS) 73A-852 adapter modules.

**Note** The NI-VISA CI is the recommended way to perform DMA with your GPIB-VXI.

The main purpose of the GPIB-VXI/C is to convert GPIB protocols to VXI protocols. However, many features within the VXI environment are not possible with GPIB. Much of this has to do with the memory-mapping architecture of VXI. The DMAmove CI gives you very fast and direct access to VXI A16 and A24 memory, as well as to local GPIB-VXI/C memory. The 68070 DMA channel 2 is used within the DMAmove CI to move data around much more quickly than the VXI Word Serial protocol or individual peeks and pokes.

The 73A-852 is a non-VXI device with communication registers located in A24 space rather than in A16 space. To communicate with the 852 adapter as a Message-Based device, the 73A-852 requires special adapter software. The GPIB-VXI/C performs the Message-Based-to-852 communication translation with a CI. The GPIB-VXI/C firmware release includes one CDS-852 Position Independent CI. This CI implements the configuration and translation functions required to communicate with up to 12 CDS-852 adapter modules via the GPIB.

# **Using EPROMed Code Instruments**

This section discusses how to install, execute, and delete an EPROMed Code Instrument.

## **Installing an EPROMed Code Instrument**

You can install an EPROMed Code Instrument (the DMAmove and CDS-852 CIs are examples) either by configuring the nonvolatile configuration parameters or by using the GPIB-VXI/C local command set command ECIboot?. This section explains how to use the

 $\mathbb{N}$ 

GPIB-VXI/C local command set command ECIboot?. This section explains how to use the nonvolatile configuration editor to permanently install an EPROMe[d](#page-42-1) [Code Instrument.](#page-42-0) 

```
Enter the nonvolatile configuration mode as described in Chapter 4, Nonvolatile 
Configuration. The following menu is displayed:
```

```
GPIB-VXI Nonvolatile Configuration Main Menu
           (C) 1995 National Instruments
================================================
1). Read In Nonvolatile Configuration
2). Print Configuration Information
3). Change Configuration Information
4). Set Configuration to Factory Settings
5). Write Back (Save) Changes
6). Quit Configuration
```

```
Choice (1-6):
```
Enter 3 to change the configuration information. The following menu then displays:

```
GPIB-VXI Nonvolatile Configuration Changer
           (C) 1995 National Instruments
==================================================
0). Edit Local Register Configuration
1). Edit pSOS Configuration
2). Edit VXI Interrupt Handler Logical Address
3). Edit Resource Manager Configuration
4). Edit Servant Area and DC Configuration
5). Edit FAILED Device Handling Mode
6). Edit GPIB Configuration
7). Edit Default CI Configuration
8). Edit Resident CI Base Locations
9). Edit CI User Configuration Variables
Q). Quit Editor
```
Choice  $(0-9, Q)$ :

#### Enter 1 to edit pSOS configuration. The following prompt then appears:

```
------pSOS Configuration------
Enter Dynamic RAM Region 1 Size (default 0x70000):
Enter <CR> to keep the present value and continue to the next entry:
Enter Maximum Number of Processes (default 0x20):
```
The following formula calculates the maximum number of processes:

Number of processes =  $10h + (number of GPIB address links) + (2* number of CIs)$ 

If fewer than six CIs are installed and no other GPIB address links exist, the default value of 32 (0x20) is adequate. Increasing the number of processes affects the throughput of the GPIB-VXI/C. Enter the number of processes in hexadecimal.

The next prompt is then displayed:

Enter Maximum Number of Exchanges (default 0x20):

The following formula calculates the maximum number of exchanges:

Number of exchanges  $= 10h + (number of CIs)$ 

The default value of 32 (0x20) is adequate even if all 12 CIs are installed. Enter  $\langle CR \rangle$  to select the default value.

The last prompt appears:

Enter Maximum Number of Message Buffers (default 0x180):

The following formula calculates the maximum number of message buffers:

Number of message buffers =  $100h + (25<sup>*</sup>$  number of CIs)

If fewer than six CIs are installed, the default value of 384 (180h) is adequate. Increasing the number of message buffers affects the throughput of the GPIB-VXI/C. Enter the number of message buffers in hexadecimal.

When the edit menu reappears, enter 8 to edit the resident CI base locations.

For the DMAmove Code Instrument, only one CI should be created. Configure a single CI base location as shown below. For the CDS-852 adapter, configure as many CI base locations as there are 852 adapters to be controlled by the GPIB-VXI/C. For example, to control four 73A-852s, configure CI base locations 0 through 3. The addresses for the two CIs are as follows.

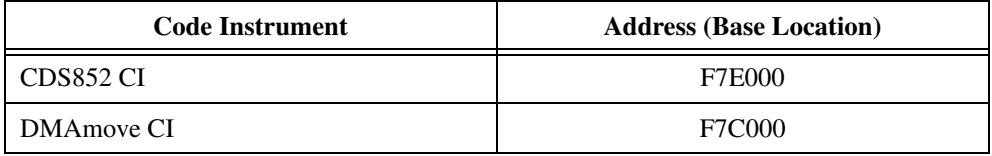

Type Y to respond yes to the Debug mode On for Resident CI 0xXX prompt. This enables debug statement printing to the terminal.

For example, to install the single DMAmove CI and two 852 adapter CIs and enable debug statement printing on the second 852 CI, enter the following sequence, which has been highlighted in boldface type for this example:

```
----- Resident CI Base Location Configuration -----
Enter Number of Base Location to EDIT (0xff = EXIT): 0
Enter Address for Base 0x01 (default = 0x000000): F7C000
Debug mode ON for Resident CI 0x01 (default NO): N
Enter Number of Base Location to EDIT (0xff = EXIT): 4
Enter Address for Base 0x00 (default = 0x000000): F7E000
Debug mode ON for Resident CI 0x00 (default NO): <CR>
Enter Number of Base Location to EDIT (0xff = EXIT): 5
Enter Address for Base 0x01 (default = 0x000000): F7E000
Debug mode ON for Resident CI 0x01 (default NO): Y
Enter Number of Base Location to EDIT (0xff = EXIT): <CR>
```
When the edit menu reappears, enter  $Q$  to exit the configuration editor. When the Nonvolatile Configuration main menu appears, enter 5 to save the configuration changes. When the Nonvolatile Configuration main menu reappears, enter 2 to confirm the configuration information. The CI configuration for the previous example would be displayed as follows:

```
------ Resident Code Instrument Locations ------
0x00: 00F7C000 0x01: 00000000 0x02: 00000000
0x03: 00000000 0x04: 00F7E000 0x05: 00F7E000
0x06: 00000000 0x07: 00000000 0x08: 00000000
0x09: 00000000 0x0A: 00000000 0x0B: 00000000
```
When the main menu reappears, enter 6 to quit the configuration mode. The following message appears:

Must Re-initialize pROBE or reboot for pSOS changes to take effect. Other changes made automatically when configuration saved.

DONE WITH CONFIGURATION Change startup mode Dip settings to enter \* different mode or push RESET to reconfigure. \*\*\*\*\*\*\*\*\*\*\*\*\*\*\*\*\*\*\*\*\*\*\*\*\*\*\*\*\*\*\*\*\*\*\*\*\*\*\*\*\*\*\*\*\*\* \* \* \*\*\*\*\*\*\*\*\*\*\*\*\*\*\*\*\*\*\*\*\*\*\*\*\*\*\*\*\*\*\*\*\*\*\*\*\*\*\*\*\*\*\*\*\*\* \* \*\* \* \* different mode or push RESET to reconfigure. \* \*

## **Executing an EPROMed Code Instrument**

If a CI is configured in nonvolatile configuration to be executed, the CI will be *booted* upon the next power cycle of the GPIB-VXI/C. The CI booting procedure actually occurs after the Resource Manager has run and the local command set has been initiated on all ports. This guarantees the CI access to all resources of the GPIB-VXI/C.

## **Deleting a CI**

To delete a CI, follow the installation procedure but set the CI's base address location to 000000. If you wish to delete the CI during runtime, after the CI has already been started up, you can use the local command set command, CIDelete?.

# **The DMAmove Code Instrument**

After the nonvolatile configuration is complete and the GPIB-VXI/C is rebooted, the DMAmove Code Instrument will be up and running. You should see the following message printed on the serial port:

National Instruments' DMAmove Code Instrument Running

The following sections describe the runtime capabilities of the DMAmove Code Instrument.

## **GPIB Address Assignment**

The DMAmove CI is assigned Logical Address 160 by default. If a device already exists at Logical Address 160, the DMAmove CI is assigned the next highest available logical address. The GPIB address is assigned to be the upper five bits of the logical address (GPIB address 20), if available. If that GPIB address is taken, it takes the next highest available GPIB address. You can use the local command set command LaSaddr? to determine the GPIB address and the local command set command LaSaddr to change the GPIB address. You can communicate directly with the DMAmove CI through this GPIB address.

## **Capabilities and Operation**

The DMAmove CI is a Code Instrument built on top of the function DMAmove(). As such, the DMAmove CI has all of the capabilities of the DMAmove function plus a few extra device interface type features. The following is the C language prototype for the DMAmove() function:

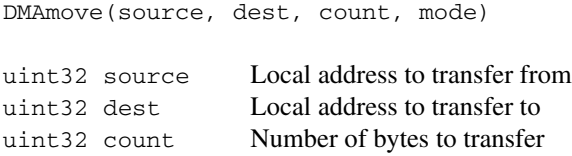

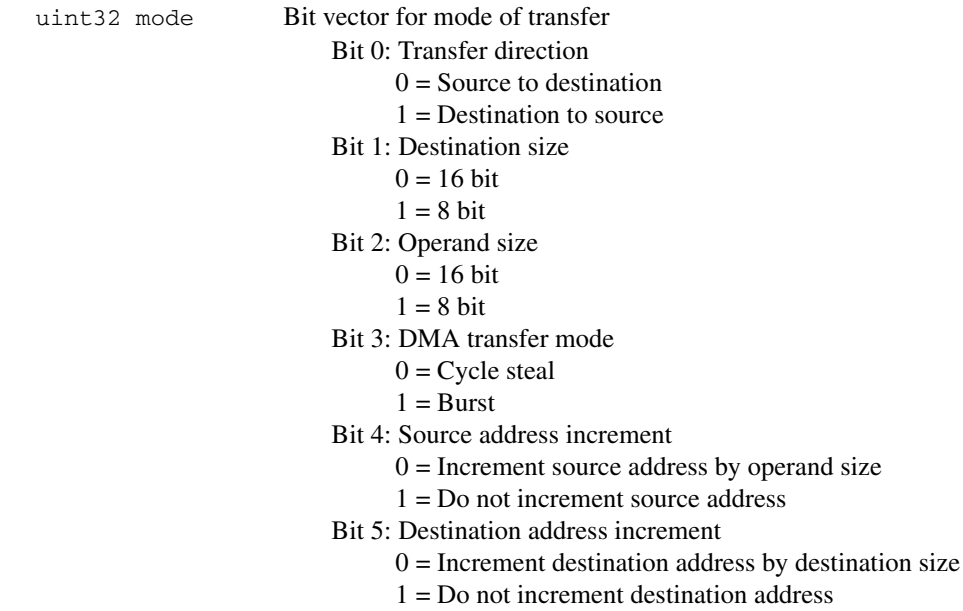

The interface for the DMAmove CI is almost identical. To control the DMAmove CI, simply send 16 binary bytes of information over the GPIB with EOI on the last byte corresponding to the four 32-bit parameters in the DMAmove function prototype. The only exception to this for the DMAmove CI is that the value of zero (0) in the source parameter specifies to take data from the GPIB as input and the value of zero (0) in the dest parameter specifies for the source data to be transmitted out the GPIB. You may not specify zero in both source and dest parameters. If you are writing data with GPIB as the source, simply follow the 16-byte transfer, which has EOI on the last byte, with the continuous data transfer with EOI on the last byte. If you are reading data from the GPIB-VXI/C out to the GPIB, simply follow the 16-byte transfer, which has EOI on the last byte, with a GPIB read. If both source and dest are non-zero, the transfer will take place without further action. When either source or dest is non-zero it specifies a local GPIB-VXI/C address as shown in Figure 5-1.
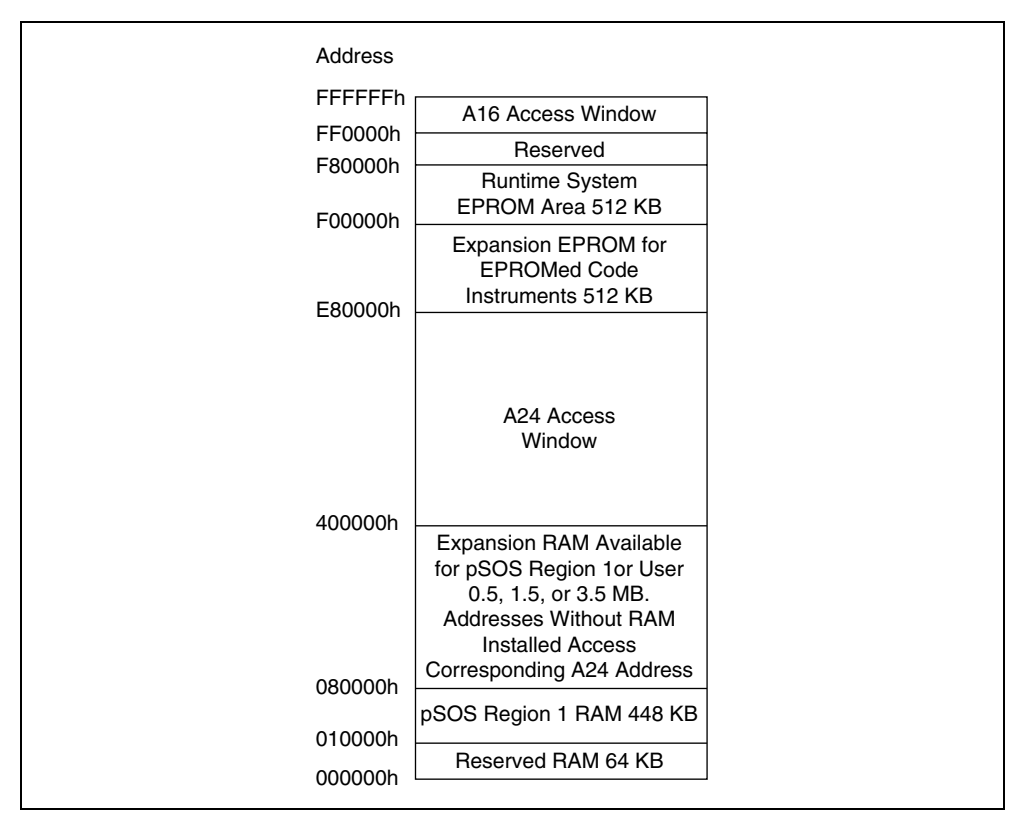

**Figure 5-1.** GPIB-VXI/C Local Memory Map

You can use the DMAmove CI to perform any of the capabilities of the DMAmove function including moving to or from VXI A16 space, VXI A24 space, or local GPIB-VXI/C memory. It can transfer 8- or 16-bit quantities from either source or destination (they can be different). It can increment or not increment addresses as it counts to give fast access to FIFO registers or block memory.

The DMAmove CI reports current status and errors via its status byte and the REQT signal (GPIB SRQ line). The following is a list of the status bytes returned by the DMAmove CI and their corresponding meanings.

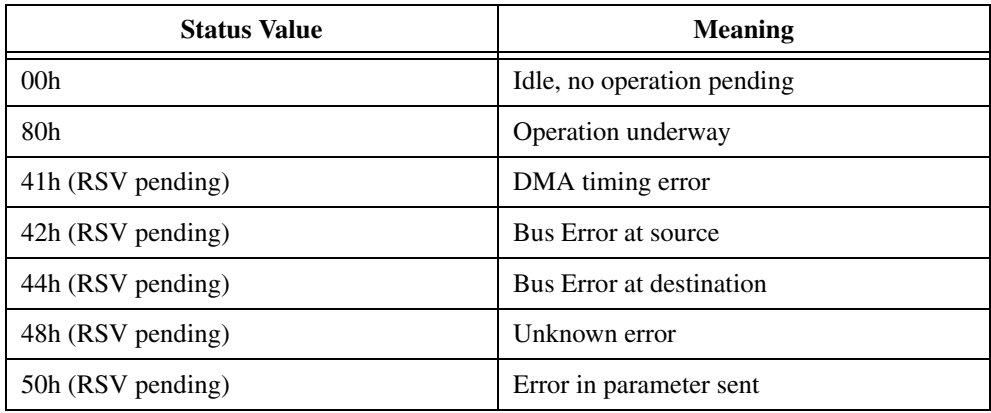

In addition, if Debug mode is specified when the DMAmove CI is booted, diagnostic messages are printed to the serial port. Every access to the DMAmove CI causes messages to be printed. All accesses to or from the GPIB and VXI are logged to the serial port.

## **The CDS-852 Adapter Code Instrument**

After the nonvolatile configuration is complete and the GPIB-VXI/C is rebooted, the CDS-852 Adapter Code Instrument will be up and running. You should see the following message printed on the serial port:

<span id="page-181-1"></span><span id="page-181-0"></span>National Instruments' CDS 73A-852 Code Instrument Adapter Running

The following sections describe the runtime capabilities of the CDS-852 Adapter Code Instrument.

### **Logical Address and A24 Address Assignment**

The 852 adapter CIs are assigned logical addresses sequentially, starting with the lowest configured CI base address and Logical Address 80. For example, if the CIs at base address locations 1 and 3 are installed, the CI at location 1 is assigned Logical Address 80, and the CI at location 3 is assigned Logical Address 81.

The default offset where the CI expects to find its 73A-852 registers in VXI/VME A24 space is related to the CI's logical address as follows:

 $73A-852$  A24 offset = CI logical address  $*10000h$ 

For example, a CI at Logical Address 80h expects (by default) to find its 73A-852 registers at offset 800000h. The CI's A24 offset can be changed with the CI command !!L. The 73A-852 has rotary switches for changing its A24 register locations.

## **852 Adapter CI Commands**

<span id="page-182-0"></span>The 852 adapter CI commands are interpreted by the CI itself and do not directly affect the 852 module. If the adapter CI receives a word serial buffer that does not begin with the !! character sequence, it assumes that the buffer is for the 73A-852 and writes the buffer to the appropriate A24 register location. The CI command formats were designed to minimize the possibility of conflict with the command sets of the various plug-in instruments that are compatible with the 852 adapter. Because National Instruments has not had the opportunity to study the command sets of all CDS plug-in instruments, you need to keep in mind the possibility of conflict as you develop your applications.

The !!A and !!B commands set the CI read mode for compatibility with the CDS instrument. Some CDS command responses are in ASCII format, while others are in binary format. Refer to the appropriate CDS manual for the response format of a particular command. The !!A command sets the adapter CI mode to be compatible with the ASCII response format. If the expected response format is binary, use the !!B command to set the CI to the binary read mode.

Two termination conditions can apply to reading data from the 73A-852. Depending upon the 73A-852 configuration and the operation being performed, the 852 may terminate the transmission of data with an end-of-string (EOS) character, or it may assert the END bit (VMEbus data bit 8).

The !!E, !!T, and !!t commands configure the CI termination conditions. The EOS and END bit termination conditions are independent; that is, you can configure the CI to terminate a read from the 73A-852 on one condition, both conditions, or neither condition. In addition, you can limit the maximum size of binary mode reads with the !!S command. Notice that with binary responses, there can be no unique EOS character, so you should use the END or transfer size conditions (not EOS) to terminate binary transfers. The default read mode is ASCII. The default read termination condition is the EOS character <LF> (0Ah) with the END bit set.

The !!Q command returns information about the CI settings (always to the serial port). The !!D and !!d commands control the printing of runtime debug information to the terminal connected to the serial port.

## <span id="page-183-0"></span>**!!A**

#### **Purpose**

Set the adapter CI read mode to ASCII, for compatibility with the CDS instrument response.

#### **Command Syntax**

!!A or !!a

#### **Action**

Sets the adapter CI read mode to ASCII. The maximum ASCII response size allowed is 512 bytes.

## <span id="page-183-1"></span>**!!B**

#### **Purpose**

Set the adapter CI read mode to binary.

#### **Command Syntax**

!!B

or

!!b

#### **Action**

Sets the adapter CI read mode to binary. Read size is limited to 512 bytes, or as configured by the !!S command.

## <span id="page-184-0"></span>**!!D**

#### **Purpose**

Enable debug message printing to the serial port.

### **Command Syntax**

!!D

#### **Action**

Enables debug message printing to the serial port.

## <span id="page-184-1"></span>**!!d**

#### **Purpose**

Disable debug message printing to the serial port.

### **Command Syntax**

!!d

#### **Action**

Disables debug message printing to the serial port.

## <span id="page-184-2"></span>**!!E**

#### **Purpose**

Configure CI read termination on an EOS character.

### **Command Syntax**

```
!!E <hex number>
```
or

!!e <hex number>

<hex number> is the ASCII value corresponding to the desired EOS character—for example, 0Ah for <LF).

#### **Action**

Enables read termination on an EOS with a value of  $\langle$ hex number>. If <hex number> is greater than FFh, the EOS termination condition is disabled.

#### **Examples**

Set the EOS character to <CR>

!!E 0D

Disable EOS read termination.

!!E 100

## <span id="page-185-0"></span>**!!L**

#### **Purpose**

Set the A24 base address where the adapter CI expects to find the 852 adapter.

#### **Command Syntax**

!!L <val>

or

!!1 <val>

<val> is a hex value equal to the upper 8 bits of the target adapter's A24 address.

#### **Action**

The adapter CI expects to find the target  $852$  adapter at offset  $\langle \text{val} \rangle * 10000$ h. The default (initial) value of  $\langle \text{val} \rangle$  is the adapter DCI's logical address.

#### **Example**

Set the adapter CI to operate with a 852 adapter at A24 base address 830000h.

!!L 83

## <span id="page-186-0"></span>**!!S**

#### **Purpose**

Set the maximum size of a binary read.

### **Command Syntax**

```
!!S <size>
or
!!s <size>
<size> is a decimal value.
```
#### **Action**

Sets the maximum binary read size to  $\langle$ size $\rangle$  bytes. The default value of the read size is 512 bytes.

## <span id="page-186-1"></span>**!!T**

#### **Purpose**

Enable read termination when the END bit is set.

#### **Command Syntax**

!!T

### **Action**

Enables read termination when the END bit (bit 8) is set.

## <span id="page-187-0"></span>**!!t**

#### **Purpose**

Disable read termination on the END bit.

#### **Command Syntax**

!!t

#### **Action**

Disables read termination on the END bit (bit 8).

# **Specifications**

This appendix lists various module specifications of the GPIB-VXI/C, such as physical dimensions and power requirements.

### <span id="page-188-0"></span>**CPU**

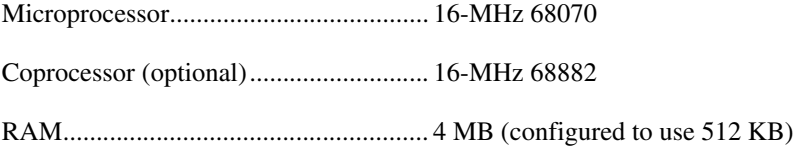

### **Physical**

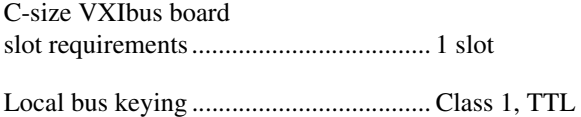

#### Front panel indicators

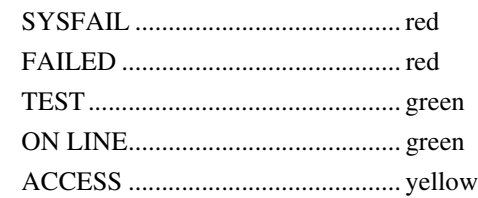

Front panel connectors

- RS-232
- GPIB
- Trigger input
- Trigger output
- External 10-MHz clock

Reset pushbutton

**C**

## **Power Requirements**

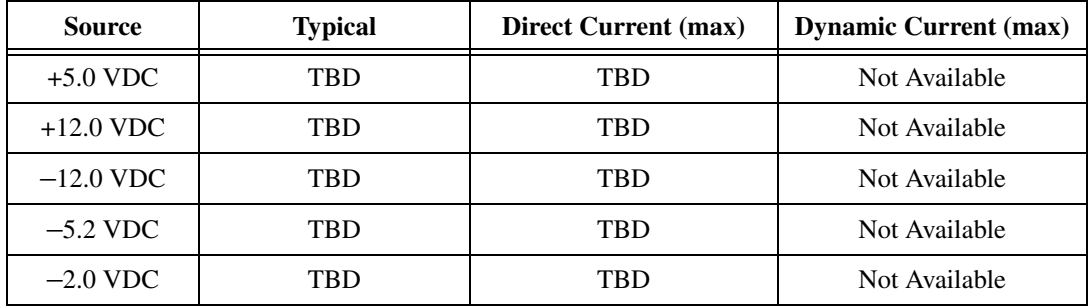

### **Cooling Requirements**

Power dissipation, max...........................TBD

### **Operating Environment**

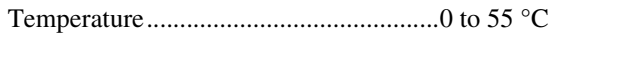

Relative humidity ...................................0 to 95%, noncondensing

### **Storage Environment**

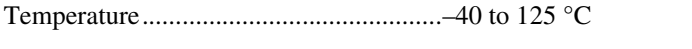

Relative humidity ...................................0 to 100%, noncondensing

### **EMI**

FCC.........................................................Class A verified

### **Functionality**

### **IEEE-488**

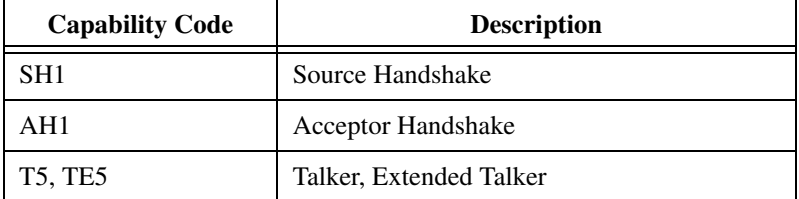

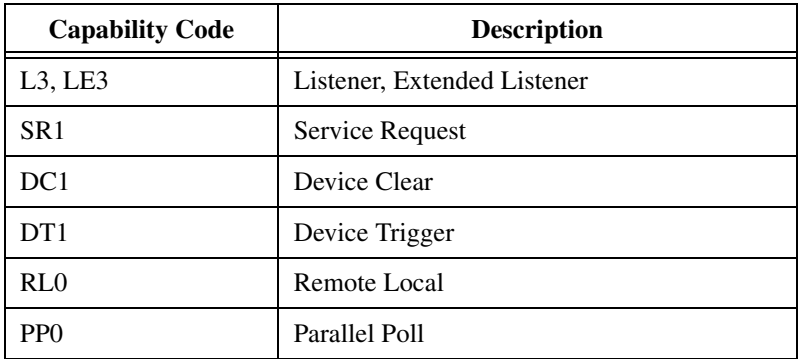

## **VXIbus Master/Slave**

- A16/A24 Addressing
- A32 Addressing (slave only)
- D08(EO)/D16 Data Paths
- Read-Modify-Write

### **VXIbus**

- VXIbus System Specification Compatible
- Multimainframe Resource Manager (defeatable)
- Slot 0 Support (defeatable)
- Message-Based Commander and Servant
- Dynamically Configurable
- Programmable Handler (any three of seven levels)
- Trigger Source/Acceptor (SYNC, SEMI-SYNC, ASYNC, STST protocols)
- External Trigger I/O Support
- External CLK10 I/O Support

# **Connectors**

This appendix describes the connectors found on the GPIB-VXI/C.

<span id="page-191-0"></span>**Note** The illustrations in this appendix show the mating face of the connectors. An asterisk suffix (\*) on a signal name indicates that the signal is active low.

## **RS-232**

 $\mathbb{N}$ 

#### Connector Type: 9-pin Subminiature D HD-20

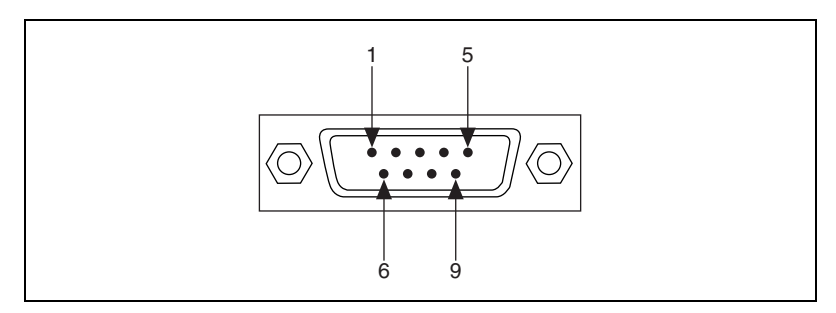

**Figure D-1.** RS-232 Connector

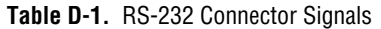

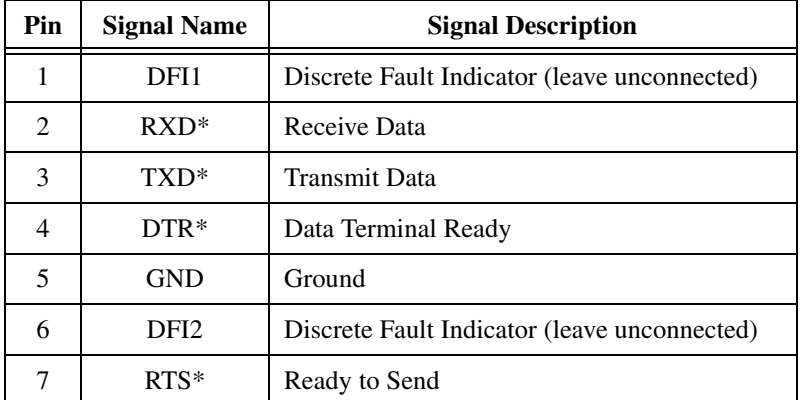

**D**

| Pin | <b>Signal Name</b> | <b>Signal Description</b> |
|-----|--------------------|---------------------------|
|     | CTS                | Clear to Send             |
| Q   | n.c.               | Not Connected             |

**Table D-1.** RS-232 Connector Signals (Continued)

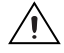

<span id="page-192-0"></span>**Caution** If you are building a cable for the RS-232 port, do *not* connect to pins 1 and 6. Connecting to these pins can result in damage to the GPIB-VXI/C. You should connect to these pins only if you are using DFI. Refer to the *[Discrete Fault Indicator Configuration](#page-27-0)* section of Chapte[r 2,](#page-18-1) *[Configuration and Startup Procedures](#page-18-0)*, for more information about DFI.

## <span id="page-192-1"></span>**GPIB**

Connector Type: GPIB

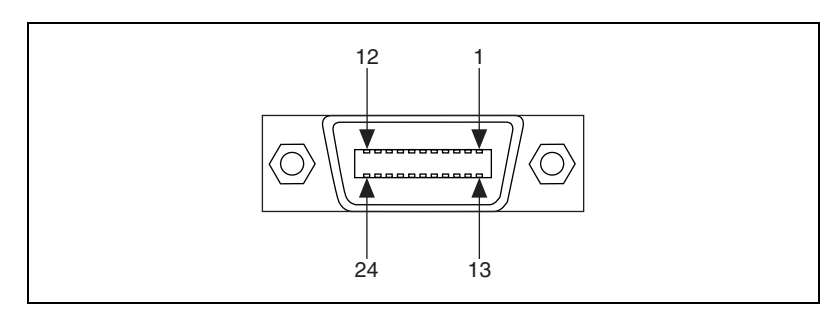

**Figure D-2.** GPIB Connector

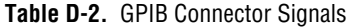

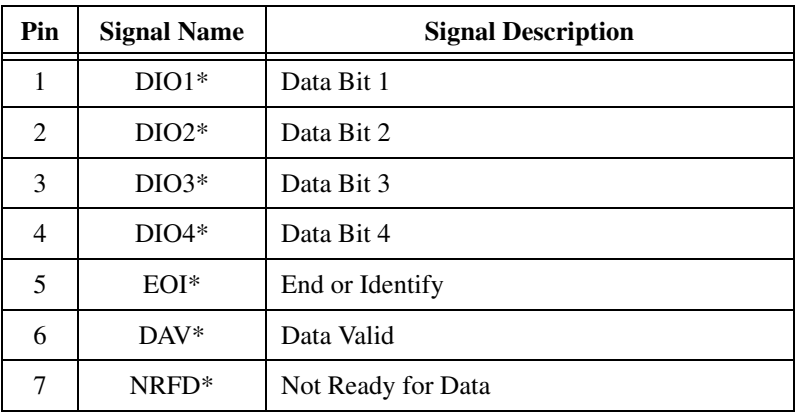

| Pin | <b>Signal Name</b> | <b>Signal Description</b> |
|-----|--------------------|---------------------------|
| 8   | NDAC*              | Not Data Accepted         |
| 9   | $IFC*$             | <b>Interface Clear</b>    |
| 10  | SRQ*               | Service Request           |
| 11  | ATN*               | Attention                 |
| 12  | <b>SHIELD</b>      | Chassis ground            |
| 13  | $DIO5*$            | Data Bit 5                |
| 14  | $DIO6*$            | Data Bit 6                |
| 15  | $DIO7*$            | Data Bit 7                |
| 16  | $DIOS*$            | Data Bit 8                |
| 17  | $REN*$             | <b>Remote Enable</b>      |
| 18  | <b>GND</b>         | Logic Ground              |
| 19  | <b>GND</b>         | Logic Ground              |
| 20  | <b>GND</b>         | Logic Ground              |
| 21  | <b>GND</b>         | Logic Ground              |
| 22  | <b>GND</b>         | Logic Ground              |
| 23  | <b>GND</b>         | Logic Ground              |
| 24  | <b>GND</b>         | Logic Ground              |

**Table D-2.** GPIB Connector Signals (Continued)

## **External CLK10**

<span id="page-194-0"></span>Connector Type: BNC

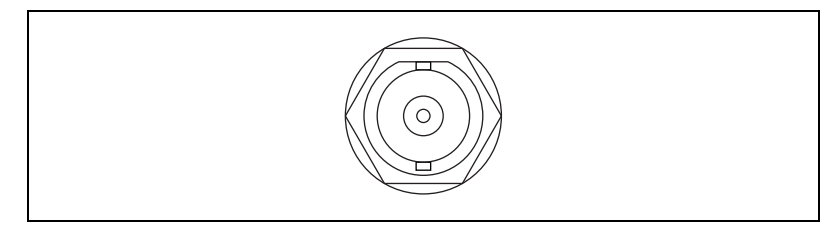

**Figure D-3.** EXT CLK Connector

#### **Table D-3.** EXT CLK Connector Signals

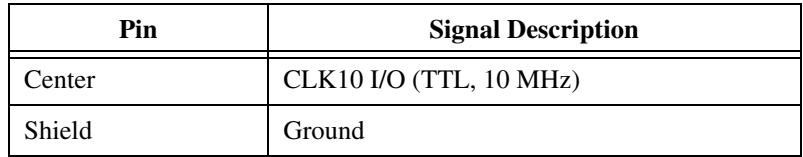

## **Trigger Input**

<span id="page-194-1"></span>Connector Type: BNC

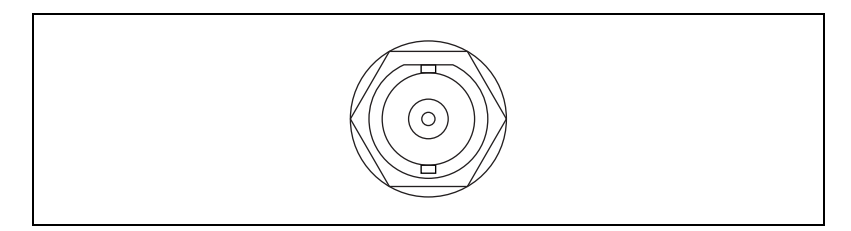

**Figure D-4.** TRG IN Connector

**Table D-4.** TRG IN Connector Signals

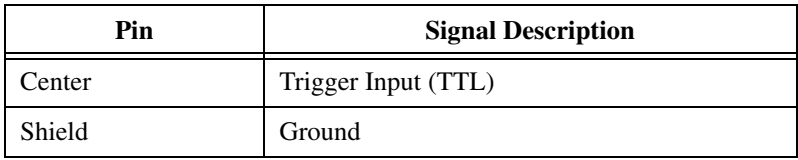

## **Trigger Output**

<span id="page-195-0"></span>Connector Type: BNC

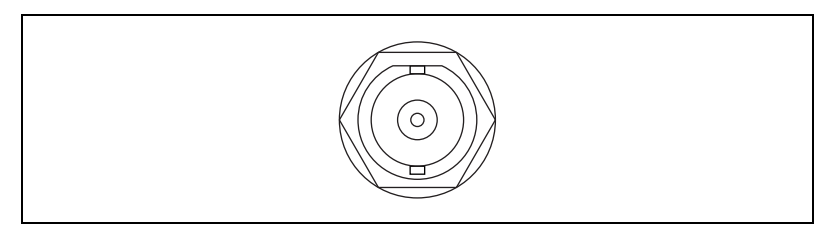

**Figure D-5.** TRG OUT Connector

**Table D-5.** TRG OUT Connector Signals

| Pin    | <b>Signal Description</b>               |
|--------|-----------------------------------------|
| enter? | Trigger Output (TTL, $50\Omega$ driver) |
| Shield | Ground                                  |

## **VXIbus P1 and P2**

<span id="page-195-1"></span>Connector Type: 96-pin DIN

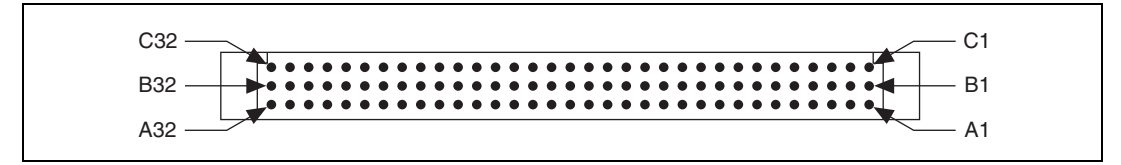

<span id="page-195-2"></span>**Figure D-6.** VXIbus Connector

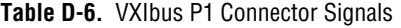

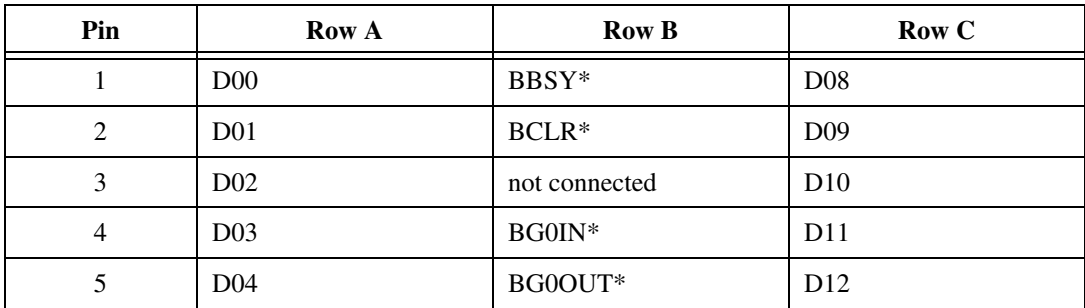

| Pin    | Row A                           | Row B         | Row C                |
|--------|---------------------------------|---------------|----------------------|
| 6      | D <sub>05</sub>                 | BG1IN*        | D13                  |
| $\tau$ | D <sub>06</sub>                 | BG1OUT*       | D14                  |
| 8      | D07                             | $BG2IN*$      | D15                  |
| 9      | $\operatorname{GND}$            | BG2OUT*       | $\operatorname{GND}$ |
| $10\,$ | <b>SYSCLK</b>                   | BG3IN*        | SYSFAIL*             |
| 11     | <b>GND</b>                      | BG3OUT*       | BERR*                |
| 12     | $DS1*$                          | BR0*          | SYSRESET*            |
| 13     | $DS0*$                          | $BR1*$        | $LWORD^*$            |
| 14     | WRITE*                          | $BR2*$        | AM5                  |
| 15     | $\operatorname{GND}$            | BR3*          | A23                  |
| 16     | $\ensuremath{\mathsf{DTACK}}^*$ | AM0           | A22                  |
| 17     | $\operatorname{GND}$            | AM1           | A21                  |
| 18     | $AS^*$                          | AM2           | A20                  |
| 19     | <b>GND</b>                      | AM3           | A19                  |
| 20     | $\ensuremath{\mathsf{IACK}}^*$  | <b>GND</b>    | A18                  |
| 21     | $\text{IACKIN}^*$               | not connected | A17                  |
| 22     | IACKOUT*                        | not connected | A16                  |
| 23     | AM4                             | <b>GND</b>    | A15                  |
| 24     | A07                             | $IRQ7*$       | A14                  |
| 25     | A06                             | IRQ6*         | A13                  |
| 26     | A05                             | $IRQ5*$       | A12                  |
| 27     | A04                             | $IRQ4*$       | A11                  |
| $28\,$ | A03                             | $IRQ3*$       | A10                  |
| 29     | A02                             | $IRQ2*$       | A09                  |
| $30\,$ | A01                             | $IRQ1*$       | A08                  |

**Table D-6.** VXIbus P1 Connector Signals (Continued)

| Pin | <b>Row A</b> | <b>Row B</b>  | Row C  |
|-----|--------------|---------------|--------|
| 31  | $-12$ V      | not connected | $+12V$ |
| 32  | $+5V$        | $+5V$         | $+5V$  |

**Table D-6.** VXIbus P1 Connector Signals (Continued)

<span id="page-197-0"></span>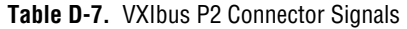

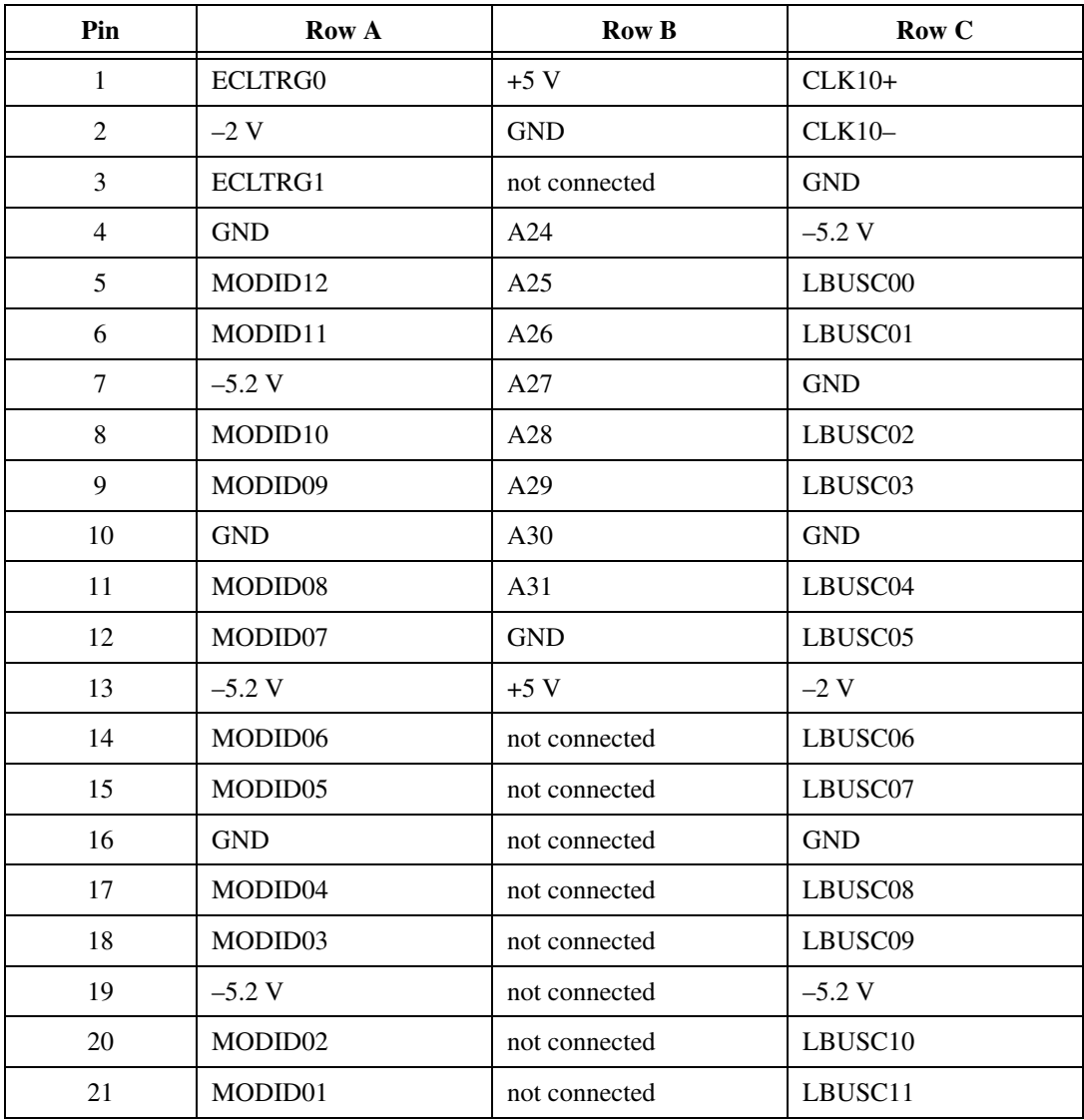

| Pin | <b>Row A</b>  | <b>Row B</b>  | Row C         |
|-----|---------------|---------------|---------------|
| 22  | <b>GND</b>    | <b>GND</b>    | <b>GND</b>    |
| 23  | TTLTRG0*      | not connected | TTLTRG1*      |
| 24  | TTLTRG2*      | not connected | TTLTRG3*      |
| 25  | $+5V$         | not connected | <b>GND</b>    |
| 26  | TTLTRG4*      | not connected | TTLTRG5*      |
| 27  | TTLTRG6*      | not connected | TTLTRG7*      |
| 28  | <b>GND</b>    | not connected | <b>GND</b>    |
| 29  | not connected | not connected | not connected |
| 30  | MODID00       | not connected | <b>GND</b>    |
| 31  | <b>GND</b>    | <b>GND</b>    | $+24$ V       |
| 32  | <b>SUMBUS</b> | $+5V$         | $-24$ V       |

**Table D-7.** VXIbus P2 Connector Signals (Continued)

# **Error Codes**

This appendix lists the local command set error codes and describes the error associated with each error code.

| <b>Error</b><br><b>Number</b> | <b>Type</b> | <b>Description</b>                                                   |
|-------------------------------|-------------|----------------------------------------------------------------------|
| $\mathbf{0}$                  | Format      | Command format error                                                 |
| 1                             | Syntax      | Command was not found                                                |
| $\overline{c}$                | Syntax      | Illegal identifier after <program data="" separator=""></program>    |
| 3                             | Syntax      | Missing <program data="" separator=""></program>                     |
| $\overline{4}$                | Syntax      | Maximum <program mnemonic=""> length is 12 characters</program>      |
| 5                             | Syntax      | Illegal command: Expecting upper or lower case alpha                 |
| 6                             | Syntax      | Illegal command                                                      |
| 7                             | Syntax      | Illegal non-numeric                                                  |
| 8                             | Syntax      | Illegal <decimal data="" numeric="" program=""></decimal>            |
| 9                             | Syntax      | Illegal <suffix data="" program=""></suffix>                         |
| 10                            | Syntax      | Maximum <suffix data="" program=""> length is 12 characters</suffix> |
| 11                            | Syntax      | Illegal <string data="" program=""></string>                         |
| 12                            | Syntax      | Illegal <arbitrary block="" data="" program=""></arbitrary>          |
| 13                            | Syntax      | Illegal <expression data="" program=""></expression>                 |
| 14                            | Syntax      | Illegal <character data="" program=""></character>                   |
| 15                            | Syntax      | Illegal character on input                                           |
| 16                            | Syntax      | Illegal identifier after command                                     |
| 17                            | Syntax      | Illegal identifier after <program separator=""></program>            |

**Table E-1.** Error Codes

**E**

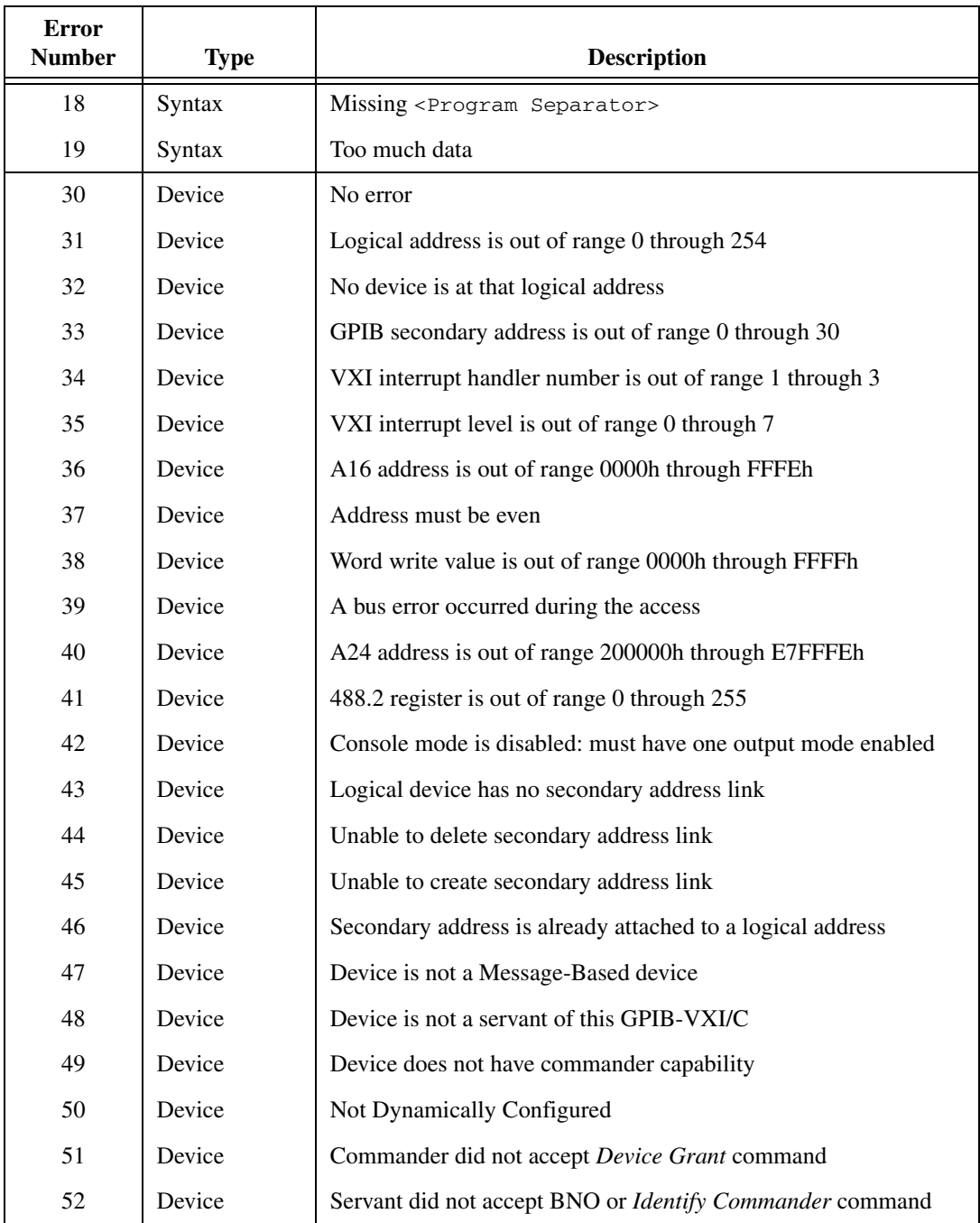

#### **Table E-1.** Error Codes (Continued)

<span id="page-201-0"></span>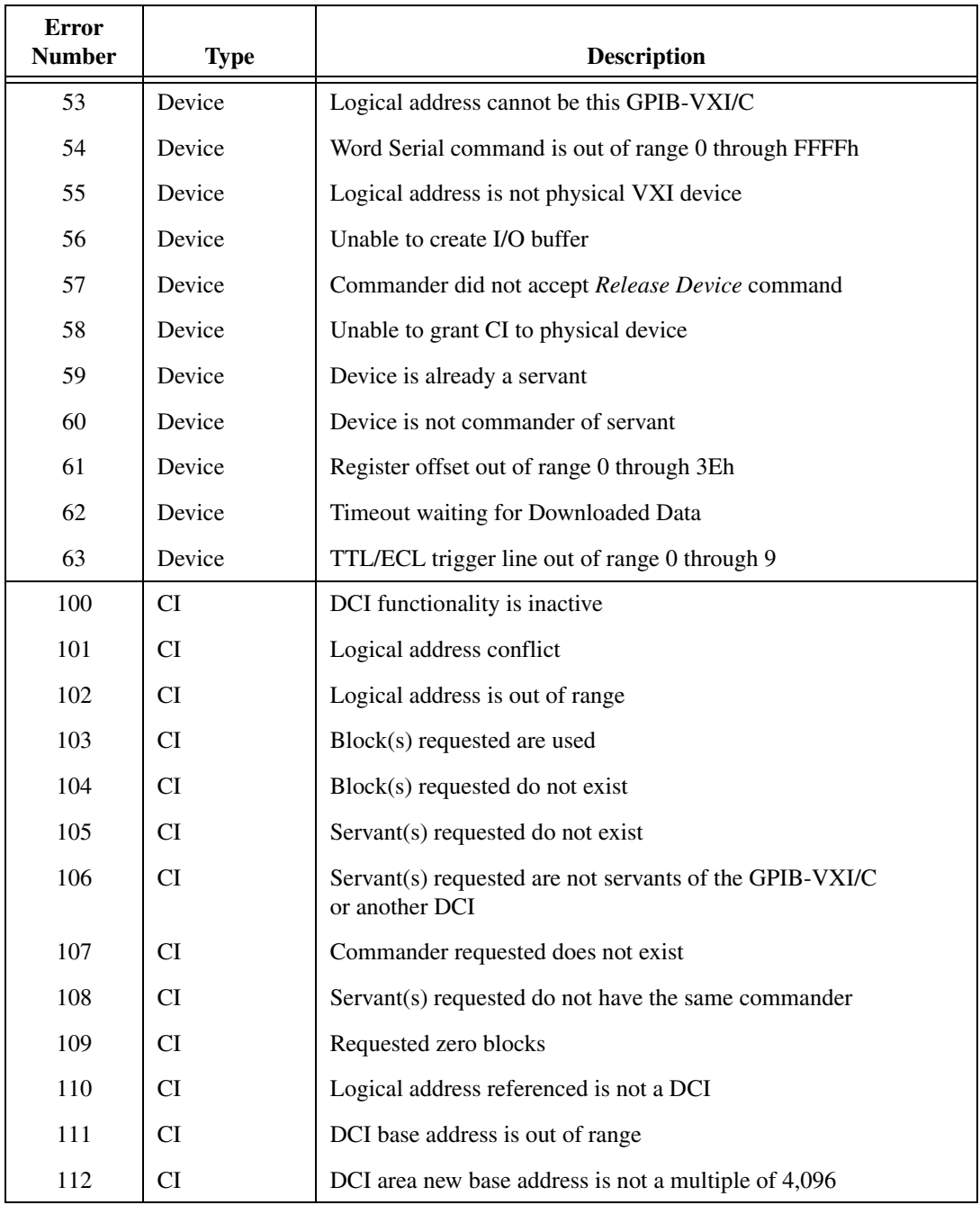

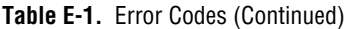

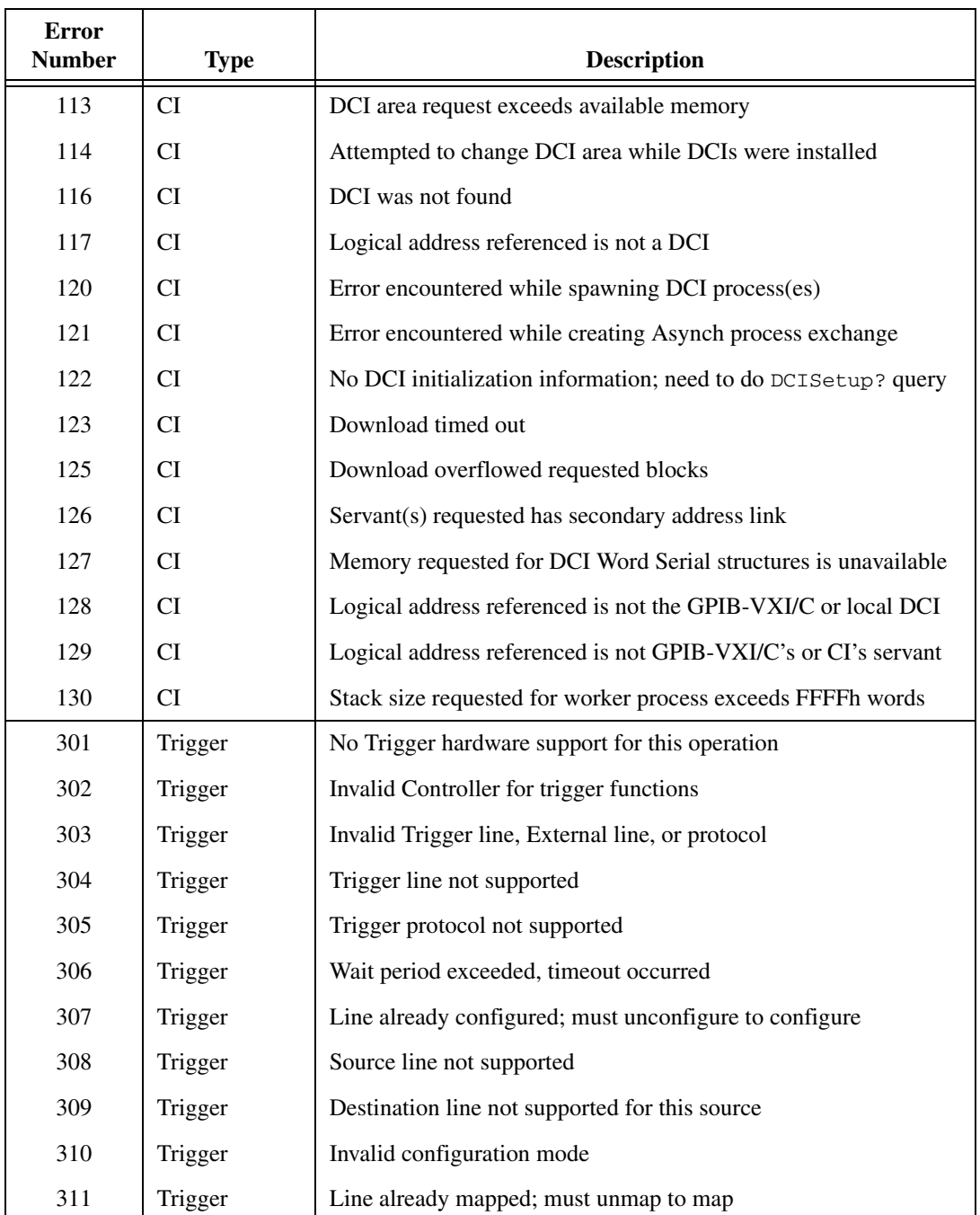

#### **Table E-1.** Error Codes (Continued)

| Error<br><b>Number</b> | <b>Type</b> | <b>Description</b>                                              |
|------------------------|-------------|-----------------------------------------------------------------|
| 312                    | Trigger     | Line has not been configured/mapped for this operation          |
| 313                    | Trigger     | Invalid count (TICK = 0 through 32, CNTR = 0 through $65,535$ ) |
| 314                    | Trigger     | Invalid/Unsupported mapping signal conditioning mode            |
| 315                    | Trigger     | Previous operation is still pending for this line               |
| 316                    | Trigger     | Previous acknowledge is still pending for this line             |
| 33064                  | Trigger     | Trigger overrun, too many triggers received                     |
| 33068                  | Trigger     | Trigger unassertion overrun, too many triggers received         |
| 33076                  | Trigger     | Trigger pulse stretch overrun, too many triggers received       |

**Table E-1.** Error Codes (Continued)

# **GPIB-VXI/C VXI Trigger Support**

This appendix contains an overview of the VXI triggering capabilities of the GPIB-VXI/C.

The GPIB-VXI/C contains a custom ASIC designed by National Instruments called the MANTIS. The MANTIS gives direct access/control to the VXI trigger lines as well as some unique hardware features such as a 16-bit counter/timer, a dual 5-bit tick timer, and a 10 by10 crosspoint switch matrix. It also includes some minimal signal conditioning such as signal inversion, variable pulse stretching, and synchronization with a clock source. The MANTIS supports all VXI-defined trigger protocols on the eight VXI TTL trigger lines and the two P2 connector ECL trigger lines.

In addition, the MANTIS has 10 external connections referred to as General Purpose Input/Output (GPIO) connections. Figur[e F-1](#page-205-0) shows the configuration of the GPIOs on the GPIB-VXI/C. You can route a GPIO to any or all of the VXI trigger lines or the 5-bit tick timer. By using the built-in 10 MHz clock or GPIO 13.975 kHz, 4.9152 MHz, or TRIG IN connections, you can generate a square wave on any or all of the backplane trigger lines. By using the dual 5-bit tick timers, you can divide any of these frequencies down to a lower frequency. You can also disconnect a GPIO from its external connection and use it as a crosspoint switch location. In this mode, you can use any single trigger line as the internal source for the GPIO and any or all of the remaining trigger lines as the destination.

Refer to the *[TTL/ECL Trigger Access Commands](#page-106-0)* section of Chapte[r 3,](#page-42-0) *[Local Command Set](#page-42-1)*, for information on programming the MANTIS.

**F**

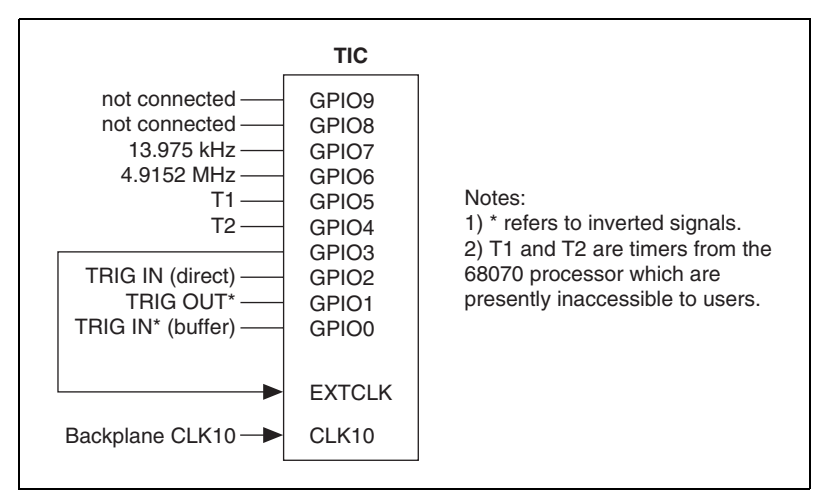

<span id="page-205-0"></span>**Figure F-1.** GPIB-VXI/C GPIO Connections

# **Technical Support and Professional Services**

<span id="page-206-2"></span>Visit the following sections of the National Instruments Web site at ni.com for technical support and professional services:

- **Support**—Online technical support resources include the following:
	- **Self-Help Resources**—For immediate answers and solutions, visit our extensive library of technical support resources available in English, Japanese, and Spanish at ni.com/support. These resources are available for most products at no cost to registered users and include software drivers and updates, a KnowledgeBase, product manuals, step-by-step troubleshooting wizards, hardware schematics and conformity documentation, example code, tutorials and application notes, instrument drivers, discussion forums, a measurement glossary, and so on.
	- **Assisted Support Options**—Contact NI engineers and other measurement and automation professionals by visiting ni.com/ask. Our online system helps you define your question and connects you to the experts by phone, discussion forum, or email.
- <span id="page-206-1"></span>• **Training**—Visit ni.com/custed for self-paced tutorials, videos, and interactive CDs. You also can register for instructor-led, hands-on courses at locations around the world.
- **System Integration—If** you have time constraints, limited in-house technical resources, or other project challenges, NI Alliance Program members can help. To learn more, call your local NI office or visit ni.com/alliance.

<span id="page-206-0"></span>If you searched ni.com and could not find the answers you need, contact your local office or NI corporate headquarters. Phone numbers for our worldwide offices are listed at the front of this manual. You also can visit the Worldwide Offices section of ni.com/niglobal to access the branch office Web sites, which provide up-to-date contact information, support phone numbers, email addresses, and current events.

**G**

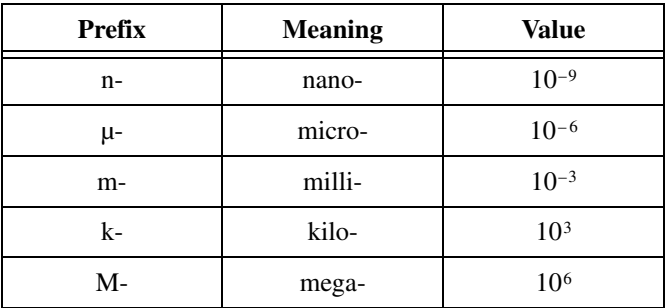

## **Symbols**

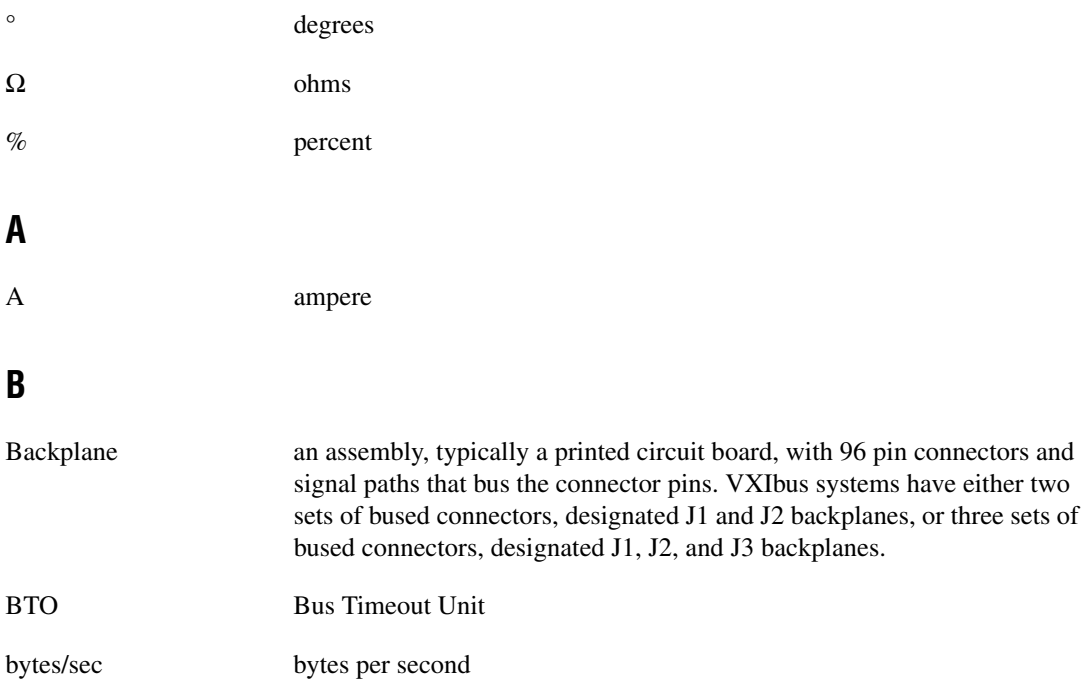

## **C**

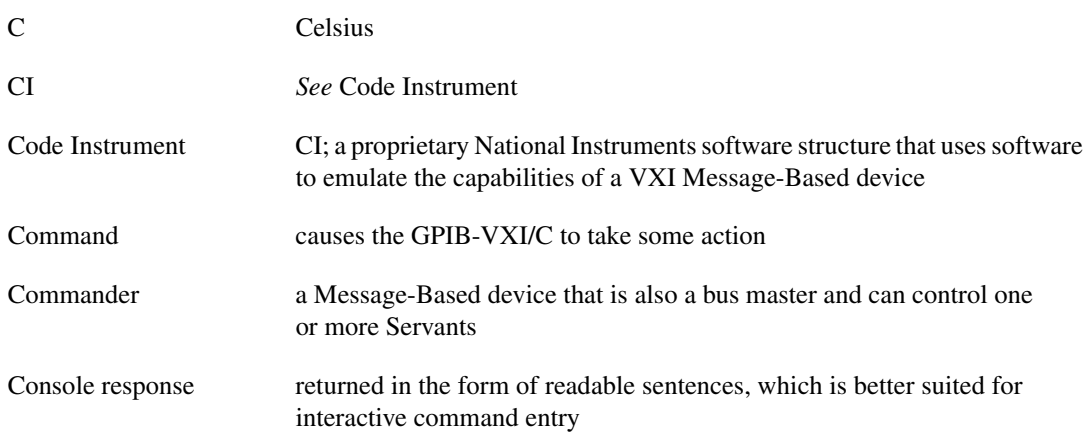

## **D**

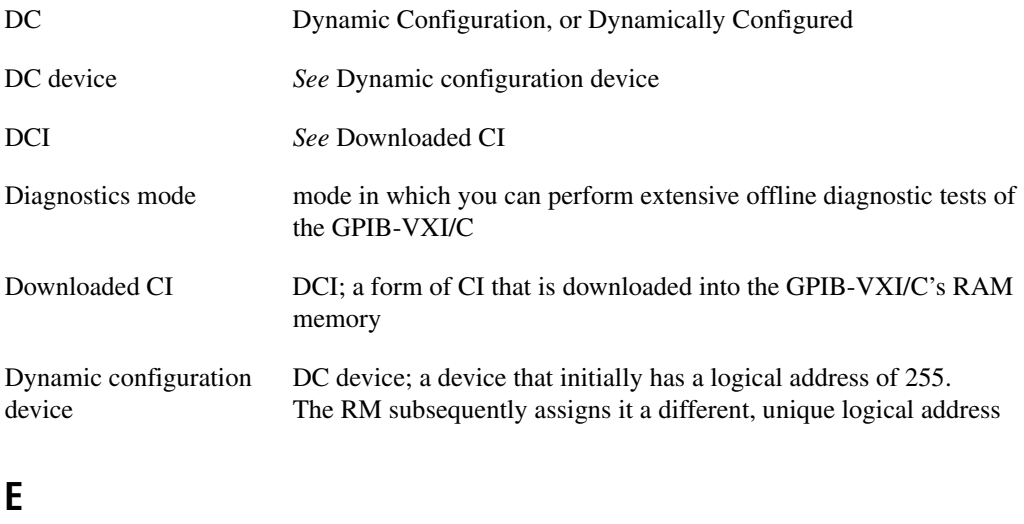

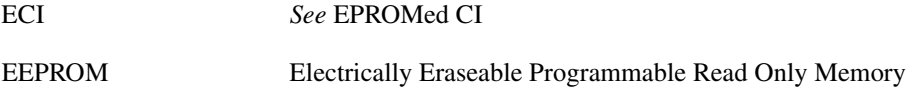

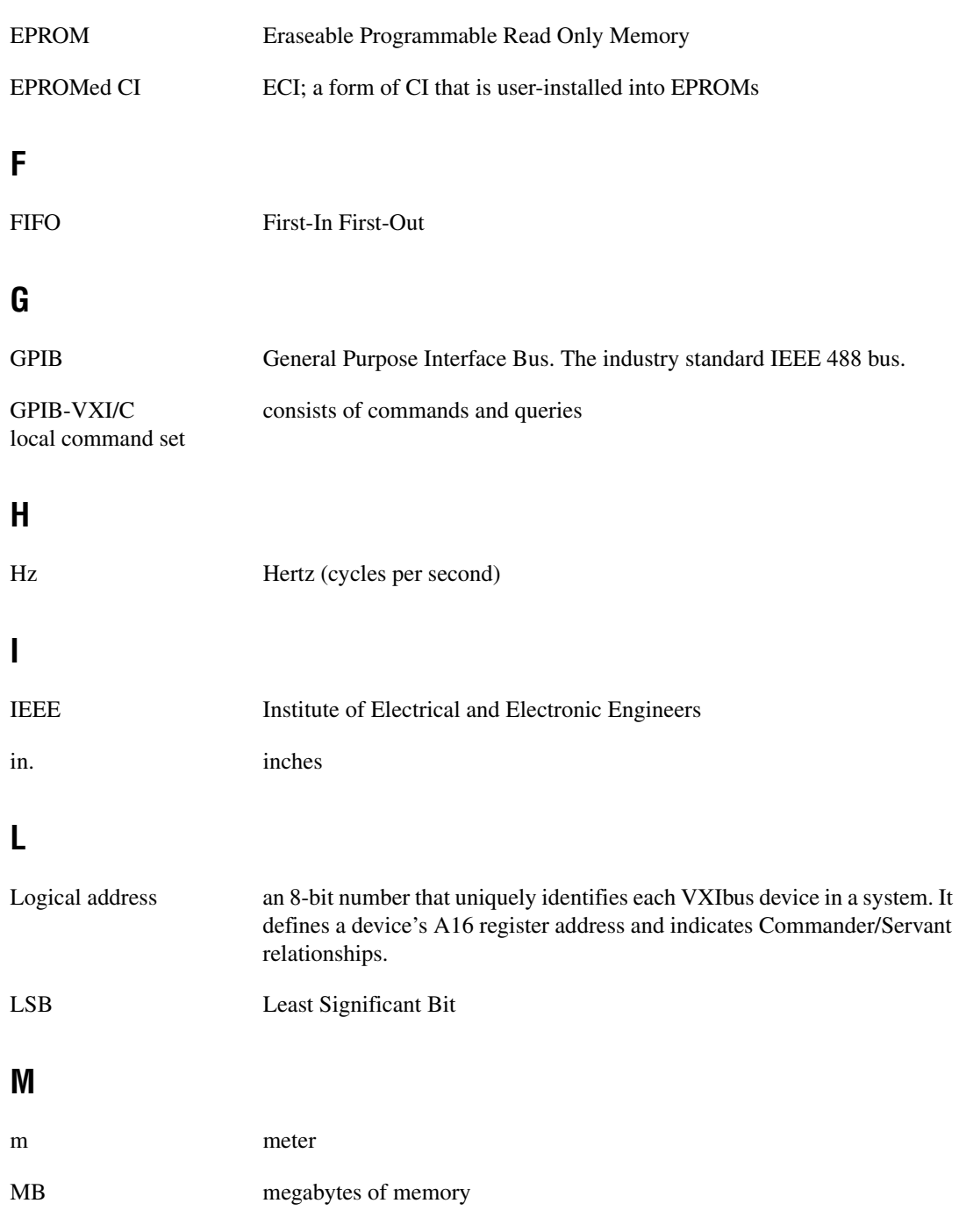

#### *Glossary*

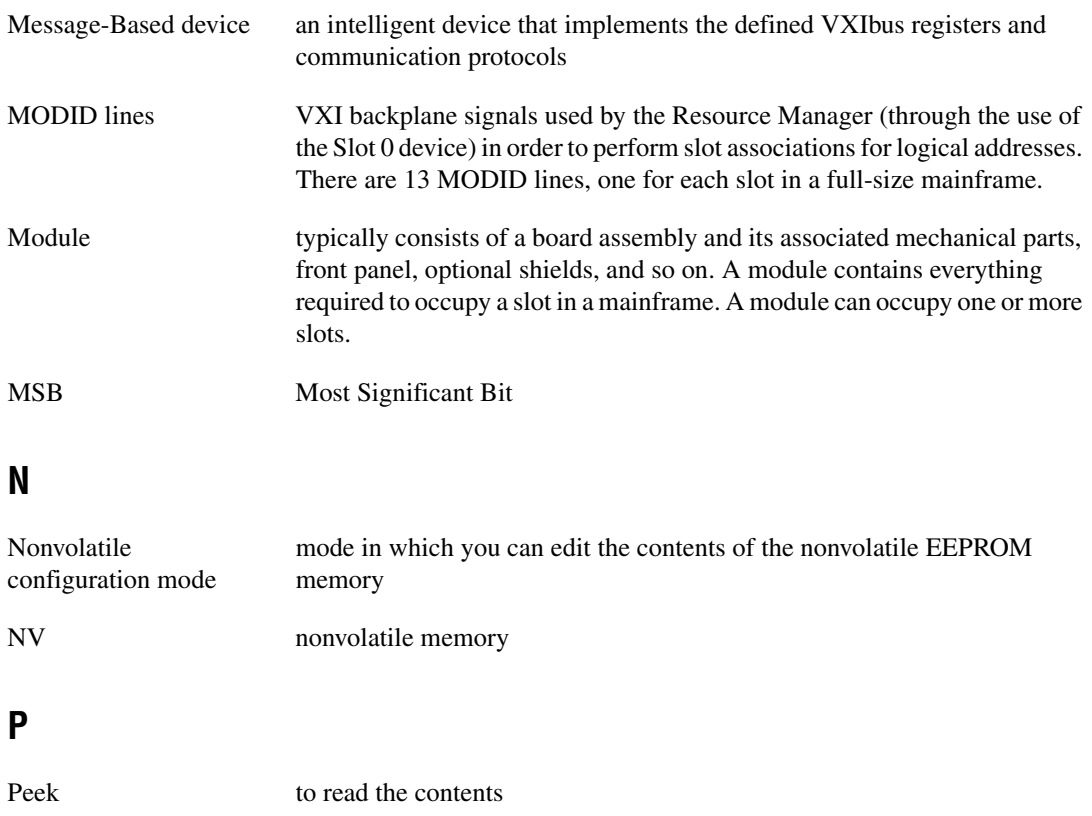

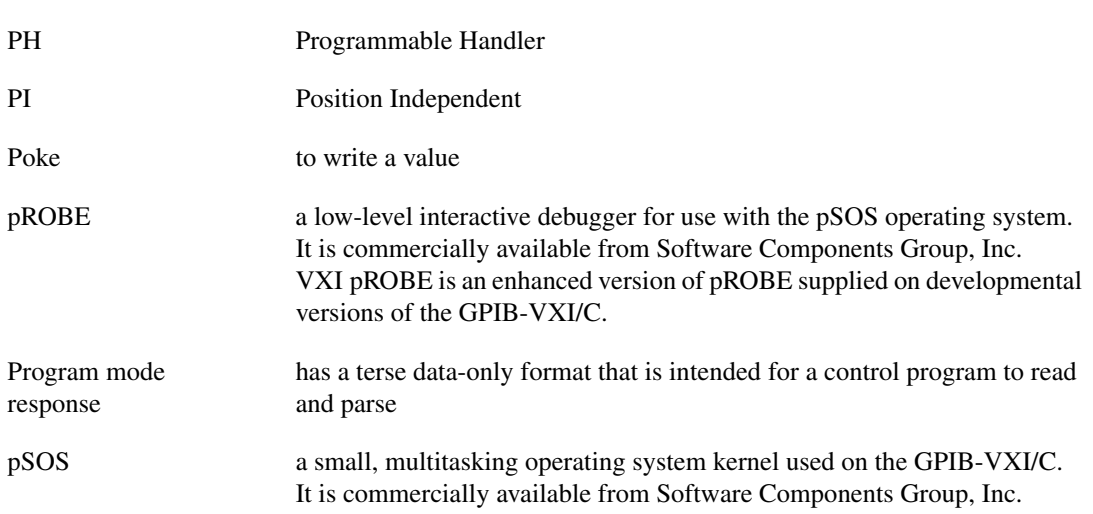

## **Q**

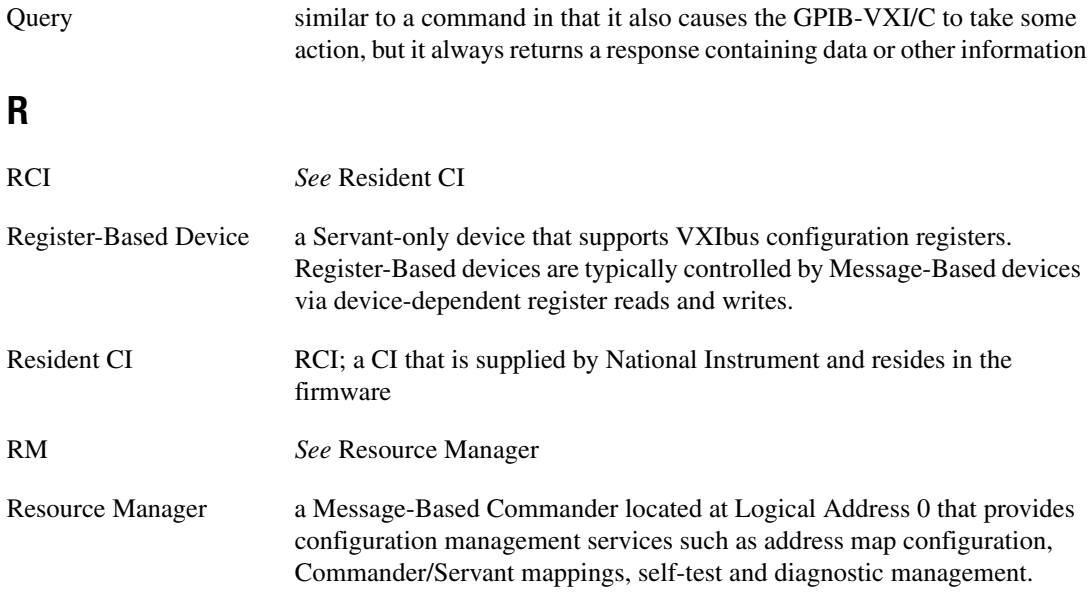

## **S**

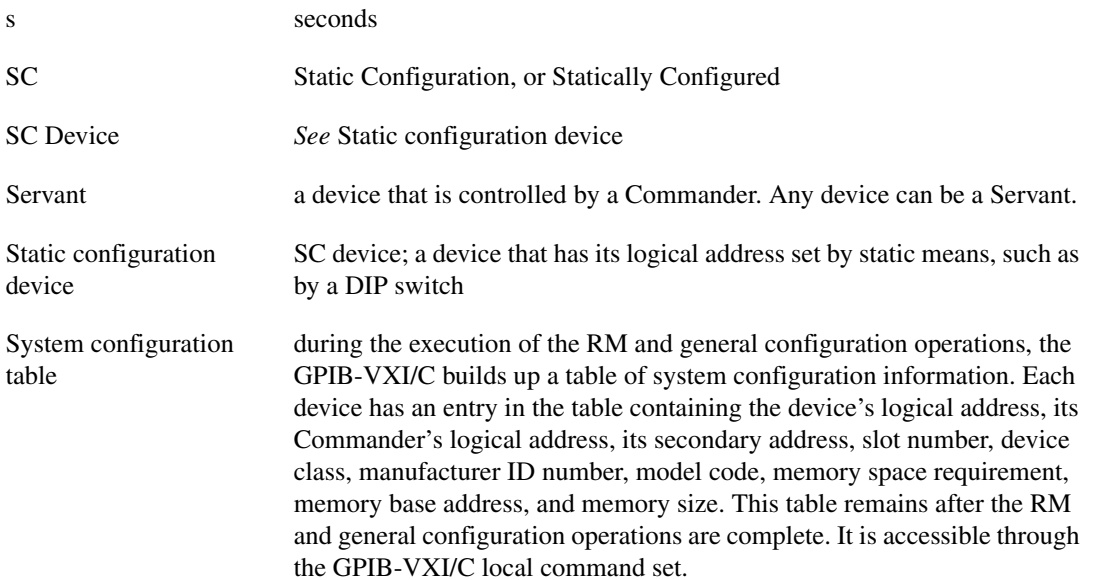

### **V**

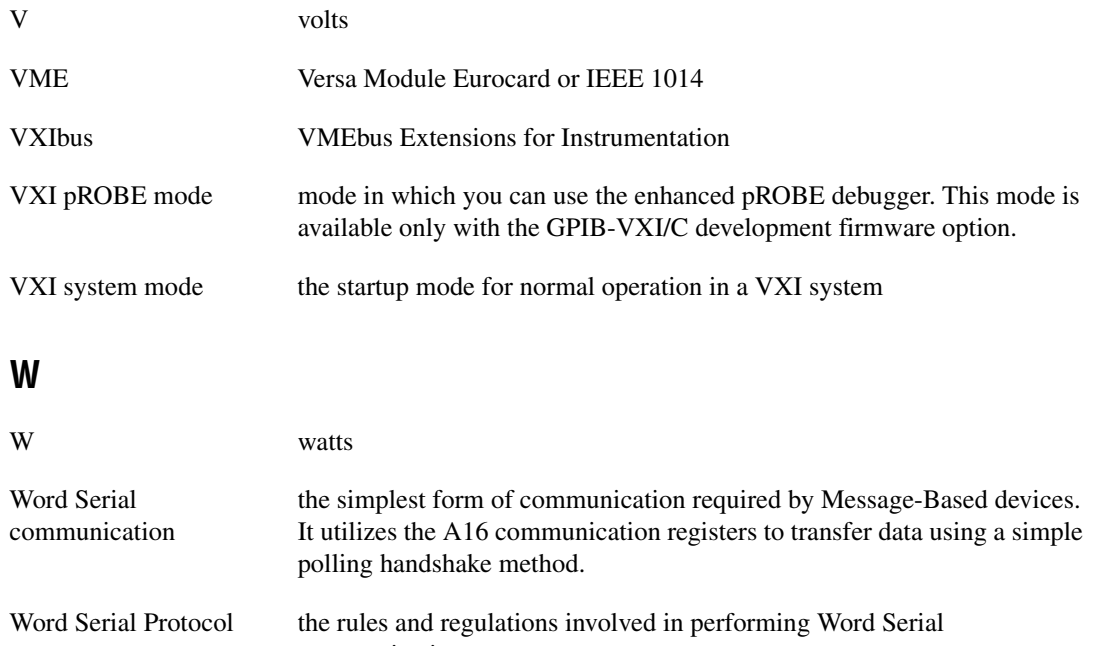

communication

# **Index**

### **Symbols**

[!!A, B-10](#page-183-0) [!!B, B-10](#page-183-1) [!!D, B-11](#page-184-0) [!!d, B-11](#page-184-1) [!!E, B-11](#page-184-2) [!!L, B-12](#page-185-0) [!!S, B-13](#page-186-0) [!!T, B-13](#page-186-1) [!!t, B-14](#page-187-0) [\\*CLS command, 3-55](#page-96-0) [\\*ESE command, 3-55](#page-96-1) [\\*ESE? query, 3-56](#page-97-0) [\\*ESR? query, 3-56](#page-97-1) [\\*IDN? query, 3-56](#page-97-2) [\\*OPC command, 3-57](#page-98-0) [\\*OPC? query, 3-57](#page-98-1) [\\*RST command, 3-58](#page-99-0) [\\*SRE command, 3-58](#page-99-1) [\\*SRE? query, 3-59](#page-100-0) [\\*STB? query, 3-59](#page-100-1) [\\*TRG command, 3-59](#page-100-2) [\\*TST? query, 3-60](#page-101-0) [\\*WAI command, 3-60](#page-101-1)

### **Numerics**

488-VXI runtime system operation jumpers and switches [Non-Slot 0 Message-based device, 2-21](#page-38-0) [Non-Slot 0 Resource Manager, 2-20](#page-37-0) [Slot 0 Message-based device, 2-23](#page-40-0) [Slot 0 Resource Manager, 2-14](#page-31-0) [system startup message printing, 2-14](#page-31-1) Non-Slot 0 Message-based device configuration [front panel LED indications, 2-22](#page-39-0)

[operation summary, 2-22](#page-39-1) [switch and jumper settings \(table\), 2-22](#page-39-2) Non-Slot 0 Resource Manager configuration [operation summary, 2-21](#page-38-1) [switch and jumper settings \(table\), 2-21](#page-38-2) [operating modes, 2-13](#page-30-0) Slot 0 Message-based device configuration [CLK10 routing options \(table\), 2-24](#page-41-0) [switch and jumper settings \(table\), 2-23](#page-40-1) Slot 0 Resource Manager configuration [assigning GPIB addresses, 2-19](#page-36-0) [CLK10 routing options \(table\), 2-15](#page-32-0) [dynamic configuration operation, 2-18](#page-35-0) [front panel LED indications, 2-15](#page-32-1) [operation, 2-15](#page-32-2) [Resource Manager operation](#page-33-0)  summary, 2-16 [self-test operation, 2-16](#page-33-1) [static configuration operation, 2-18](#page-35-1) [switch and jumper settings \(table\), 2-14](#page-31-2) [system configuration table, 2-20](#page-37-1) [startup mode configuration, 2-12](#page-29-0) [system startup message printing, 2-14](#page-31-1) [68070 DMA channels, B-1](#page-174-0) [73A-852.](#page-174-1) *See* CDS-852 CI [852 adapter CI.](#page-174-2) *See* CDS-852 CI

## **A**

[A16 command, 3-62](#page-103-0) [A16? query, 3-62](#page-103-1) A24 address range [based on installed memory size \(table\), 2-5](#page-22-0) [A24 command, 3-63](#page-104-0) [A24? query, 3-64](#page-105-0) [A24MemMap? command, 3-15](#page-56-0)

[A32MemMap? command, 3-16](#page-57-0) [absolute addressing, A-3](#page-172-0) [accessing local commands, 3-2](#page-43-0) [acknowledging TTL/ECL or GPIB](#page-108-0)  trigger, 3-67 [AckTrig command, 3-67](#page-108-0) address modifier signals [for A16 and A24 accesses, 2-11](#page-28-0) [switch settings \(figure\), 2-12](#page-29-1) [AllHandlers? query, 3-50](#page-91-0) [AssgnHndlr command, 3-51](#page-92-0) [assigning control of Word Serial](#page-54-0)  registers, 3-13 [assigning VXIbus interrupt level to](#page-92-0)  GPIB-VXI/C interrupt handler, 3-51 [attaching/detaching GPIB address to a logical](#page-85-0)  address, 3-44

## **B**

[Broadcast? query, 3-28](#page-69-0) [broadcasting dynamic commands, 3-28](#page-69-0)

## **C**

cables [ordering cables from National](#page-13-0)  Instruments, 1-1 caution [about installing EPROM, 2-9](#page-26-0) [avoiding electrostatic damage, 1-2](#page-14-0) [building cable for RS-232 port, D-2](#page-192-0) [installing in wrong slot, 2-13](#page-30-1) CDS-852 CI [A24 address assignment, B-8](#page-181-0) [address configuration, B-3](#page-176-0) commands [!!A, B-10](#page-183-0) [!!B, B-10](#page-183-1) [!!D, B-11](#page-184-0) [!!d, B-11](#page-184-1)

[!!E, B-11](#page-184-2) [!!L, B-12](#page-185-0) [!!S, B-13](#page-186-0) [!!T, B-13](#page-186-1) [!!t, B-14](#page-187-0) [overview, B-9](#page-182-0) [configuring CI read termination on](#page-184-2)  EOS, B-11 [disabling debug message printing to serial](#page-184-1)  port, B-11 [disabling read termination on END, B-14](#page-187-0) [enabling debug message printing to serial](#page-184-0)  port, B-11 [enabling read termination on END, B-13](#page-186-1) [installing, B-2](#page-175-0) [logical address assignment, B-8](#page-181-0) [setting maximum size of binary](#page-186-0)  read, B-13 [setting read mode to ASCII, B-10](#page-183-0) [setting read mode to binary, B-10](#page-183-1) characteristics [GPIB, 1-2](#page-14-1) [VXIbus, 1-2](#page-14-2) [CI.](#page-170-0) *See* code instruments [clearing status data structures, 3-55](#page-96-0) [CLK connector \(external\), D-4](#page-194-0) [Cmdr? query, 3-17](#page-58-0) [CmdrTable? query, 3-18](#page-59-0) code instrument support [CIs not supported by National](#page-16-0)  Instruments, 1-4 [CIs supported by National Instruments,](#page-16-1)  1-4 code instruments [CDS-852 CI, B-8](#page-181-1) [communicating with external](#page-170-1)  instruments, A-1 [deleting, B-5](#page-178-0) DMAmove [compared to NI-VISA CI, A-3](#page-172-1)

[EPROMed code instruments, B-1](#page-174-3) [error table, E-3](#page-201-0) [included in firmware, B-1](#page-174-4) NI-VISA [for performing DMA, A-3](#page-172-1) [overview, 1-4,](#page-16-2) [A-1](#page-170-1) [resident code instruments, B-4](#page-177-0) [command and query responses, 3-3](#page-44-0) [command line termination, 3-3](#page-44-1) command responses [format, 3-4](#page-45-0) [command set access, 1-4](#page-16-3) [command syntax, 3-2](#page-43-1) [CONF command, 3-7](#page-48-0) configuration [488-VXI runtime system operation, 2-13](#page-30-2) [Non-Slot 0 Message-based](#page-38-0)  device, 2-21 [Non-Slot 0 Resource Manager, 2-20](#page-37-0) [Slot 0 Message-based device, 2-23](#page-40-0) [Slot 0 Resource Manager, 2-14](#page-31-0) [adding GPIB-VXI/C to system, A-4](#page-173-0) [discrete fault indicator, 2-10](#page-27-1) [EPROM, 2-9](#page-26-1) [external input termination, 2-8](#page-25-0) [factory configuration, 2-2](#page-19-0) [GPIB primary address, 2-4](#page-21-0) [installed RAM size, 2-4](#page-21-1) jumpers and switches [discrete fault indicator, 2-10](#page-27-2) [EPROM expansion, 2-9](#page-26-2) [external clock input termination, 2-8](#page-25-1) [external trigger input](#page-25-2)  termination, 2-8 [installed RAM size, 2-4](#page-21-1) [logical address, 2-4](#page-21-2) [RAM configuration, 2-4](#page-21-3) [resetting backplane, 2-6](#page-23-0) [resetting GPIB-VXI/C, 2-6](#page-23-1) [shared memory size, 2-5](#page-22-1) [startup modes, 2-12](#page-29-2)

[VXI address modifiers, 2-12](#page-29-3) [VXIbus requester level, 2-6](#page-23-2) [logical address, 2-4](#page-21-0) [RAM size, 2-4](#page-21-4) [reset options, 2-6](#page-23-3) [Servant area size, 2-4](#page-21-0) [shared memory size, 2-5](#page-22-2) [startup mode options, 2-12](#page-29-2) [system configuration, 2-1](#page-18-2) [VXI interrupt handler levels, 2-7](#page-24-0) [VXIbus address modifiers, 2-11](#page-28-0) [VXIbus requester level, 2-6](#page-23-2) [configuring GPIO lines, 3-83](#page-124-0) [configuring initial Commander/Servant](#page-66-0)  hierarchy, 3-25 [configuring TIC chip internal 16-bit](#page-122-0)  counter, 3-81 [configuring TIC chip internal dual 5-bit tick](#page-126-0)  timers, 3-85 [configuring trigger line assertion method, 3-79](#page-120-0) [connector, D-4](#page-194-0) connectors [external CLK, D-4](#page-194-0) [GPIB, D-2](#page-192-1) [RS-232, D-1](#page-191-0) [trigger input, D-4](#page-194-1) [trigger output, D-5](#page-195-0) [VXIbus, D-5](#page-195-1) [P1 connector signals, D-5](#page-195-2) [P2 connector signals, D-7](#page-197-0) [ConsoleEna command, 3-7](#page-48-1) [ConsoleMode command, 3-8](#page-49-0) [contacting National Instruments, G-1](#page-206-0) conventions used in the manual, *[xiii](#page-11-0)* [CPU specifications, C-1](#page-188-0) customer [education, G-1](#page-206-1) [professional services, G-1](#page-206-2) [technical support, G-1](#page-206-2)
# **D**

[DCBNOSend command, 3-25](#page-66-0) [DCGrantDev command, 3-25](#page-66-1) [DCON? query, 3-34](#page-75-0) [DCSystem? query, 3-26](#page-67-0) [deleting a CI, B-5](#page-178-0) [detaching all GPIB address links except to](#page-89-0)  GPIB-VXI/C command set, 3-48 [determining if dynamic configured](#page-67-0)  system, 3-26 [device error table, E-2](#page-200-0) [DFI.](#page-27-0) *See* discrete fault indicator [DIAG command, 3-8](#page-49-0) [diagnostic resources, G-1](#page-206-0) diagnostic tests [configuration for diagnostic testing, 5-1](#page-152-0) [diagnostic test structure, 5-1](#page-152-1) [Group 1 \(RAM\), 5-5](#page-156-0) [Group 10 \(miscellaneous\), 5-17](#page-168-0) [Group 2 \(68070 CPU\), 5-5](#page-156-1) [Group 3 \(MIGA\), 5-6](#page-157-0) [Group 4 \(GPIB\), 5-8](#page-159-0) [Group 5 \(TIC\), 5-11](#page-162-0) [Group 6 \(DMA\), 5-16](#page-167-0) [Group 7 \(68881 Coprocessor\), 5-16](#page-167-1) [Group 8 \(RAM Exhaustive\), 5-17](#page-168-1) [Group 9 \(Interrupts\), 5-17](#page-168-2) [selecting, 5-4](#page-155-0) [test names, groups, and test numbers](#page-153-0)  (table), 5-2 diagnostics mode [entering diagnostics mode, 5-1](#page-152-2) [entering in 488-VXI runtime system](#page-152-3)  mode, 5-1 [Mode Menu options, 5-3](#page-154-0) [selecting a diagnostic test group, 5-2](#page-153-1) [startup mode configuration, 2-12,](#page-29-0) [5-1](#page-152-4) [DINF? query, 3-36](#page-77-0) [disabling specified trigger component from](#page-109-0)  EnaTrigSense, 3-68

discrete fault indicator [switch settings \(figure\), 2-11](#page-28-0) [switch settings \(table\), 2-11](#page-28-1) [SYSFAIL\\* status, 2-10](#page-27-1) [displaying nonvolatile configuration](#page-51-0)  parameter memory, 3-10 [DisTrigSense command, 3-68](#page-109-0) [DLAD? query, 3-38](#page-79-0) DMA [using DMAmove, B-5](#page-178-1) [using VISA, A-3](#page-172-0) DMAmove CI [accessing VXI A16 and A24](#page-174-0)  memory, B-1 [address configuration, B-3](#page-176-0) [capabilities and features, B-5](#page-178-1) [controlling, B-6](#page-179-0) [GPIB address assignment, B-5](#page-178-2) [installing, B-2](#page-175-0) [reporting diagnostic messages, B-8](#page-181-0) [reporting status, B-7](#page-180-0) [DNUM? query, 3-39](#page-80-0) documentation conventions used in manual, *[xiii](#page-11-0)* [online library, G-1](#page-206-1) related documentation, *[xiv](#page-12-0)* [DPram? query, 3-9](#page-50-0) [DRES? query, 3-40](#page-81-0) drivers [instrument, G-1](#page-206-2) [software, G-1](#page-206-3) dynamic configuration commands and queries [DCBNOSend, 3-25](#page-66-0) [DCGrantDev, 3-25](#page-66-1) [DCSystem?, 3-26](#page-67-0) dynamic configuration devices [Resource Manager operation, 2-17](#page-34-0) [dynamic configuration operation, 2-18](#page-35-0)

dynamic reconfiguration queries [Broadcast?, 3-28](#page-69-0) [GrantDev?, 3-31](#page-72-0) [RelSrvnt?, 3-32](#page-73-0)

# **E**

[enabling sensing of specified trigger](#page-110-0)  component, 3-69 [enabling/disabling console data mode, 3-8](#page-49-1) [enabling/disabling program data mode, 3-12](#page-53-0) [enabling/disabling RS-232 port as](#page-48-0)  console, 3-7 [EnaTrigSense command, 3-69](#page-110-0) EPROM [expansion settings \(table\), 2-9](#page-26-0) [expansion sockets, 2-9](#page-26-1) installation [guidelines, 2-9](#page-26-2) [insertion position \(figure\), 2-10](#page-27-2) [potential damage, 2-9](#page-26-3) [standard and optional settings, 2-9](#page-26-4) EPROMed code instruments [deleting, B-5](#page-178-0) [executing, B-5](#page-178-3) [installing, B-1](#page-174-1) error codes [code instrument errors, E-3](#page-201-0) [command format error, E-1](#page-199-0) [device errors, E-2](#page-200-0) [syntax errors, E-1](#page-199-1) [trigger errors, E-4](#page-202-0) [error reporting, 3-4](#page-45-0) [example code, G-1](#page-206-4) [executing stored trigger sequence, 3-59](#page-100-0) [external CLK, D-4](#page-194-0) external clock input [termination settings \(figure\), 2-8](#page-25-0) external trigger input [termination settings \(figure\), 2-8](#page-25-1)

### **F**

factory configuration settings [parts locator diagram, 2-3](#page-20-0) [summary, 2-2](#page-19-0) [frequently asked questions, G-1](#page-206-5) front panel [connectors, 1-5](#page-17-0) [LEDs, 1-5](#page-17-0) [reset button, 1-5](#page-17-0) front panel LED indications [Message-based devices, 2-22](#page-39-0) [Resource Manager operation, 2-15](#page-32-0)

### **G**

general configuration commands and queries [CONF, 3-7](#page-48-1) [ConsoleEna, 3-7](#page-48-0) [ConsoleMode, 3-8](#page-49-1) [DIAG, 3-8](#page-49-0) [DPram?, 3-9](#page-50-0) [NVconf?, 3-10](#page-51-0) [OBram?, 3-11](#page-52-0) [ProgMode, 3-12](#page-53-0) [WordSerEna, 3-13](#page-54-0) [generating operation complete message, 3-57](#page-98-0) [getting A24 space allocation, 3-15](#page-56-0) [getting A24/A32 starting address, 3-9](#page-50-0) [getting A32 space allocation, 3-16](#page-57-0) [getting address of current trigger component](#page-112-0)  for specified trigger source, 3-71 [getting amount of installed RAM, 3-11](#page-52-0) [getting Commander's logical address, 3-17](#page-58-0) [getting contents of ESE register, 3-56](#page-97-0) [getting contents of SRE register, 3-59](#page-100-1) [getting contents of Status Byte, 3-59](#page-100-2) [getting current self-test status, 3-23](#page-64-0) [getting device manufacturer, mode, serial](#page-97-1)  number, and firmware level, 3-56

[getting GPIB address attached to a logical](#page-86-0)  address, 3-45 [getting GPIB primary address, 3-46](#page-87-0) [getting known system hierarchy table, 3-18](#page-59-0) [getting level assigned to GPIB-VXI/C](#page-93-0)  interrupt handler, 3-52 [getting list of GPIB addresses in use, 3-48](#page-89-1) [getting list of known logical addresses,](#page-60-0)  [3-19,](#page-60-0) [3-38](#page-79-0) [getting list of Servants, 3-22](#page-63-0) [getting logical address that GPIB address is](#page-88-0)  attached to, 3-47 [getting number of assignable GPIB-VXI/C](#page-94-0)  interrupt handlers, 3-53 [getting number of known logical addresses,](#page-60-1)  [3-19,](#page-60-1) [3-39](#page-80-0) [getting Response register contents of](#page-136-0)  message-based device, 3-95 [getting size of VXI shared RAM, 3-9](#page-50-0) [getting VXIbus interrupt level assigned to](#page-91-0)  GPIB-VXI/C interrupt handlers, 3-50 [GetTrigHndlr command, 3-71](#page-112-0) GPIB address configuration commands and queries [LaSaddr, 3-44](#page-85-0) [LaSaddr?, 3-45](#page-86-0) [Primary?, 3-46](#page-87-0) [SaddrLa?, 3-47](#page-88-0) [Saddrs?, 3-48](#page-89-1) [SaDisCon, 3-48](#page-89-0) GPIB characteristics [summary, 1-2](#page-14-0) [GPIB connector, D-2](#page-192-0) [GPIB mainframe backplane resource, A-3](#page-172-1) GPIB primary address [configuring, 2-4](#page-21-0) GPIB-VXI [programming GPIB-VXI devices in](#page-170-0)  VISA, A-1 register-based programming [messages and operations \(table\), A-2](#page-171-0)

GPIB-VXI/C [connectors, D-1](#page-191-0) [error codes, E-1](#page-199-2) [factory configuration settings, 2-2](#page-19-0) [kit contents, 1-1](#page-13-0) [local memory map \(figure\), B-7](#page-180-1) [overview, 1-1](#page-13-1) [parts locator diagram \(figure\), 2-3](#page-20-0) [resetting, 2-6](#page-23-0) [specifications, C-1](#page-188-0) [system configuration, 2-1](#page-18-0) [triggering capabilities, F-1](#page-204-0) GPIB-VXI/C Nonvolatile Configuration Main Menu [Change Configuration Information, 4-9](#page-150-0) [Print Configuration Information, 4-3](#page-144-0) [Quit Configuration, 4-10](#page-151-0) [Read in Nonvolatile Configuration, 4-2](#page-143-0) [Set Configuration to Factory](#page-151-1)  Settings, 4-10 [Write Back \(Save\) Changes, 4-10](#page-151-2) GPIO connections [crosspoint switch location, F-1](#page-204-1) [diagram, F-2](#page-205-0) [generating square wave, F-1](#page-204-1) [routing to tick timer, F-1](#page-204-1) [routing to VXI trigger lines, F-1](#page-204-1) [GrantDev? query, 3-31](#page-72-0) [granting Servant to Commander, 3-31](#page-72-0)

### **H**

[halting further commands until No-Operation](#page-101-0)  Pending, 3-60 [HandlerLine? query, 3-52](#page-93-0) help [professional services, G-1](#page-206-6) [technical support, G-1](#page-206-6)

Help query [accessing online reference, 3-4](#page-45-1) [Help? query, 3-5](#page-46-0) [Help? query, 3-5](#page-46-0)

# **I**

IEEE-488.2 command commands and queries [\\*CLS, 3-55](#page-96-0) [\\*ESE, 3-55](#page-96-1) [\\*ESE?, 3-56](#page-97-0) [\\*ESR?, 3-56](#page-97-2) [\\*IDN?, 3-56](#page-97-1) [\\*OPC, 3-57](#page-98-0) [\\*OPC?, 3-57](#page-98-1) [\\*RST, 3-58](#page-99-0) [\\*SRE, 3-58](#page-99-1) [\\*SRE?, 3-59](#page-100-1) [\\*STB?, 3-59](#page-100-2) [\\*TRG, 3-59](#page-100-0) [\\*TST?, 3-60](#page-101-1) [\\*WAI, 3-60](#page-101-0) [instrument drivers, G-1](#page-206-2) interface specific information [programming GPIB-VXI devices in](#page-170-0)  VISA, A-1 register-based programming [messages and operations \(table\), A-2](#page-171-0)

### **K**

[kit contents, 1-1](#page-13-0) [KnowledgeBase, G-1](#page-206-5)

### **L**

[Laddrs? query, 3-19](#page-60-0) [LaSaddr command, 3-44](#page-85-0) [LaSaddr? query, 3-45](#page-86-0) [local command set, 3-61](#page-102-0) [access, 3-2](#page-43-0)

[command and query responses, 3-3](#page-44-0) [command line termination, 3-3](#page-44-1) [command syntax, 3-2](#page-43-1) [dynamic configuration commands and](#page-65-0)  queries, 3-24 [dynamic reconfiguration queries, 3-27](#page-68-0) [error codes, E-1](#page-199-2) [error reporting, 3-4](#page-45-0) [general configuration commands and](#page-47-0)  queries, 3-6 [GPIB address configuration commands](#page-84-0)  and queries, 3-43 [Help query, 3-5](#page-46-0) [IEEE-488.2 command commands and](#page-95-0)  queries, 3-54 [overview, 1-3](#page-15-0) query responses [format, 3-4](#page-45-2) [RM information queries, 3-14](#page-55-0) [TTL/ECL trigger access commands, 3-65](#page-106-0) [VXIbus interrupt handler configuration](#page-90-0)  commands and queries, 3-49 [VXI-defined common ASCII system](#page-74-0)  commands, 3-33 [Word Serial communication commands](#page-133-0)  and queries, 3-92 [local memory map \(figure\), B-7](#page-180-1) logical address [configuring, 2-4](#page-21-0)

#### **M**

MANTIS custom ASIC [accessing and controlling VXI](#page-204-2)  triggers, F-1 [GPIO connections, F-1](#page-204-1) [mapping specified trigger line to another, 3-72](#page-113-0) [mapping trigger interrupt to GPIB SRQ, 3-87](#page-128-0) [MapTrigTrig command, 3-72](#page-113-0) [message-based programming with VISA, A-1](#page-170-1)

metal enclosure [accessing switches and jumpers, 2-3](#page-20-1)

### **N**

National Instruments [customer education, G-1](#page-206-7) [professional services, G-1](#page-206-6) [system integration services, G-1](#page-206-8) [technical support, G-1](#page-206-6) [worldwide offices, G-1](#page-206-9) NI-488 [messages equivalent to VISA](#page-171-1)  operations, A-2 NI-VISA [configuration utility \(MAX\), A-4](#page-173-0) [using with GPIB-VXI devices, A-3](#page-172-2) Non-Slot 0 Message-based device configuration [front panel LED indications, 2-22](#page-39-0) [operation summary, 2-22](#page-39-1) [switch and jumper settings \(table\), 2-22](#page-39-2) Non-Slot 0 Resource Manager configuration [operation summary, 2-21](#page-38-0) [switch and jumper settings \(table\), 2-21](#page-38-1) nonvolatile configuration [A24 assign base, 4-7](#page-148-0) [A32 assign base, 4-7](#page-148-1) [BNO, 4-7](#page-148-2) [code instrument block base, 4-9](#page-150-1) [code instrument nonvolatile user](#page-150-2)  configuration variables, 4-9 [code instrument number of RAM](#page-150-3)  blocks, 4-9 [console, 4-6](#page-147-0) [DC starting logical address, 4-7](#page-148-3) [device type, 4-4](#page-145-0) [entering in 488-VXI runtime system](#page-143-1)  mode, 4-2 [entering nonvolatile configuration](#page-142-0)  mode, 4-1

[executing commands, 4-2](#page-143-2) [for FAILED device, 4-8](#page-149-0) [GPIB address assignment method, 4-8](#page-149-1) [GPIB addresses to avoid, 4-8](#page-149-2) [GPIB flags, 4-8](#page-149-3) [GPIB primary, 4-8](#page-149-4) GPIB-VXI/C Nonvolatile Configuration Main Menu [Change Configuration](#page-150-0)  Information, 4-9 [Print Configuration Information, 4-3](#page-144-0) [Quit Configuration, 4-10](#page-151-0) [Read in Nonvolatile](#page-143-0)  Configuration, 4-2 [Set Configuration to Factory](#page-151-1)  Settings, 4-10 [Write Back \(Save\) Changes, 4-10](#page-151-2) [installing EPROMed code](#page-174-1)  instruments, B-1 [logical address, 4-4](#page-145-1) [main menu \(display\), 4-2](#page-143-3) [manufacturer Id, 4-4](#page-145-2) [model code, Slot 0/Non-Slot 0, 4-4](#page-145-3) [number of pSOS message buffers, 4-6](#page-147-1) [number of pSOS message exchanges, 4-6](#page-147-2) [number of pSOS processes, 4-6](#page-147-3) [parameters, 4-1](#page-142-1) [Protocol register, 4-5](#page-146-0) [pSOS configuration, B-2](#page-175-1) [pSOS Region 1 size, 4-5](#page-146-1) [RESET configuration, 4-5](#page-146-2) [resident code instrument locations, 4-9](#page-150-4) [Resource Manager wait period, 4-6](#page-147-4) [serial number, 4-5](#page-146-3) [Servant area, 4-8](#page-149-5) [slave address space, 4-5](#page-146-4) [startup mode configuration, 2-12,](#page-29-1) [4-1](#page-142-2) [VXI interrupt level to handler logical](#page-147-5)  [address, 4-6](#page-170-1)

[numeric command parameters, 3-2](#page-43-2) [NumLaddrs? query, 3-19](#page-60-1) [NVconf? query, 3-10](#page-51-0)

# **O**

[OBram? query, 3-11](#page-52-0) [online technical support, G-1](#page-206-6) optional equipment [cables, 1-1](#page-13-2) overview [code instruments, 1-4](#page-16-0) [local command set, 1-3](#page-15-0)

### **P**

parameters [common numeric command](#page-43-2)  parameters, 3-2 [performing self-test and returning status, 3-60](#page-101-1) [phone technical support, G-1](#page-206-9) [physical specifications, C-1](#page-188-1) [placing ASCII 1 in output queue when](#page-98-1)  operations completed, 3-57 [Primary? query, 3-46](#page-87-0) [professional services, G-1](#page-206-6) [ProgMode command, 3-12](#page-53-0) programming [absolute addressing, A-3](#page-172-3) [adding GPIB-VXI/C to system, A-4](#page-173-0) [asserting utility signals, A-3](#page-172-1) [controlling triggers, A-3](#page-172-1) [GPIB-VXI devices, A-1](#page-170-0) [message based, A-1](#page-170-1) [register based, A-2](#page-171-2) [programming examples, G-1](#page-206-4) [ProtErr? query, 3-94](#page-135-0) [pSOS configuration, B-2](#page-175-1)

## **Q**

query responses [format, 3-4](#page-45-2)

### **R**

RAM [accessing local and A24 memory](#page-22-0)  (table), 2-5 [installed RAM, 2-4](#page-21-1) [installed RAM configuration \(table\), 2-4](#page-21-2) [RdHandlers? query, 3-53](#page-94-0) [reading 16-bit response from query, 3-98](#page-139-0) [reading 16-bit VXI register, 3-41](#page-82-0) [reading and clearing Event Status](#page-97-2)  register, 3-56 [reading device-dependent response string](#page-141-0)  from message-based device, 3-100 [reading word value from VXI A16 address](#page-103-0)  space, 3-62 [reading word value from VXI A24 address](#page-105-0)  space, 3-64 [rebooting into diagnostics mode, 3-8](#page-49-0) [rebooting into nonvolatile configuration](#page-48-1)  mode, 3-7 [register-based programming with VISA, A-2](#page-171-2) related documentation, *[xiv](#page-12-0)* [releasing Servant from Commander, 3-32](#page-73-0) [RelSrvnt? query, 3-32](#page-73-0) [replacing current trigger line with specified](#page-115-0)  trigger source and action, 3-74 [resetting system remotely, 3-64](#page-105-1) [resident code instruments, B-4](#page-177-0) [Resource Manager operation, 2-16](#page-33-0) [RespReg? query, 3-95](#page-136-0) [returning device to known initial state, 3-58](#page-99-0) [returning RM information about](#page-61-0)   $device(s)$ , 3-20 [r](#page-147-5)[eturning static system information, 3-36](#page-77-0) [returning system configuration](#page-75-0)  information, 3-34

RM information queries [A24MemMap?, 3-15](#page-56-0) [A32MemMap?, 3-16](#page-57-0) [Cmdr?, 3-17](#page-58-0) [CmdrTable?, 3-18](#page-59-0) [Laddrs?, 3-19](#page-60-0) [NumLaddrs?, 3-19](#page-60-1) [RmEntry?, 3-20](#page-61-0) [Srvnts?, 3-22](#page-63-0) [StatusState?, 3-23](#page-64-0) [RmEntry? query, 3-20](#page-61-0) [RREG? query, 3-41](#page-82-0) [RS-232 connector, D-1](#page-191-1) RS-232 port [risk of damage to GPIB-VXI/C, D-2](#page-192-1)

# **S**

[SaddrLa? query, 3-47](#page-88-0) [Saddrs? query, 3-48](#page-89-1) [SaDisCon command, 3-48](#page-89-0) [self-test operation, 2-16](#page-33-1) [sending 16-bit command or query to](#page-137-0)  message-based device, 3-96 [sending 16-bit query to message-based](#page-138-0)  device, 3-97 [sending Begin Normal Operation command to](#page-66-0)  Commanders, 3-25 [sending device-dependent command string to](#page-140-0)  message-based device, 3-99 [sending Read Protocol Error query to](#page-135-0)  message-based device, 3-94 [serial port settings, 2-1](#page-18-1) Servant area size [configuring, 2-4](#page-21-0) [Set device's Service Request Enable register](#page-99-1)  bits, 3-58 [setting A24 base address for 852 adapter, B-12](#page-185-0) [setting Event Status Enable register bits, 3-55](#page-96-1) [SetTrigHndlr command, 3-74](#page-115-0) shared memory

[Offset Register, 2-5](#page-22-1) [switch settings \(table\), 2-5](#page-22-2) Slot 0 Message-based device configuration [CLK10 routing options \(table\), 2-24](#page-41-0) [switch and jumper settings \(table\), 2-23](#page-40-0) Slot 0 Resource Manager configuration [assigning GPIB addresses, 2-19](#page-36-0) [CLK10 routing options \(table\), 2-15](#page-32-1) [dynamic configuration operation, 2-18](#page-35-0) [front panel LED indications, 2-15](#page-32-0) [operation, 2-15](#page-32-2) [Resource Manager operation](#page-33-2)  summary, 2-16 [self-test operation, 2-16](#page-33-1) [static configuration operation, 2-18](#page-35-1) [switch and jumper settings \(table\), 2-14](#page-31-0) [system configuration table, 2-20](#page-37-0) [soft-resetting a device, 3-40](#page-81-0) [software drivers, G-1](#page-206-3) [sourcing specified protocol on trigger](#page-117-0)  line, 3-76 specifications [cooling requirements, C-2](#page-189-0) [CPU, C-1](#page-188-2) [coprocessor, C-1](#page-188-3) [microprocessor, C-1](#page-188-4) [EMI, C-2](#page-189-1) functionality [IEEE-488 capability codes, C-2](#page-189-2) [VXIbus, C-3](#page-190-0) [VXIbus master/slave, C-3](#page-190-1) [operating environment, C-2](#page-189-3) [physical, C-1](#page-188-1) [front panel connectors, C-1](#page-188-5) [front panel indicators, C-1](#page-188-6) [local bus keying, C-1](#page-188-7) [reset pushbutton, C-1](#page-188-8) [slot requirements, C-1](#page-188-9) [power requirements, C-2](#page-189-4) [storage environment, C-2](#page-75-0) [SrcTrig command, 3-76](#page-117-0)

[switch settings \(figure\), 2-13](#page-30-0) [static configuration devices, 2-16](#page-33-0) [StatusState? query, 3-23](#page-64-0) support [technical, G-1](#page-206-6) switches and jumpers [locating \(figure\), 2-3](#page-20-0) [syntax error table, E-1](#page-199-1) SYSFAIL\* signal [monitoring status, 2-10](#page-27-1) [SYSRESET command, 3-64](#page-105-1) system configuration [cables, 2-1](#page-18-2) [driver software, 2-1](#page-18-3) [host computer, 2-1](#page-18-3) [mainframe, 2-1](#page-18-4) [serial port settings, 2-1](#page-18-1) [terminal emulator \(optional\), 2-1](#page-18-5) [system configuration table, 2-20](#page-37-0) [system integration services, G-1](#page-206-8) [system startup message printing, 2-14](#page-31-1) **T** [technical support, G-1](#page-206-6) [telephone technical support, G-1](#page-206-9) termination [for external clock input, 2-8](#page-25-0) [for external trigger input, 2-8](#page-25-1)

[Srvnts? query, 3-22](#page-63-0)

protocol, 3-69 startup mode

[starting counter or tick timer for specified](#page-110-0) 

[diagnostics mode, 2-12](#page-29-0)

[488-VXI runtime system mode, 2-12](#page-29-2)

[nonvolatile configuration mode, 2-12](#page-29-1)

[TrigAsstConf command, 3-79](#page-120-0) [TrigCntrConf command, 3-81](#page-122-0) [TrigExtConf command, 3-83](#page-124-0) [trigger input connector, D-4](#page-194-1) [trigger output connector, D-5](#page-195-0) triggers [controlling with GPIB-VXI mainframe](#page-172-1)  backplane resource, A-3 [error table, E-4](#page-202-0) [TrigTickConf command, 3-85](#page-126-0) [TrigToREQT command, 3-87](#page-128-0) [troubleshooting resources, G-1](#page-206-10) TTL/ECL trigger access commands [acceptor trigger commands, 3-65](#page-106-1) [AckTrig, 3-67](#page-108-0) [DisTrigSense, 3-68](#page-109-0) [EnaTrigSense, 3-69](#page-110-0) [GetTrigHndlr, 3-71](#page-112-0) [map trigger commands, 3-66](#page-107-0) [MapTrigTrig, 3-72](#page-113-0) [SetTrigHndlr, 3-74](#page-115-0) [source trigger commands, 3-65](#page-106-2) [SrcTrig, 3-76](#page-117-0) [TrigAsstConf, 3-79](#page-120-0) [TrigCntrConf, 3-81](#page-122-0) [TrigExtConf, 3-83](#page-124-0) [trigger configuration commands, 3-66](#page-107-1) [TrigTickConf, 3-85](#page-126-0)

# [WaitForTrigTrig, 3-91](#page-132-0)

### **U**

[UMapTrigTrig command, 3-89](#page-130-0) [unmapping trigger component from](#page-130-0)  MapTrigTrig, 3-89 [unpacking your kit, 1-2](#page-14-1)

[TrigToREQT, 3-87](#page-128-0) [UMapTrigTrig, 3-89](#page-130-0)

[customer, G-1](#page-206-7)

training

### **V**

verifying [installed RAM, 2-4](#page-21-1) [viAssertTrigger\(\), A-2](#page-171-3) [viFindRsrc\(\), A-2](#page-171-4) [viGetAttribute\(\), A-2](#page-171-5)  $viln16()$ , A-2 [viOpen\(\), A-2](#page-171-7) [viOut16\(\), A-2](#page-171-8) VISA [controlling GPIB-VXI/C systems](#page-170-2) [establishing a session to VXI device, A-2](#page-171-9) [message-based programming, A-1](#page-170-1) operations [viAssertTrigger\(\), A-2](#page-171-3) [viOpen\(\), A-2](#page-171-7) [operations equivalent to NI-488](#page-171-1)  messages, A-2 [viAssertTrigger\(\), A-2](#page-171-10) [viFindRsrc\(\), A-2](#page-171-4) [viGetAttribute\(\), A-2](#page-171-5)  $viIn16()$ , A-2 [viOut16\(\), A-2](#page-171-8) [register-based programming, A-2](#page-171-2) [VISA.](#page-170-2) *See also* NI-VISA VXI A16 and A24 memory [accessing with DMAmove CI, B-1](#page-174-0) VXI A24 base address [Offset Register, 2-5](#page-22-1) VXI interrupt handlers [configuring, 2-7](#page-24-0) VXI triggers [MANTIS custom ASIC, F-1](#page-204-2) [VXIbus access commands and queries, 3-61](#page-102-0) [A16, 3-62](#page-103-1) [A16?, 3-62](#page-103-0) [A24, 3-63](#page-104-0) [A24?, 3-64](#page-105-0) [SYSRESET, 3-64](#page-105-1)

VXIbus address modifier signals [for A16 and A24 accesses, 2-11](#page-28-2) [switch settings \(figure\), 2-12](#page-29-3) VXIbus characteristics [488-VXIbus translator capabilities, 1-2](#page-14-2) [compatibility with VXIbus System](#page-14-3)  Specification, 1-2 [Message-Based Commander and](#page-14-4)  Servant, 1-2 [shared memory capability, 1-2](#page-14-5) [summary, 1-2](#page-14-6) [VXIbus interrupt handlers, 1-2](#page-14-7) [VXIbus master and slave, 1-2](#page-14-8) [VXIbus Resource Manager \(RM\), 1-2](#page-14-9) [VXIbus Slot 0 support, 1-2](#page-14-10) [VXIbus connector, D-5](#page-195-1) [P1 connector signals, D-5](#page-195-2) [P2 connector signals, D-7](#page-197-0) VXIbus interrupt handler configuration commands and queries [AllHandlers?, 3-50](#page-91-0) [AssgnHndlr, 3-51](#page-92-0) [HandlerLine?, 3-52](#page-93-0) [RdHandlers?, 3-53](#page-94-0) VXIbus requester level [jumper settings \(figure\), 2-7](#page-24-1) VXI-defined common ASCII system commands [DCON?, 3-34](#page-75-0) [DINF?, 3-36](#page-77-0) [DLAD?, 3-38](#page-79-0) [DNUM?, 3-39](#page-80-0) [DRES?, 3-40](#page-81-0) [RREG?, 3-41](#page-82-0) [WREG, 3-42](#page-83-0)

## **W**

[WaitForTrigTrig command, 3-91](#page-132-0) [waiting for sensing of trigger line, 3-91](#page-132-0) Web [professional services, G-1](#page-206-6) [technical support, G-1](#page-206-6) Word Serial communication commands and queries [ProtErr?, 3-94](#page-135-0) [RespReg?, 3-95](#page-136-0) [WScmd, 3-96](#page-137-0) [WScmd?, 3-97](#page-138-0) [WSresp?, 3-98](#page-139-0) [WSstr, 3-99](#page-140-0) [WSstr?, 3-100](#page-141-0)

[WordSerEna command, 3-13](#page-54-0) [worldwide technical support, G-1](#page-206-9) [WREG command, 3-42](#page-83-0) [writing 16-bit value to VXI A16 space, 3-62](#page-103-1) [writing 16-bit value to VXI A24 space, 3-63](#page-104-0) [writing 16-bit VXI register, 3-42](#page-83-0) [WScmd command, 3-96](#page-137-0) [WScmd? query, 3-97](#page-138-0) [WSresp? query, 3-98](#page-139-0) [WSstr command, 3-99](#page-140-0) [WSstr? query, 3-100](#page-141-0)